$T005.84$  $BOR<sub>c</sub>$  $\sqrt{2}$ 

#### ESCUELA SUPERIOR POLITÉCNICA DEL LITORAL

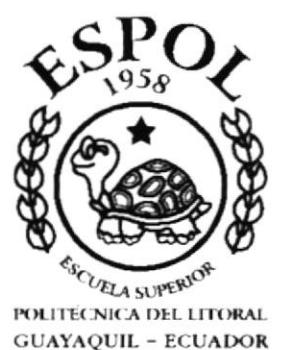

#### PROGRAMA DE TECNOLOGÍA EN COMPUTACIÓN

## **TESIS DE GRADO**

### PREVIO A LA OBTENCIÓN DE LOS TÍTULOS DE

**TECNÓLOGO EN DISEÑO GRÁFICO Y PUBLICITARIO** 

#### **TEMA**

## **CD-ROM PROMOCIONAL E INFORMATIVO DE** LA CARRERA EN TECNOLOGÍA EN DISEÑO GRÁFICO Y PUBLICITARIO

## **MANUAL DE USUARIO**

#### **AUTORES**

**ANDREA BORBOR LETAMENDI LUIS GOYES CASTELO WALTER PERALTA ESCALANTE** 

#### **DIRECTOR**

PROF. JOSÉ DANIEL SANTIBÁÑEZ

AÑO 2001

#### DECLARACIÓN EXPRESA

La responsabilidad de los hechos, ideas y doctrinas expuestas en esta tesis nos corresponde exclusivamente; y al patrimonio intelectual de la misma al PROTCOM (Programa de Tecnología en Computación y Diseño Gráfico) de la ESPOL (Escuela Superior Politécnica del Litoral).

Reglamento de Exámenes y Titulos Profesionales de la ESPOL

#### AGRADECIMIENTO

Agradecemos especialmente a Dios por la fuerza y la constancia que nos dio para poder culmina¡ este proyecto, sin él no hubréramos hecho nada. A nuestros padres por la paciencia y empuje que nos dieron para seguir en este arduo camino. A los directivos y el cuerpo de instructores del PROTCOM por su valioso aporte a nuestros conccimientos, y por sobre todo, a sus orientaciones impartidas en cada momento de nuestra vida estudiantil.

A nuestros compañeros que de una u otra manera fueron un apoyo constante de lucha y ganas de triunfar en el objetivo impuesto por esta carrera.

 $\ddot{\phantom{0}}$ 

#### **DEDICATORIA**

Al culminar una nueva etapa de mi vida estudiantil, agradezco a Dios por darme vida, salud v energía.

A mis padres, Alfredo y Azucena; y a mis hermanos, por su apoyo constante en mis decisiones; a mis tios-padrinos Richard y Yolanda, que sin su ayuda no hubiera podido realizar este sueño de graduarme. A mi familia en general por haberme comprendido e impulsado en mis estudios.

A Ivonne y Gaby, por nuestro mutuo apoyo y amistad.

A esa persona especial en mi vida, que es mi apoyo en todo momento... Luis.

A la memoria de mi Tio Rubencito, que sé que me estará guiando desde el cielo, como mi Ángel Guardián.

#### Andrea Borbor Letamendi

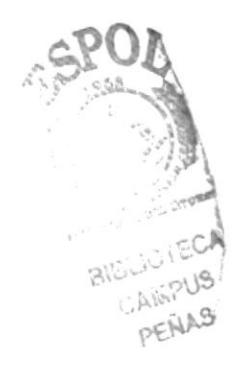

#### **DEDICATORIA**

Dios bendiga este trabajo y a las personas que pudieron hacer realidad este logro, por su fe, confianza, apoyo, dedicación constante, por creer y seguir creyendo en esta persona, quien no es mas que un fruto de sus esfuerzos.

Que Dios bendiga a mis padres Luis y Teresa, mis hermanos, Johnny, Doris, Ernesto y Katty, y aquella persona que hoy en día sigue siendo mi apoyo constante... Andrea.

**Luis Goyes Castelo** 

#### **DEDICATORIA**

Mi profunda gratitud a Dios por haberme dado la vida y ser siempre la guía que ilumina mis pasos.

A mi madre por haber mostrado el camino del amor y la justicia.

A la ESPOL y su plantel de valiosos profesionales por sus sabias enseñanzas y que siempre estuvieron dispuestos brindarnos su apoyo.

A mis compañeros por haber compartido momentos gratos y difíciles, pero llenos de emoción hasta culminar con éxito esta carrera.

**Walter Peralta Escalante** 

## FIRMA DEL DIRECTOR DE TESIS

PROF. JOSÉ D'ANIEL SANTIBANEZ.

#### **FIRMA DE LOS AUTORES DE TESIS**

Andrea Borbor Letamendi

Luis Goyes Castelo

**Walter Peralta Escalante** 

#### **TABLA DE CONTENIDO**

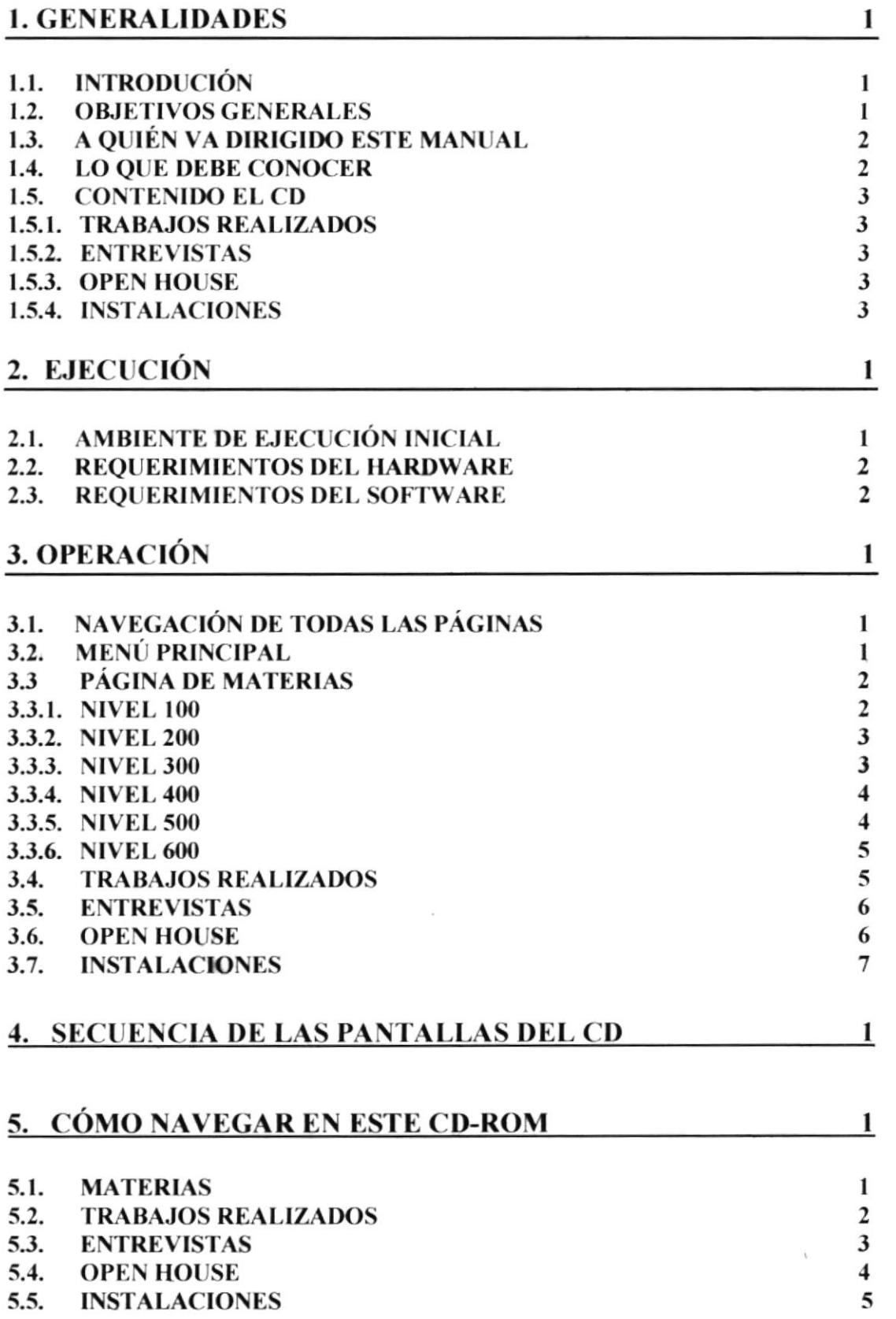

# CAPÍTULO 1

Generalidades

#### I. GENERALIDADES

#### 1.1. INTRODUCCIÓN

Este compacto le ofrece un especial recorrido en el cual intentamos contestar muchas de las interrogantes que se puedan estar planteando acerca de la enseñanza, instalaciones y pénsum académico que ofrece la ESPOL-PROTCOM en la Carrera de Tecnología en Diseño Gráfico.

En la siguiente presentación le mostraremos al usuario paso a paso las pantallas del CD-ROM de una manera amena, en la cual el usuario no pierda la secuencia y formato del contenido

Para cumplir con nuestro deber de informarle y ser día a día más innovadores, con los avances tecnológicos y métodos de presentación, la Escuela Superior Politécnica del Litoral ha desarrollado este CD-ROM en el cual le ofrecemos una mejor presentación, comodidad y npidez para poder satisfacer sus necesidades, innovando el formato de presentación tradicional (manuales de papel), que hasta finales de siglo nos ha sido de muchisima ayuda y colaboración, cambiándolo por un nuevo formato ( CD-ROM ) dando asi, paso a una nueva generación.

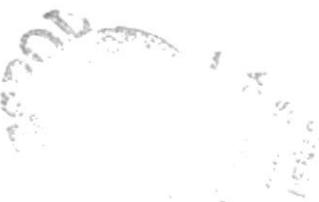

#### 1.2. OBJETIVOS GENERALES

Actualmente la elaboración de un CD-ROM en el ámbito Universitario y estudiantil, es una gran alternativa de presentación de lo que la universidad es y produce.

El siguiente CD-ROM es una herramienta interactiva que nos da a conocer más la carrera de Diseño Gráfico, siendo así promocionada como uno de los profesiones que el estudiante podria poner a consideración para su desarrollo personal.

El motivo de este CD es para poder incrementar el interés del usuario hacia la información que debe conocer y que muchas veces no tiene tiempo de leer. he ahí la creación de un nuevo método de comunicación.

#### 1.3. A QUIÉN VA DIRIGIDO ESTE MANUAL

Esta dirigido a los directivos, coordinadores de la carrera de Diseño Gráfico y Publicitario; con la finalidad de poder ayudar y difundír el contenido de dicha carrera, dando de esta manera al interesado una información completa, y a su vez el proceso de evolución de cada materia, mostrándola no solamente como un servicio de información sino también en una carta de presentación para los interesados.

Nuestro principal objetivo es llamar la atención de todas aquellas personas que sean innovadoras y creativas, para que puedan combinar lo que enseña la ESPOL con los avances tecnológicos, para así crear nuevas formas de comunicación.

He aquí la necesidad de la elaboración de este manual, con el propósito de convertirlo en una herramienta que le permita al usuario conocer el funcionamiento de cada uno de los elementos que componen las páginas de este CD-ROM y le sea más fácil el manejo del mismo.

#### 1.4. LO QUE DEBE CONOCER

El usuario que maneje este CD-ROM deberá tener conocimientos básicos de computación. Las páginas han sido diseñadas con una estructura simple y sencilla, que permite al usuario poder manejar sin dificultad.

El diseño de esta interfase, permitirá al usuario hacer un viaje completo a través del CD ROM:

#### Ayudu:

Para que usted pueda visualizar los videos, deberá al menos cumplir con los siguientes requerimientos.

- Hardware Pentium  $II Pc$  o compatible  $\omega$
- Kit multimedia  $-24 \times$  CD-ROM and in
- ó4 RAM mínima
- Monitor full color (32 bits resolución  $1024 \times 786$  o superior)
- Software: Windows Plataforma Win 95-98 o superior
- Video Player Windows Multimedia

#### Indicaciones al ejecutar el CD

El CD al ser ingresado a su unidad, tendrá una ejecución automática, actuará inmediatamente poniendo su pantalla de color negro haciendo su primera presentación, pero de no ser así, el usuario tendrá que abrir el explorador del Windows, dirigirse a dicha unidad y ejecutar Diseño.exe

Para salir inmediatamente solamente tendrá que presionar la tecla Esc.

#### 1.5. CONTENIDO DEL CD

Este CD consta inicialmente con el flujograma de la carrera y el acceso inmediato de cada nivel, que comprende desde el Nivel 100 hasta el Nivel ó00. A continuación detallamos la siguiente informacrón del contenido del CD.

I.5.I. TRABAJOS REALIZADOS

Muestra rápidamente por medio de un visor los trabajos que se han realizado dentro y fuera del recinto universitario y proyectos realizados fuera de la ciudad.

#### 1.5.2. ENTREVISTAS

Opiniones brindadas por medio de videos, de las principales autoridades acerca de la carrera y como se ha venido desarrollando a través de su corta pero fructífero años. l'ambién entrevistamos a alumnos que han tenido una buena participación en el transcurso de sus estudios, dando su opinión de cómo es la carrera y lo que significa el diseño para ellos.

#### 1.5.3. OPEN HOUSE

La Casa Abierta que se realiza cada año, exponiendo los mejores trabajos de las matenas prácticas y teóncas, con la finalidad de crear una confratemidad con demás alumnos de la universidad y colegiales que son invitados a estos eventos.

#### 1.5.4. INSTALACIONES

Un recorrido visual por las principales infraestructuras dentro y fuera de la ESPOL, así también por los laboratorios de computación, fotografía e impresión.

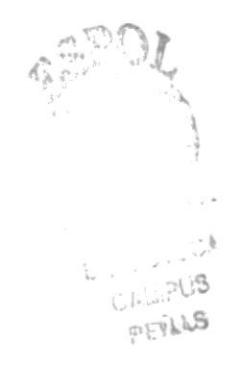

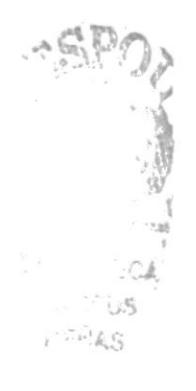

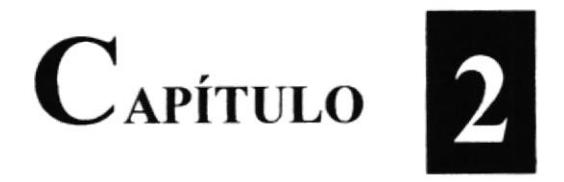

## Ejecución

#### 2. EJECUCIÓN

#### 2.1. Ambiente de Ejecución Inicial

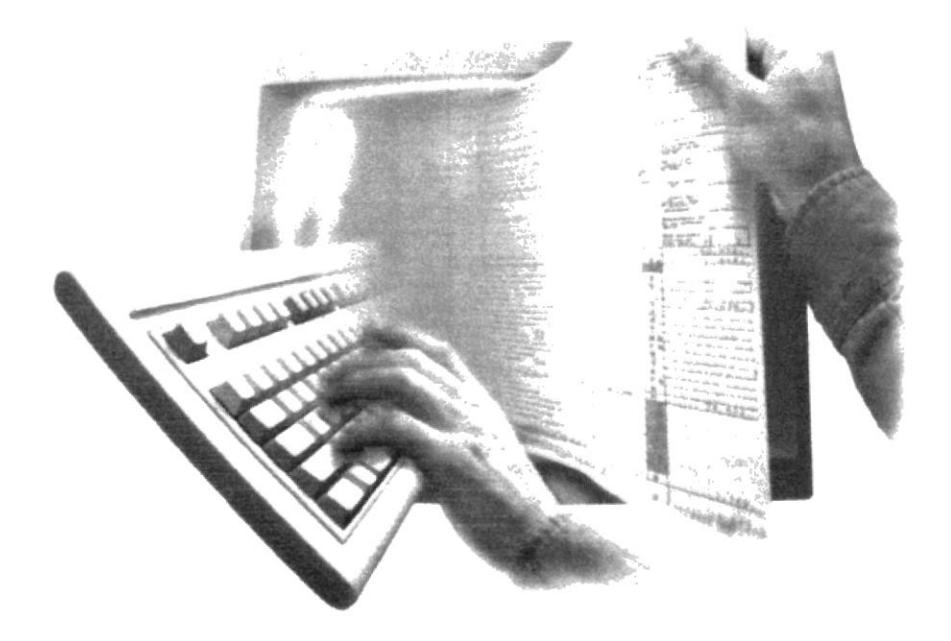

- · El usuario debe observar los requerimientos de hardware que se encuentran en la contra portada del CD.
- En el momento que el usuario tenga a su disposición el CD Informativo y Promocional  $\bullet$ de la carrera de Diseño Gráfico, puede empezar a chequearlo en el momento que él desee y disponga tiempo para el mismo.
- Proceder a ingresarlo en su unidad.
- El CD se activa automáticamente y el usuario esta listo para navegar en este CD  $\bullet$ interactivo.

#### 2.2. REQUERIMIENTOS DEL HARDWARE

#### Características

#### Imagen Descriptiva del Equipo

- Pc compatible windows 95x o superior  $\bullet$
- Procesador Pentium o superior  $\bullet$
- Mínimo 64 Mb. RAM  $\bullet$
- $CD-ROM 24x$  $\bullet$
- **Microsoft Player**  $\bullet$

#### 2.3. REQUERIMIENTOS DE SOFTWARE

#### Descripción del programa

- Windows 95
- Windows 98
- Cualquier versión superior ٠

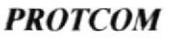

Logotipo

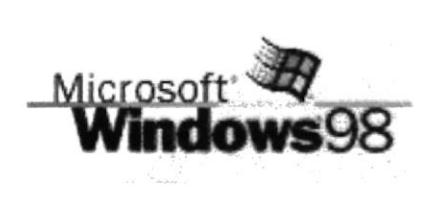

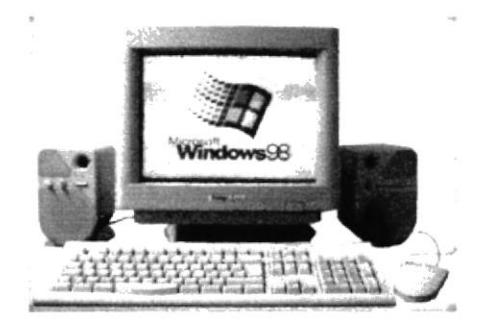

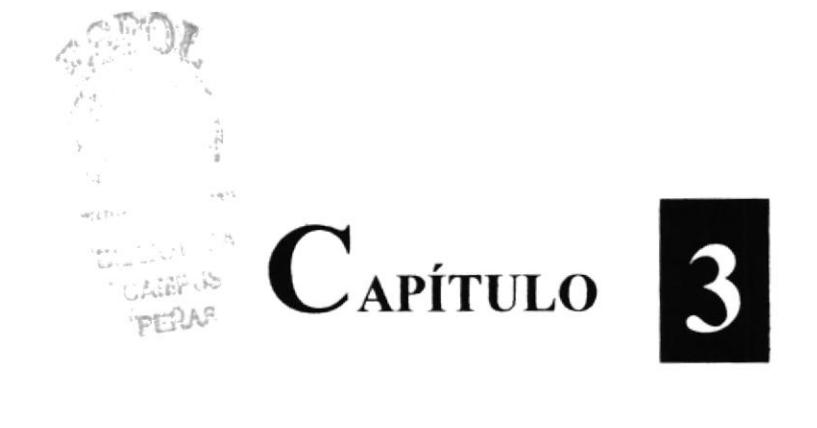

Operación

#### 3. OPERACIÓN

#### 3.1. NAVEGACIÓN DE TODAS LAS PÁGINAS

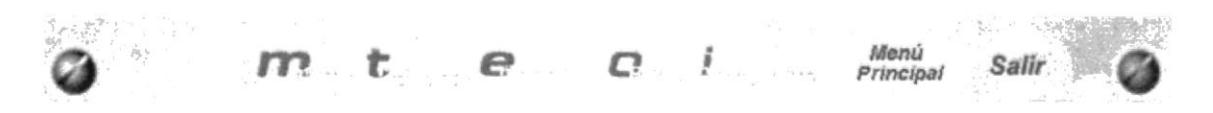

Las opciones que se encuentran dentro de los menús poseen el mismo funcionamiento ya que éstos se hallan en cada una de las páginas después de la pagina principal.

#### 3.2. MENÚ PRINCIPAL

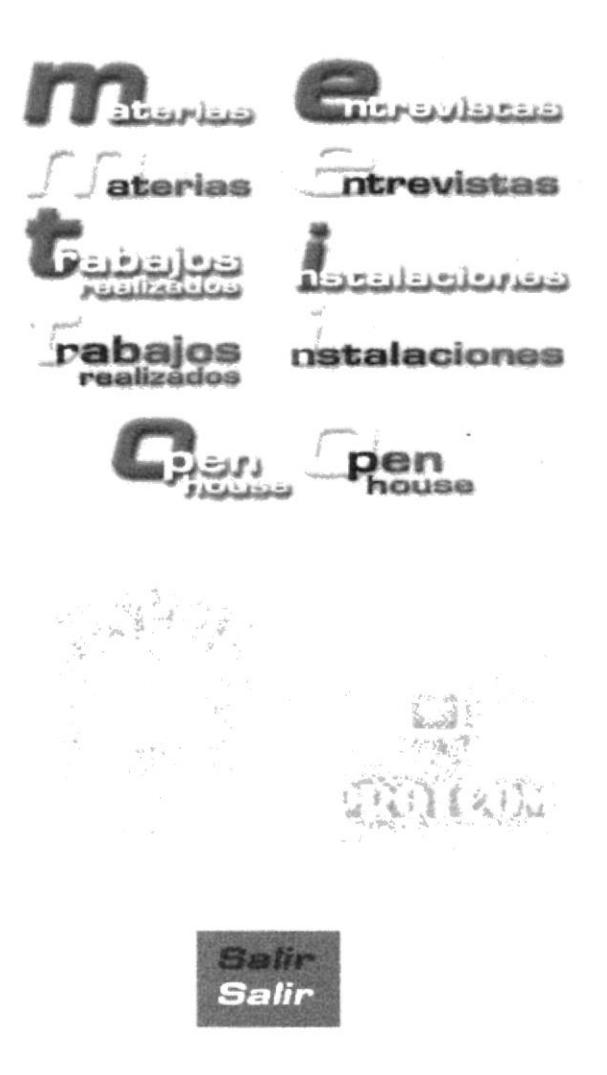

Botones iconográficos de las pantalla principal en sus estados off y on, dando clic en cualquiera de ellos la da la opción de ir a cualquiera de las 5 páginas del cd.

El logotipo de la ESPOL y PROTCOM es un link al web site www.espol.edu.ec

#### 3.3. PÁGINA DE MATERIAS

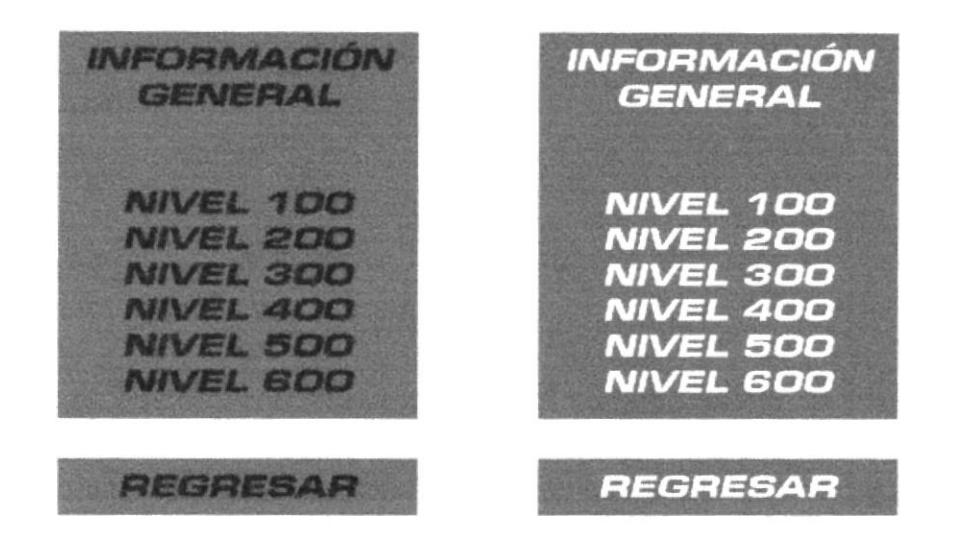

Cada uno de estos botones son accesos a las subpáginas de las materias de acuerdo al nivel que elija.

Información General, da las reglas generales para inscribirse correctamente, deberes y derechos de los estudiantes que va hayan ingresado.

#### **3.3.1. NIVEL 100**

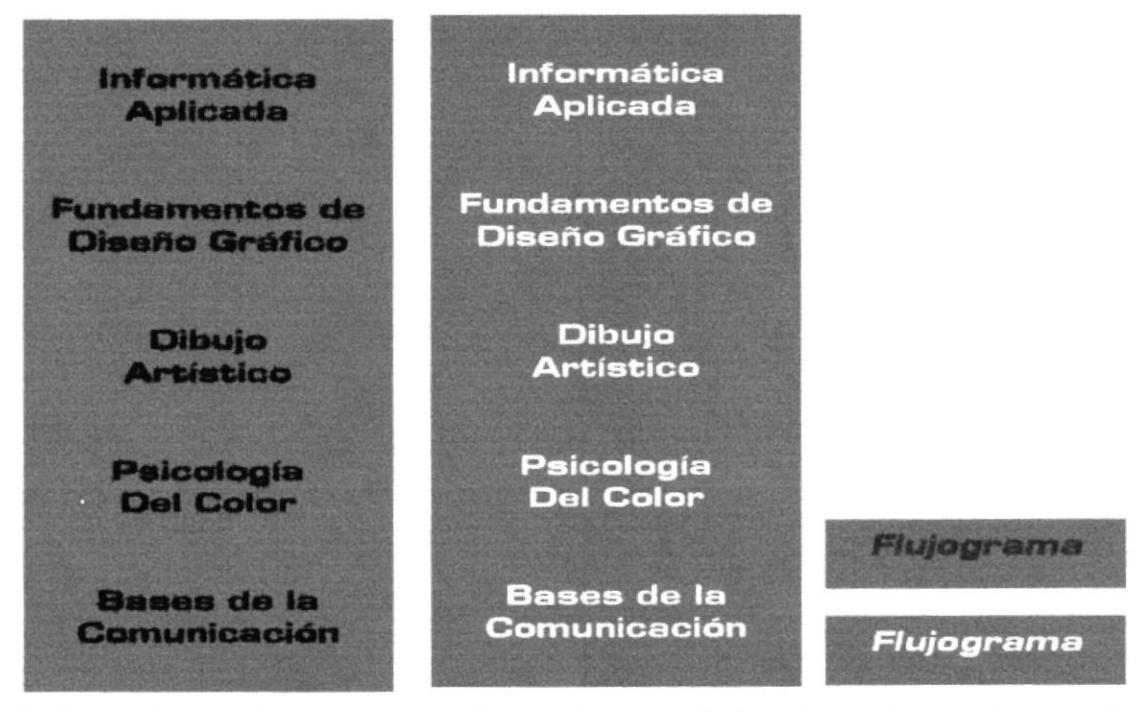

Cada uno de estos botones, mostrarán una imagen relacionada con la materia y una breve explicación acerca de ella. Botón de regreso al flujograma de las materias.

#### 3.3.2. NIVEL 200

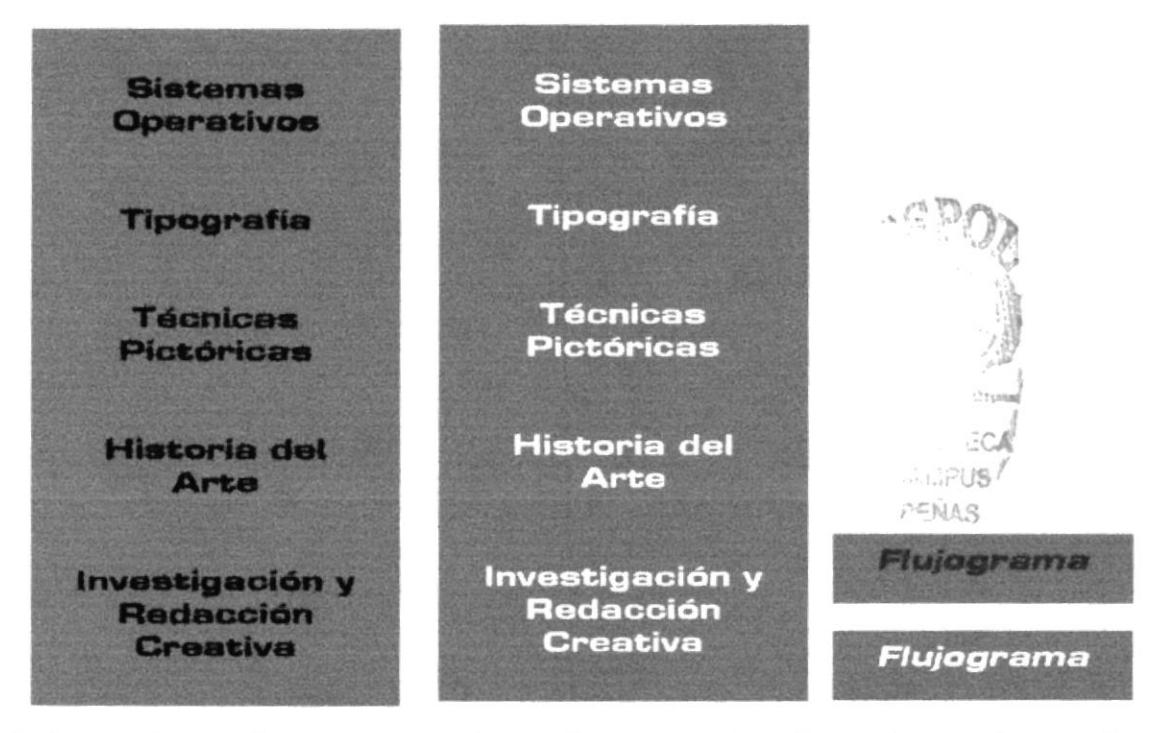

Cada uno de estos botones, mostrarán una imagen relacionada con la materia y una breve explicación acerca de ella. Botón de regreso al flujograma de las materias.

#### **3.3.3. NIVEL 300**

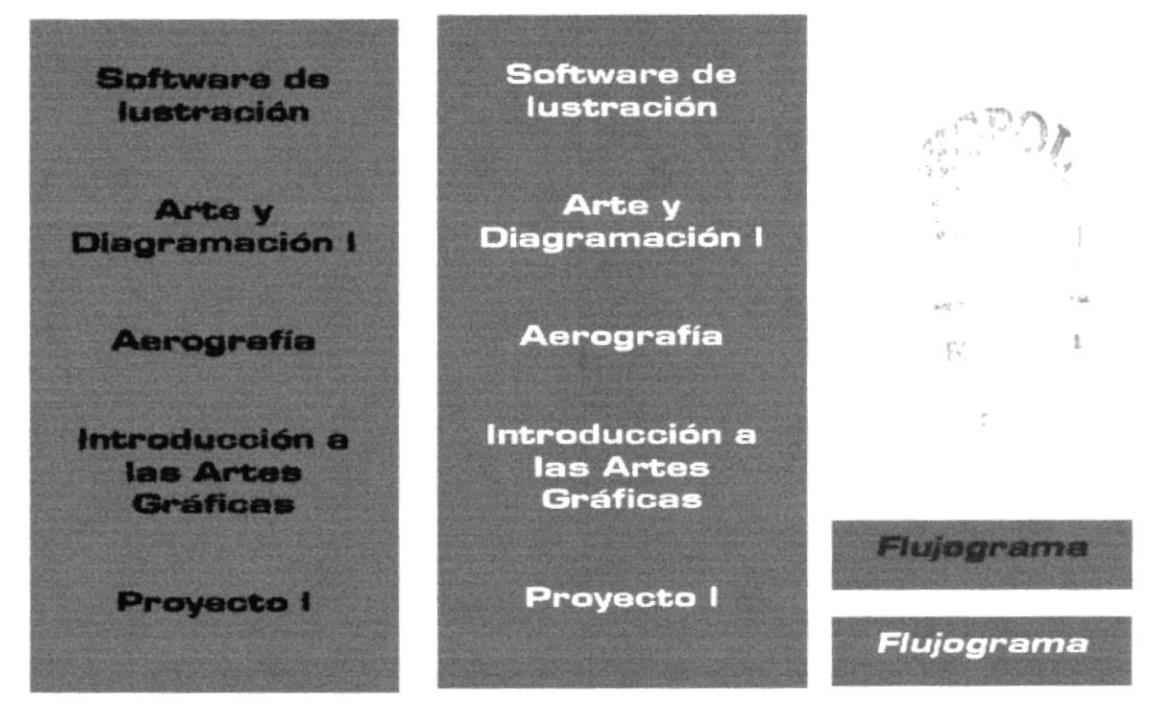

Cada uno de estos botones, mostrarán una imagen relacionada con la materia y una breve explicación acerca de ella. Botón de regreso al flujograma de las materias.

#### 3.3.4. NIVEL 400

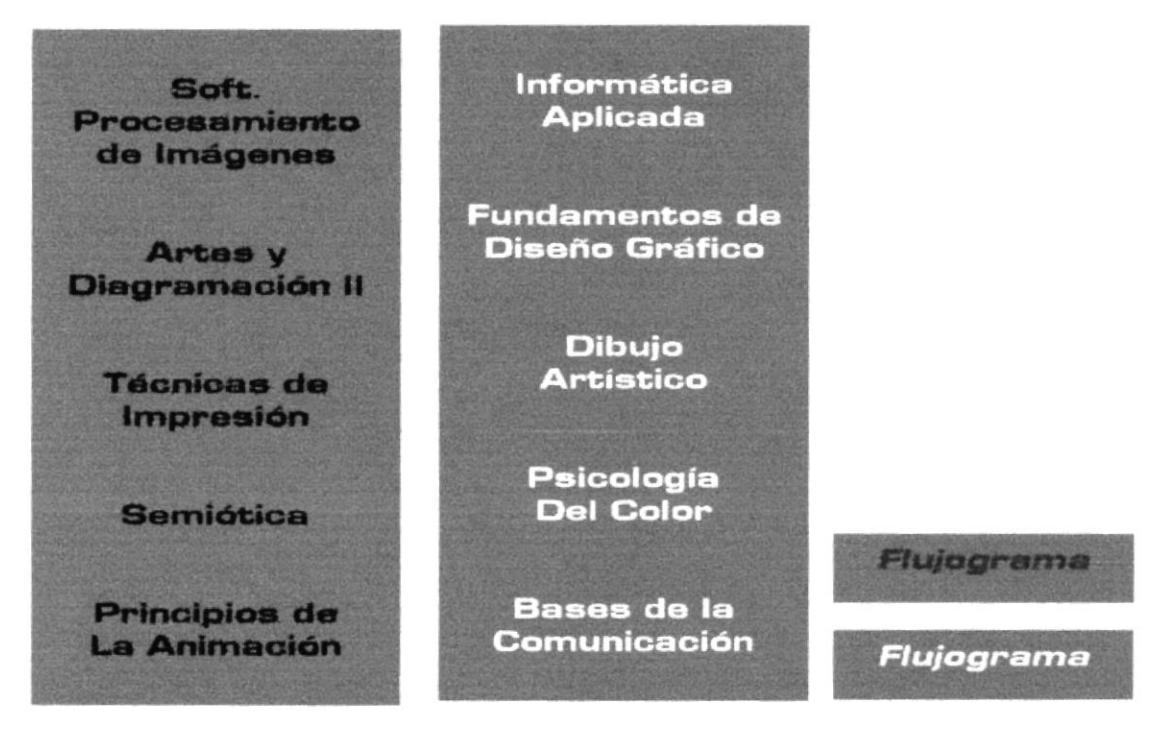

Cada uno de estos botones, mostrarán una imagen relacionada con la materia y una breve explicación acerca de ella. Botón de regreso al flujograma de las materias.

#### 3.3.5. NIVEL 500

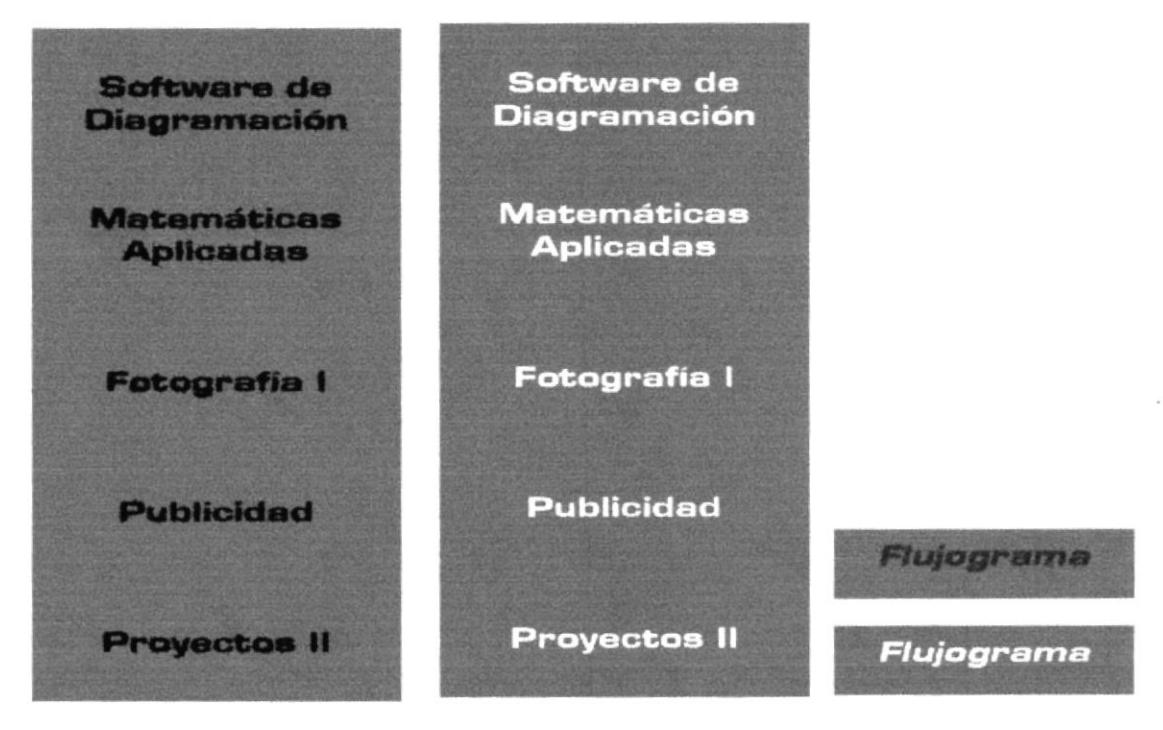

Cada uno de estos botones, mostrarán una imagen relacionada con la materia y una breve explicación acerca de ella. Botón de regreso al flujograma de las materias.

#### 3.3.6. NIVEL 600

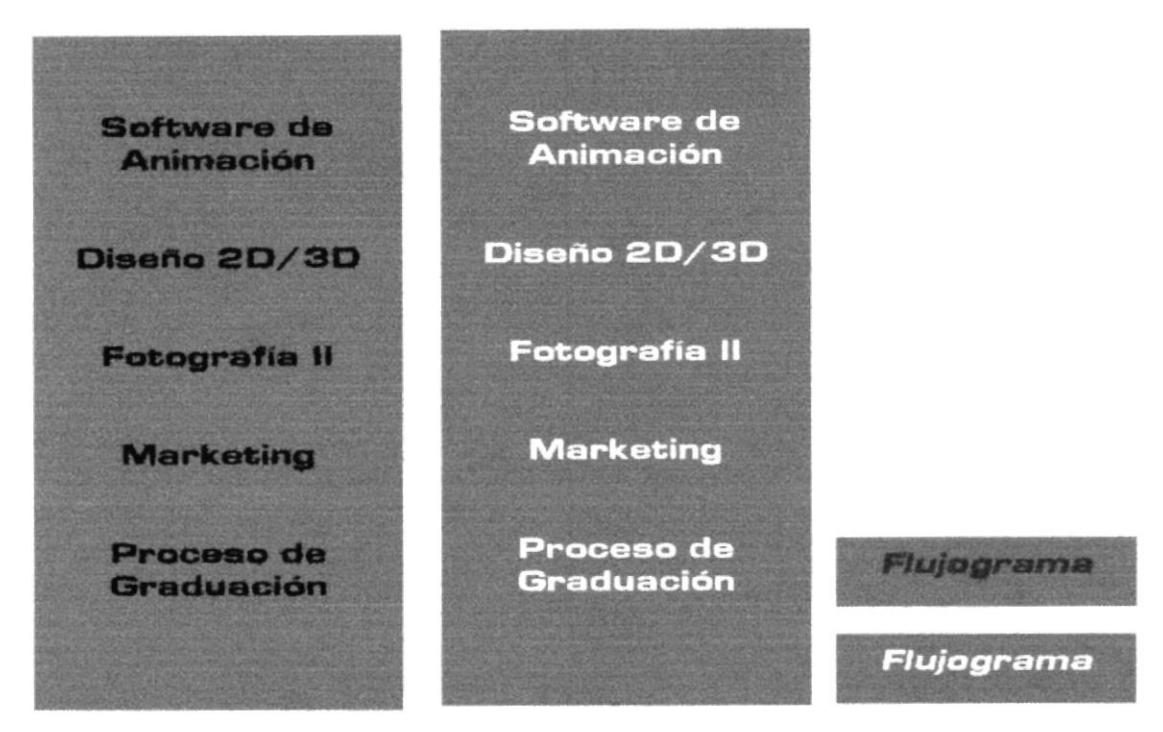

Cada uno de estos botones, mostrarán una imagen relacionada con la materia y una breve explicación acerca de ella. Botón de regreso al flujograma de las materias.

#### $3.4.$ **TRABAJOS REALIZADOS**

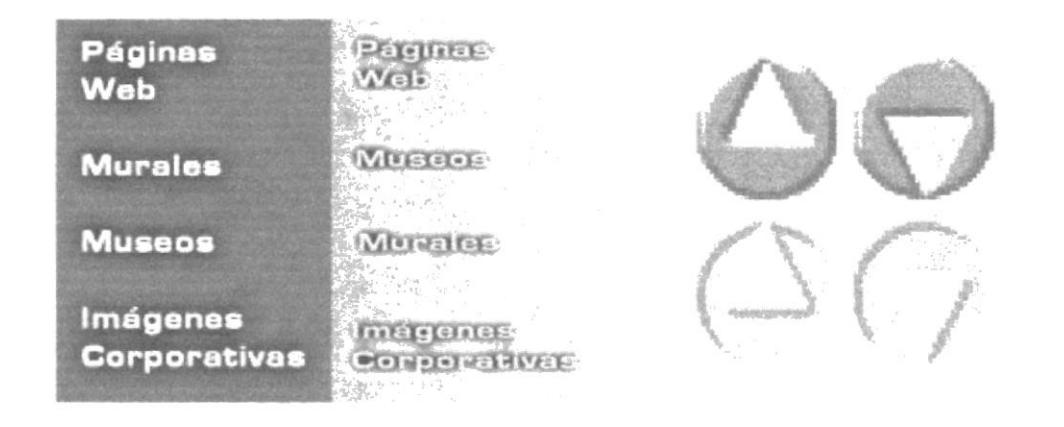

Cada uno de estos botones, mostrarán una imagen relacionada acerca de los trabajos realizados por alumnos de la ESPOL con un soporte textual.

Botones de navegación, ayuda a visualizar las imágenes de cada tema.

#### $3.5.$ **ENTREVISTAS**

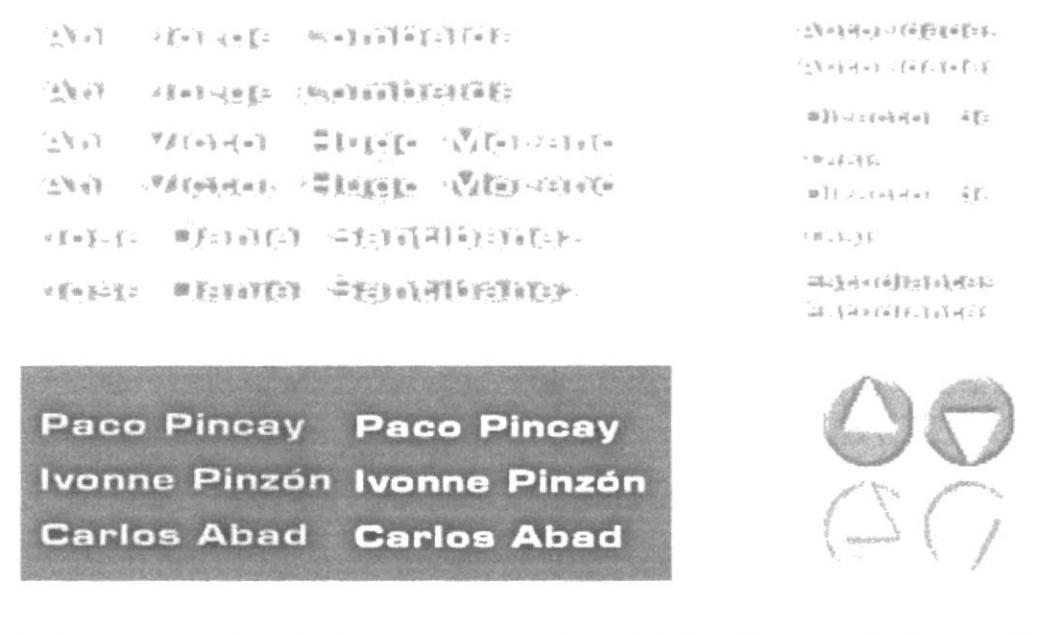

Al elegir una de las siguientes opciones: Autoridades, Director de Tesis o Estudiantes, mostraran un submenu con otras opciones, para ver los videos con un soporte textual.

Botones de navegación, ayuda a visualizar las imágenes de cada tema.

#### **OPEN HOUSE**  $3.6.$

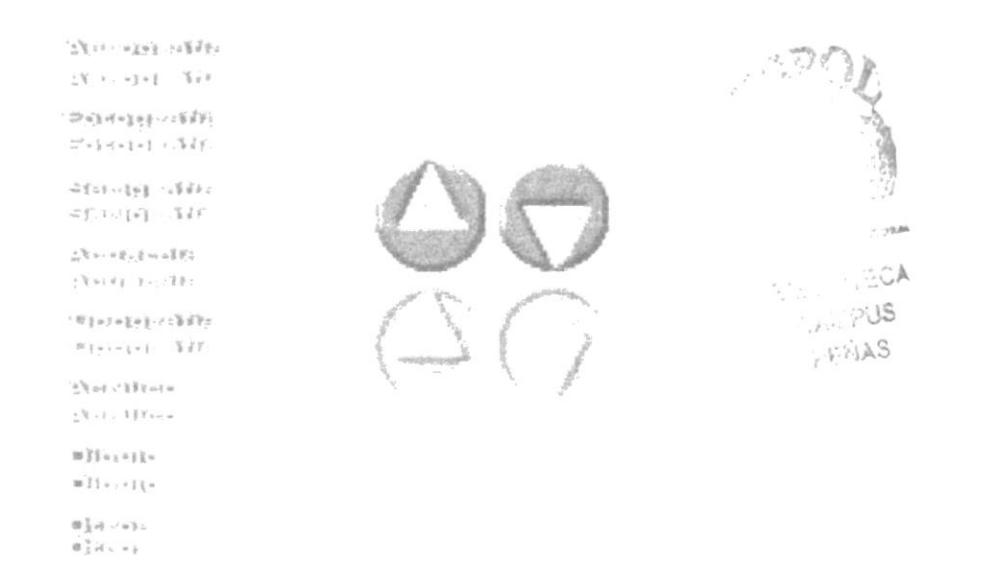

Cada uno de estos botones, mostrará una imagen relacionada con de los trabajos realizados por alumnos de la ESPOL en las diferentes materias del pensum

Botones de navegación, ayuda a visualizar las imágenes de cada tema.

#### **INSTALACIONES**  $3.7.$

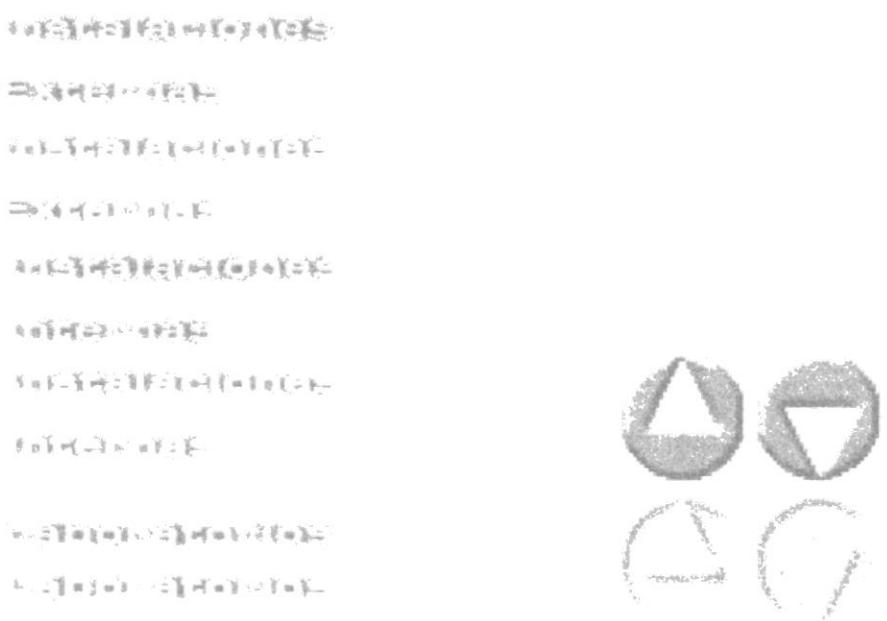

Cada uno de estos botones mostrará una imagen relacionada con las instalaciones de la ESPOL y los laboratorios de cada materias practica...

Botones de navegación, ayuda a visualizar las imágenes de cada tema.

# CAPÍTULO 4

## Secuencias de las pantallas del CD

**PANTALLA - ANIMACION** 

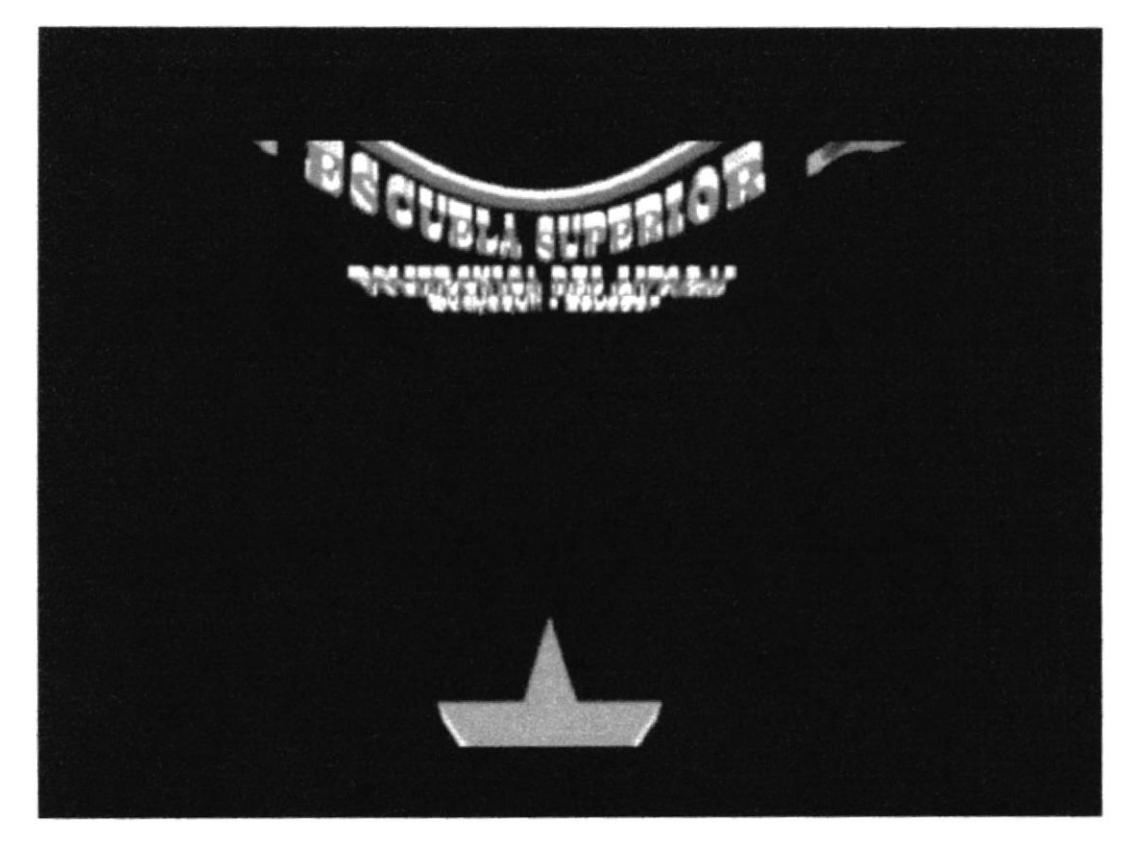

Video Intro - Secuencia

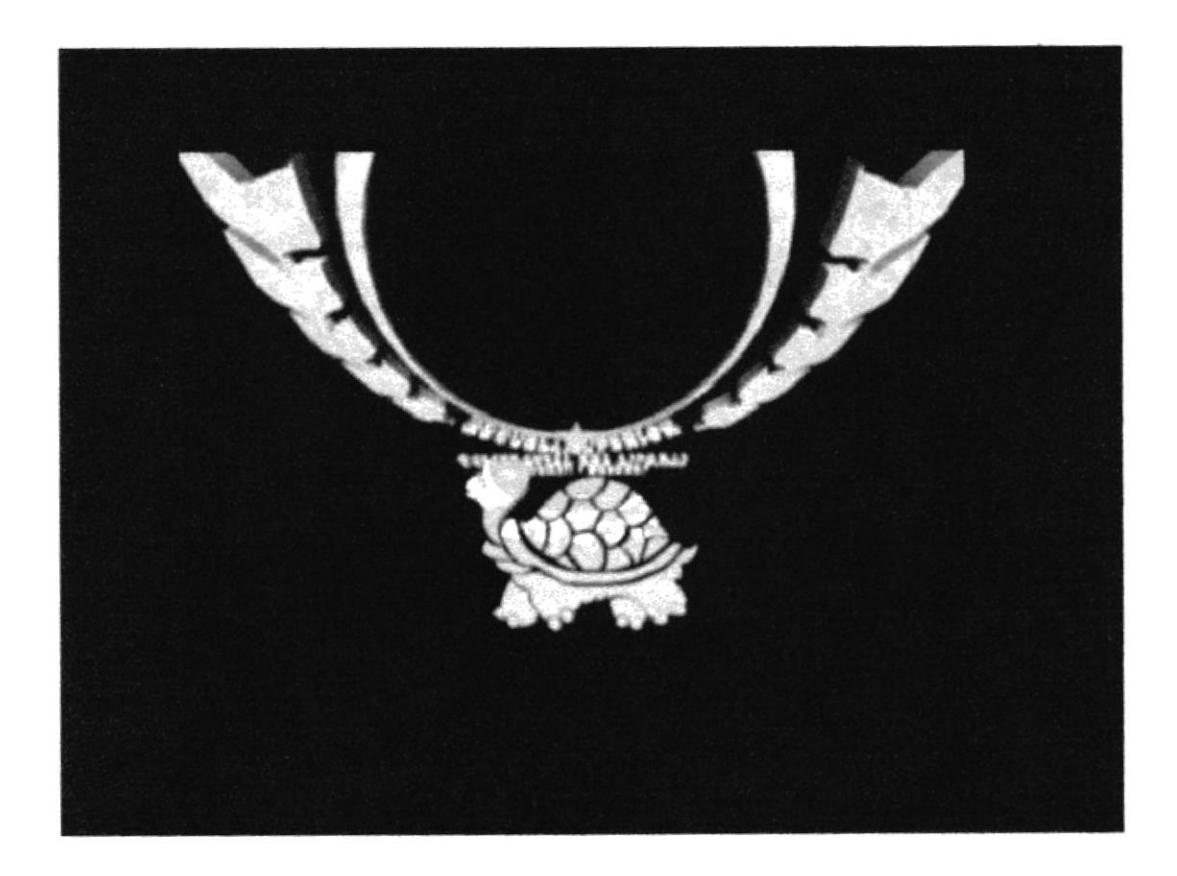

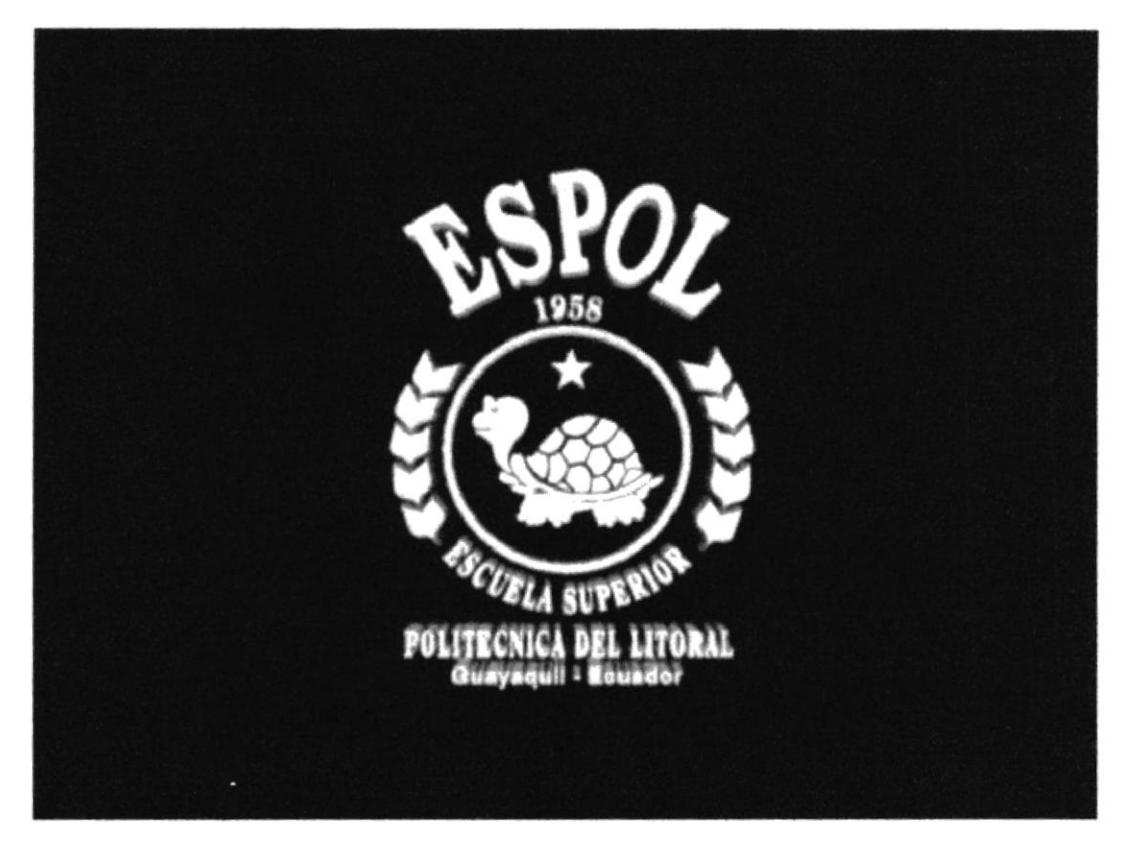

Video Intro - Secuencia

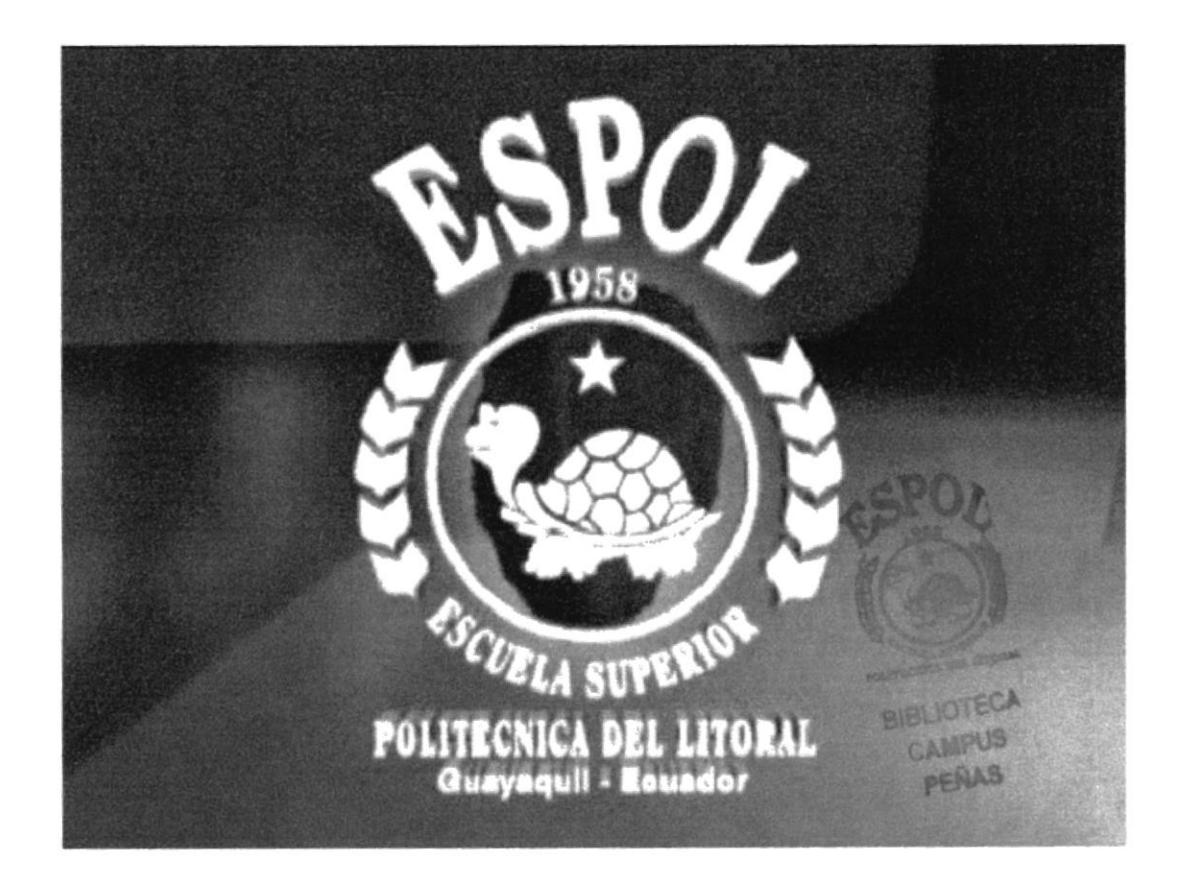

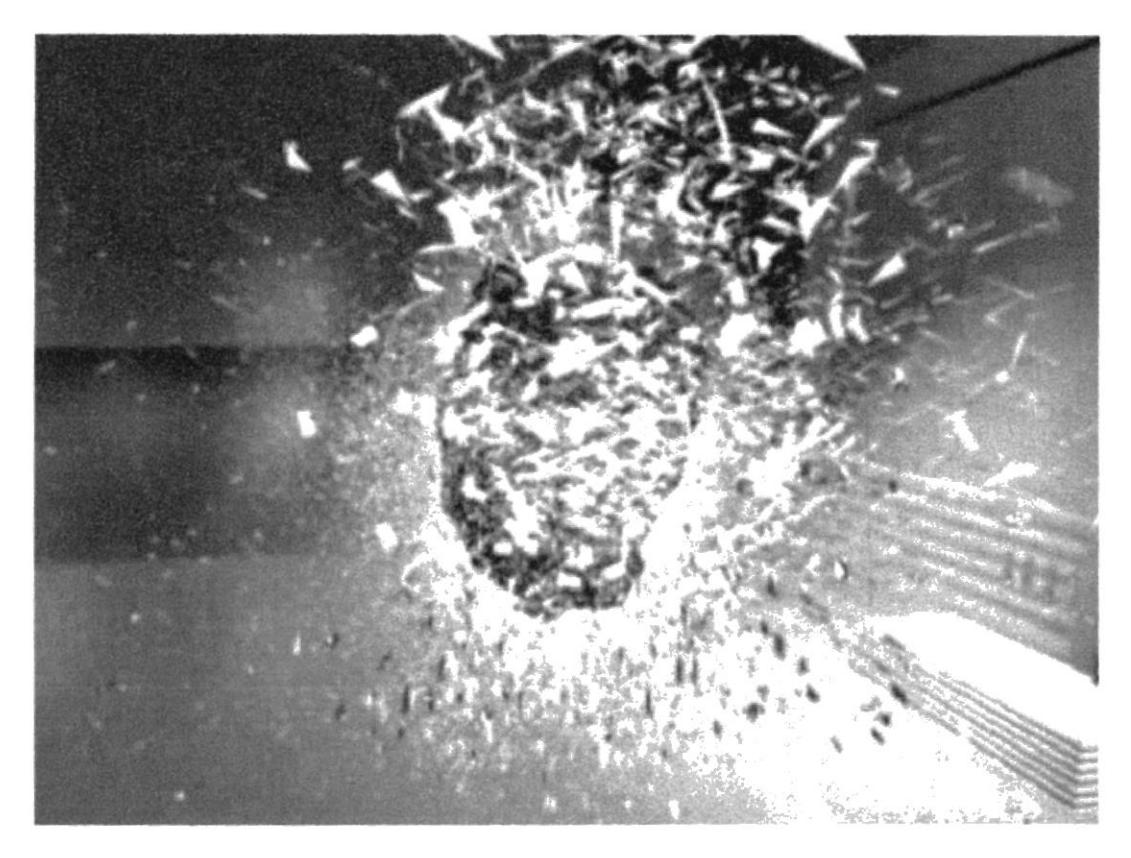

Video Intro - Secuencia

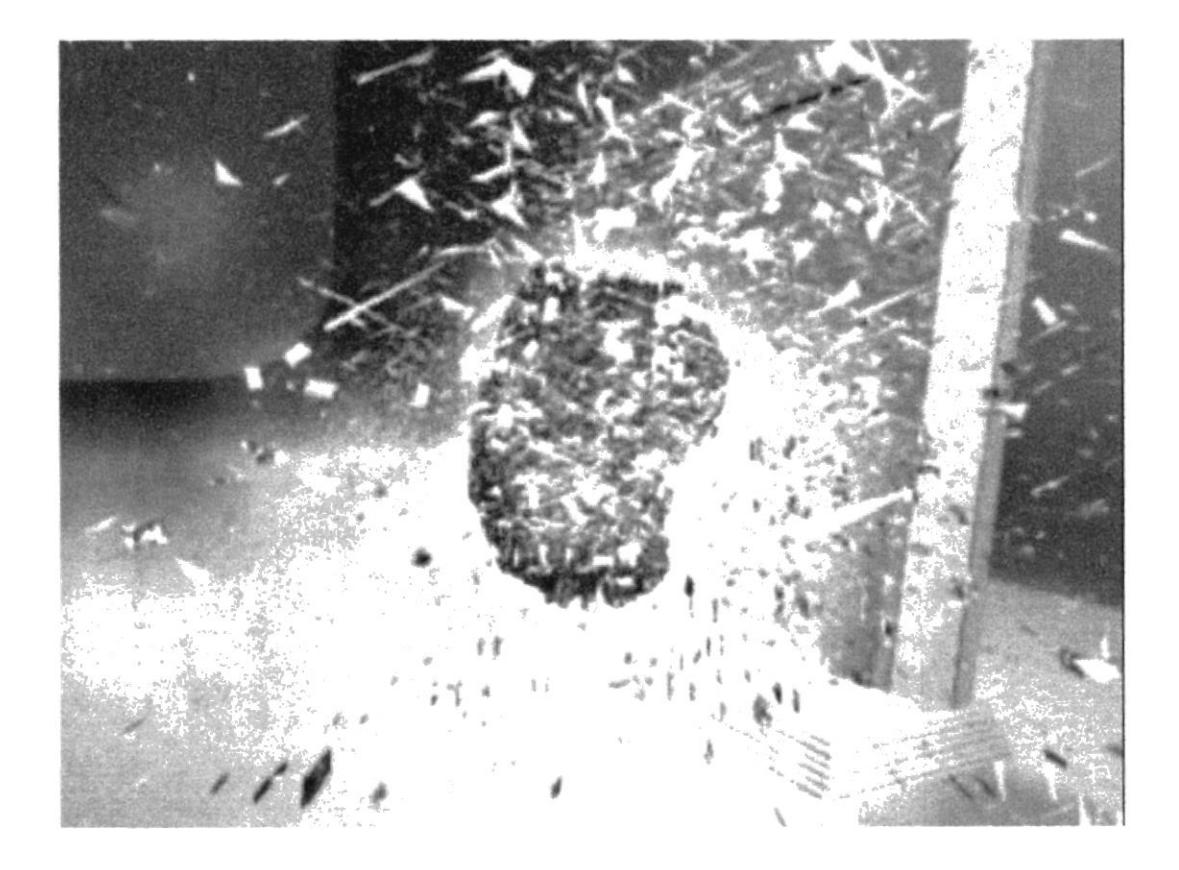

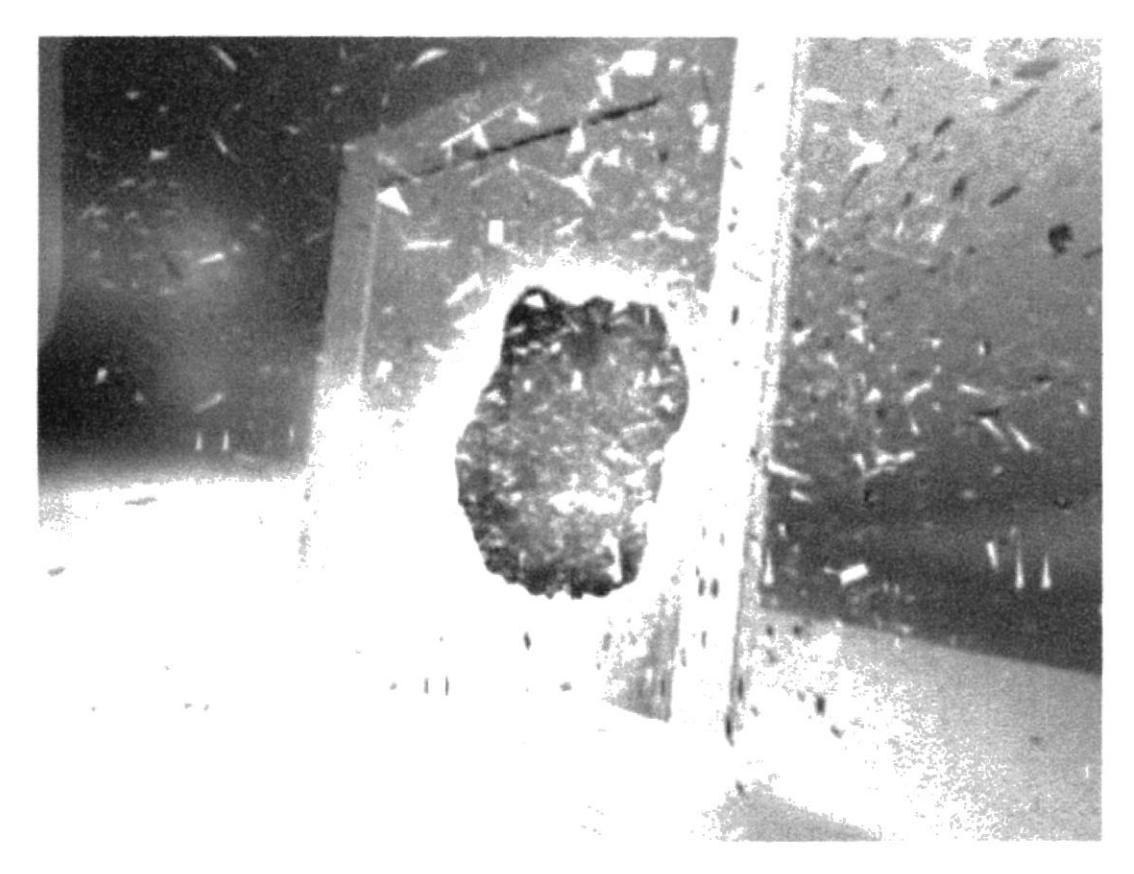

Video Intro - Secuencia

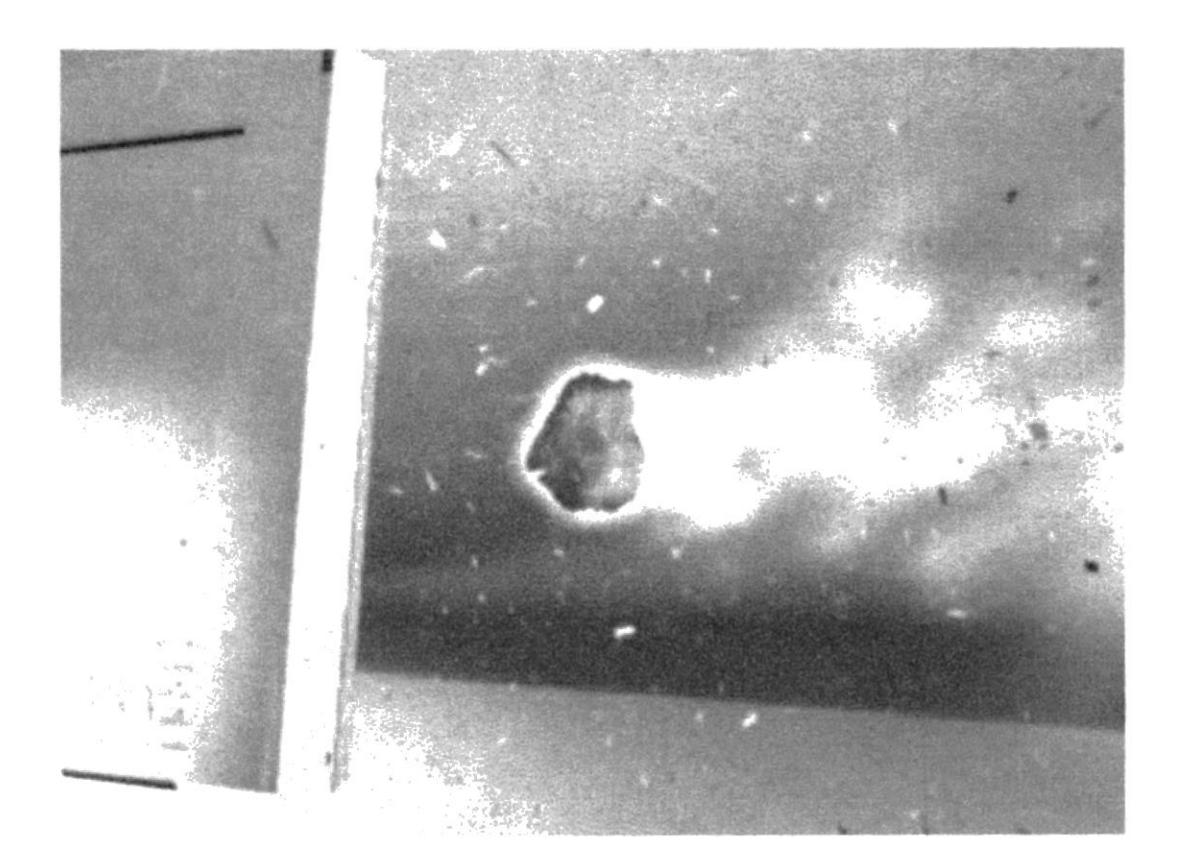

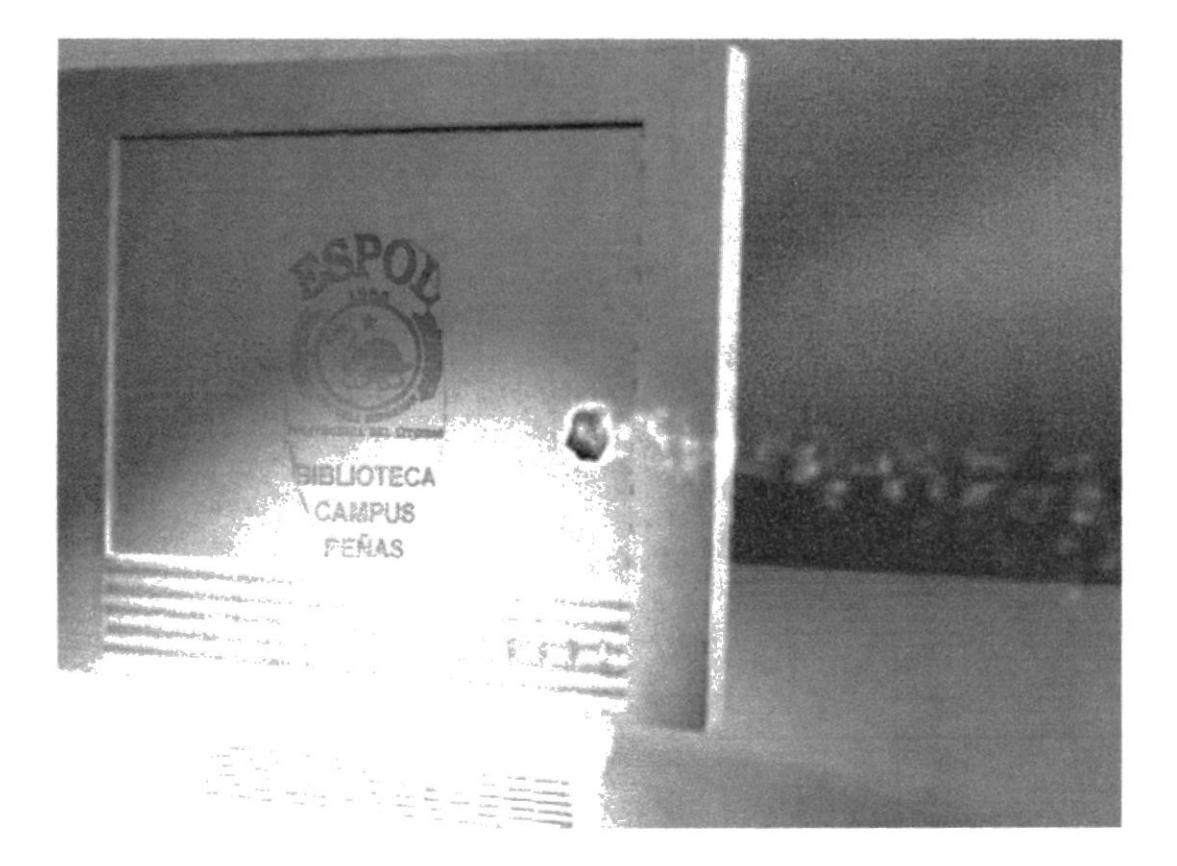

Video Intro - Secuencia

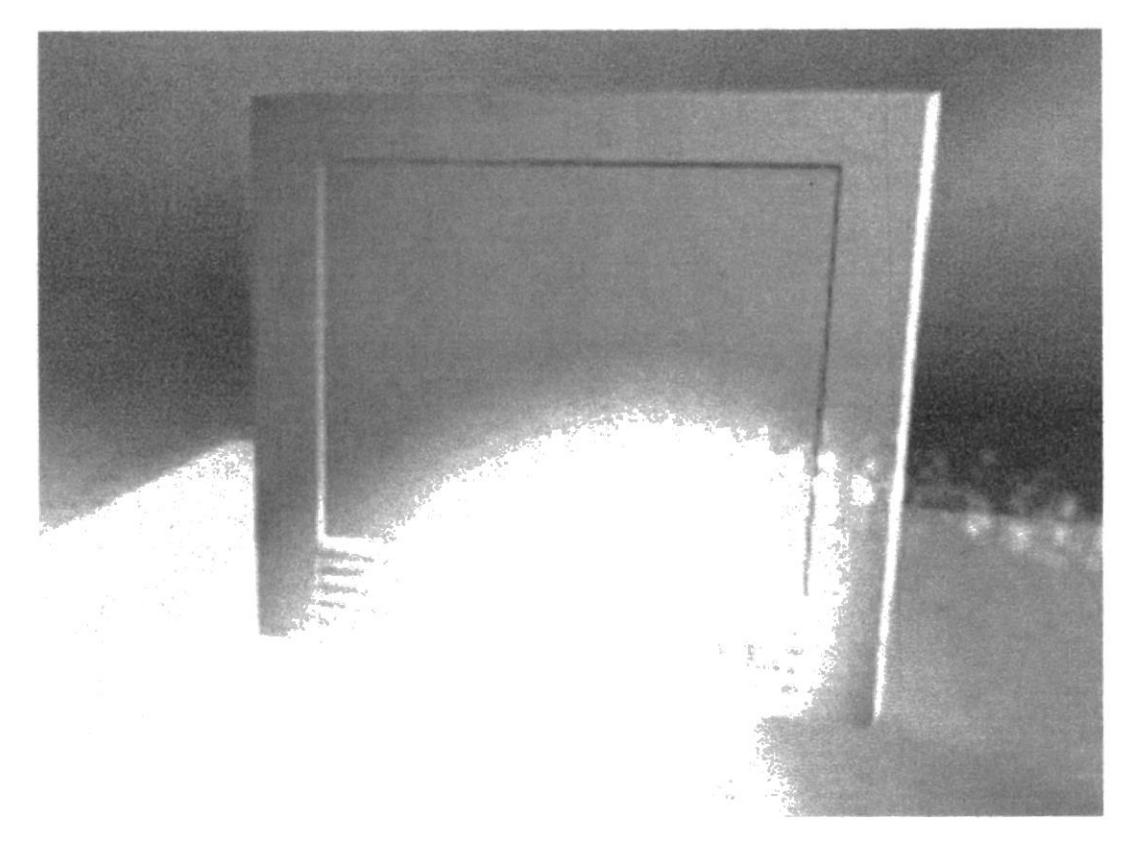

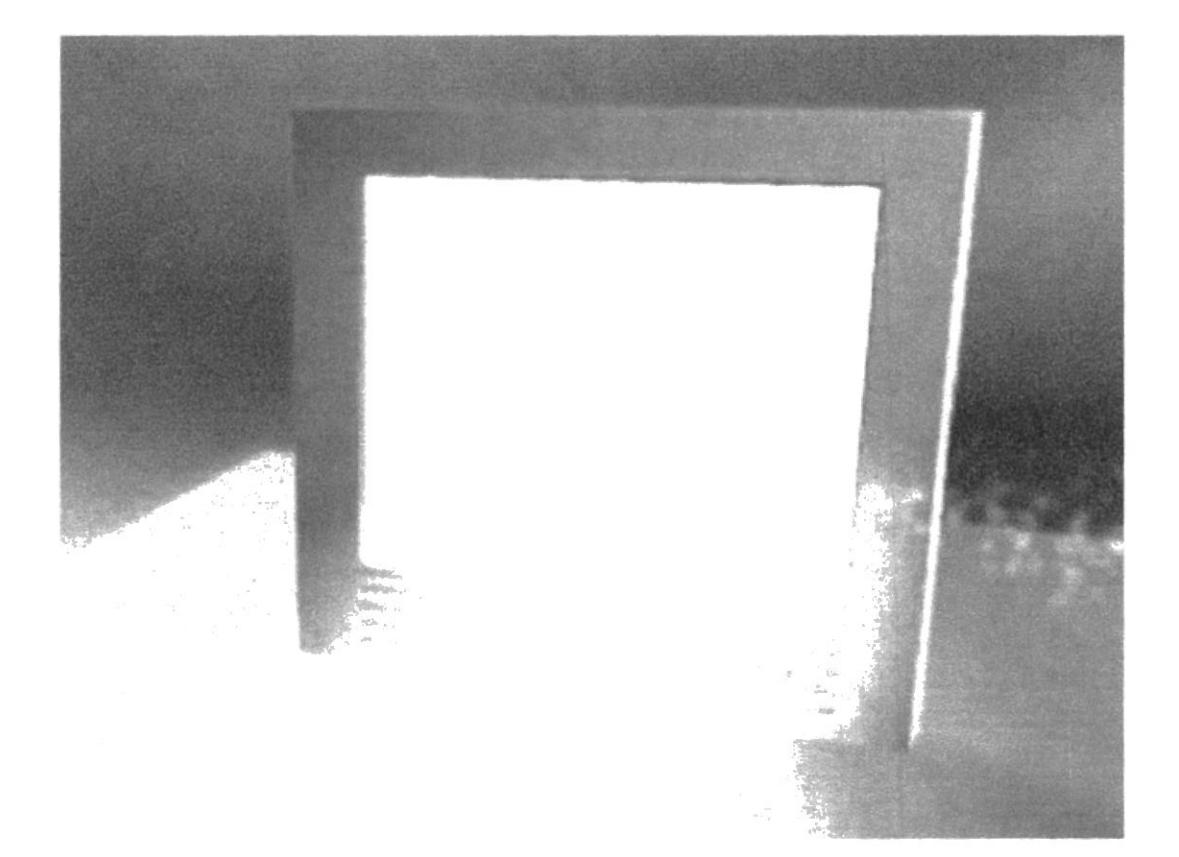

Video Intro - Secuencia

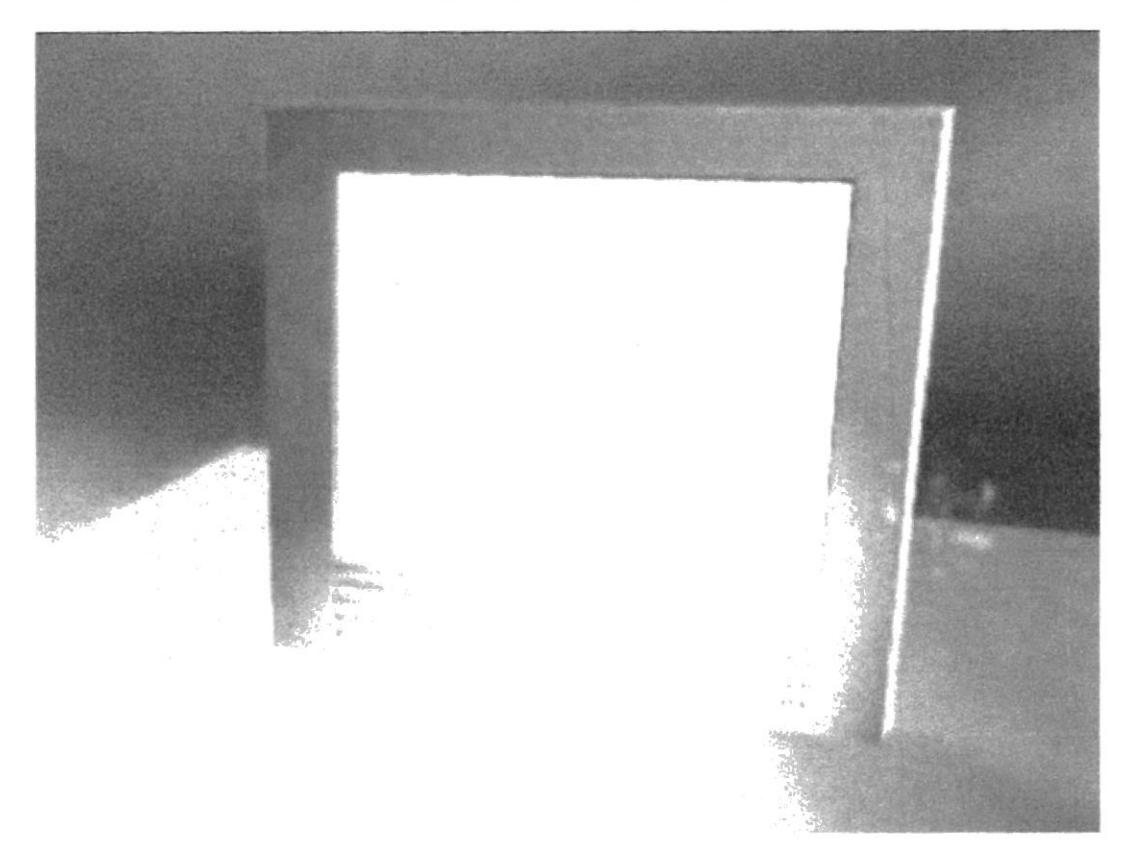

#### PANTALLA PRINCIPAL - ANIMACIÓN

Animación Intro - Secuencia

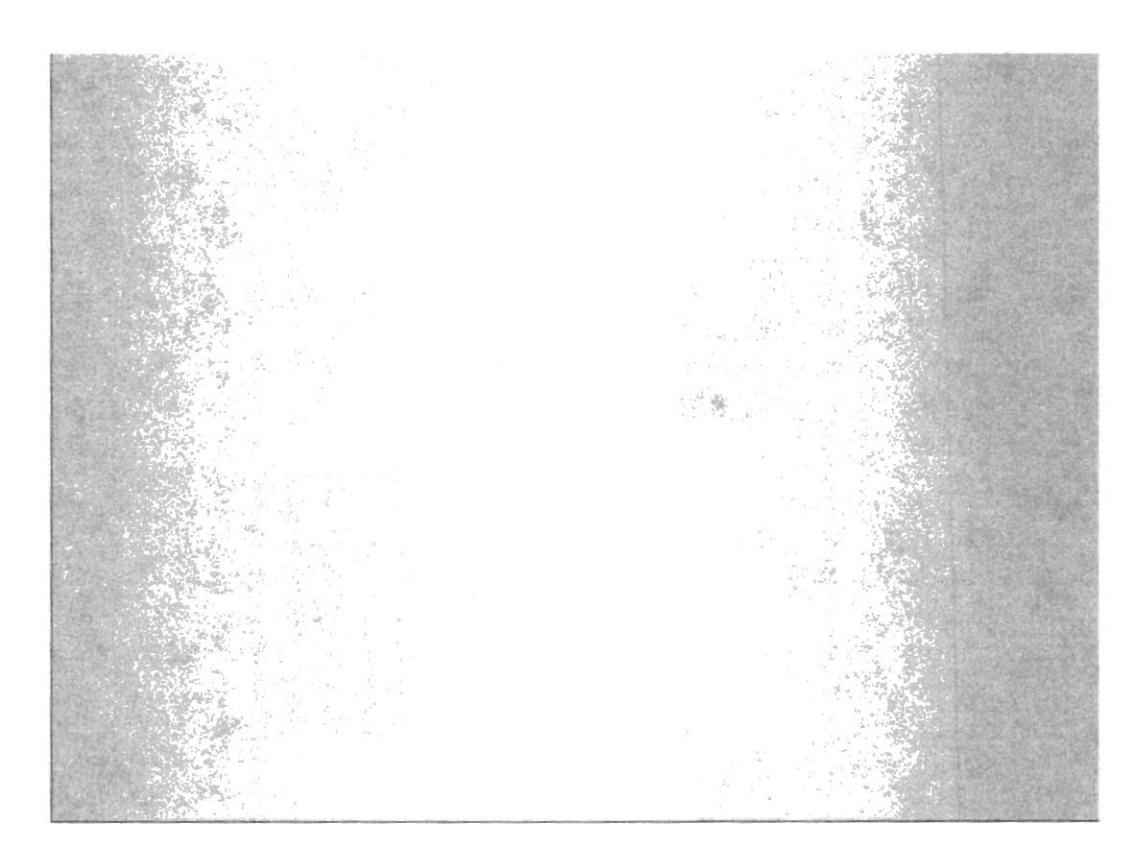

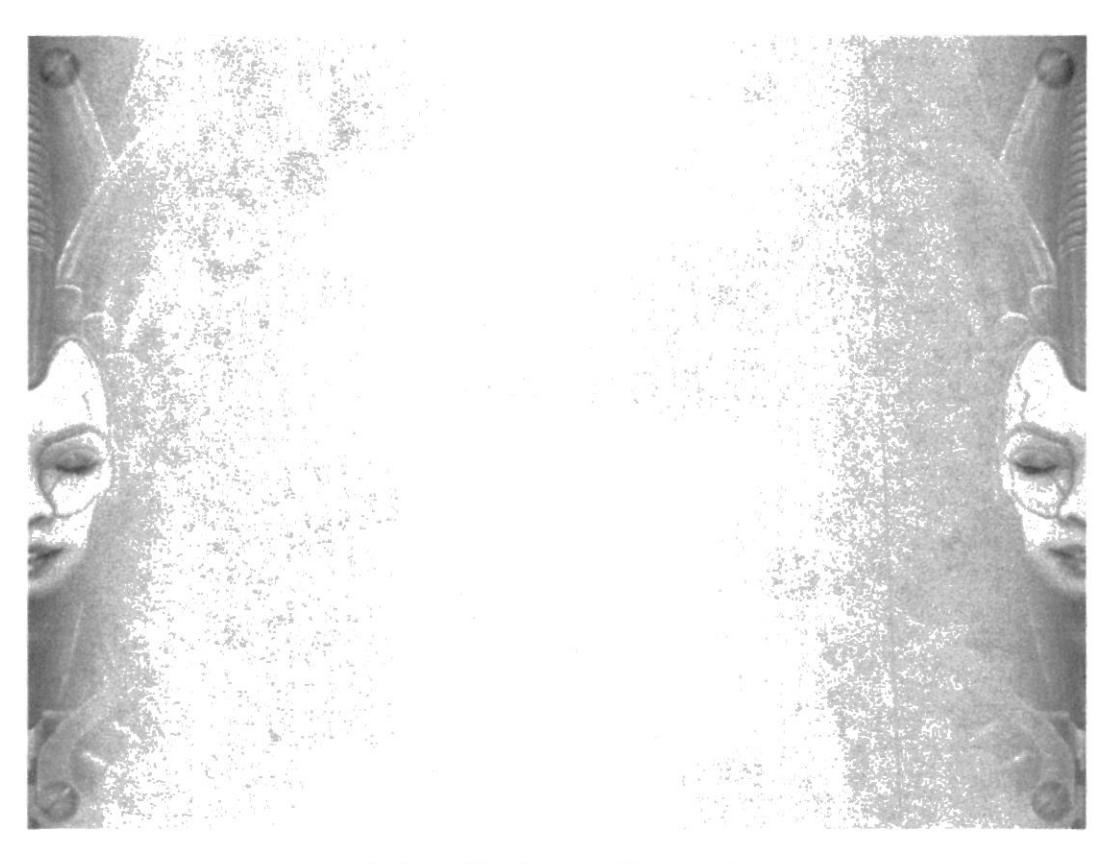

#### Animación Intro - Secuencia

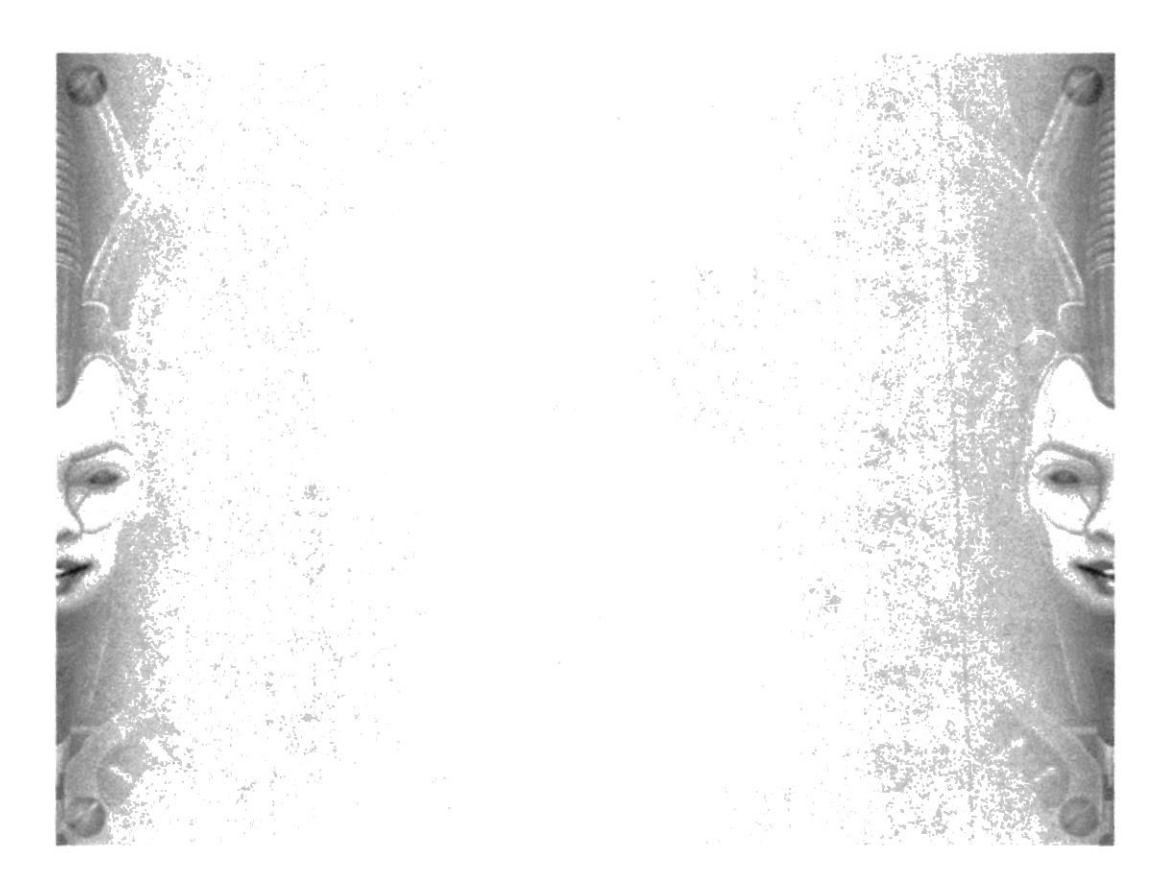

Animación Intro - Secuencia

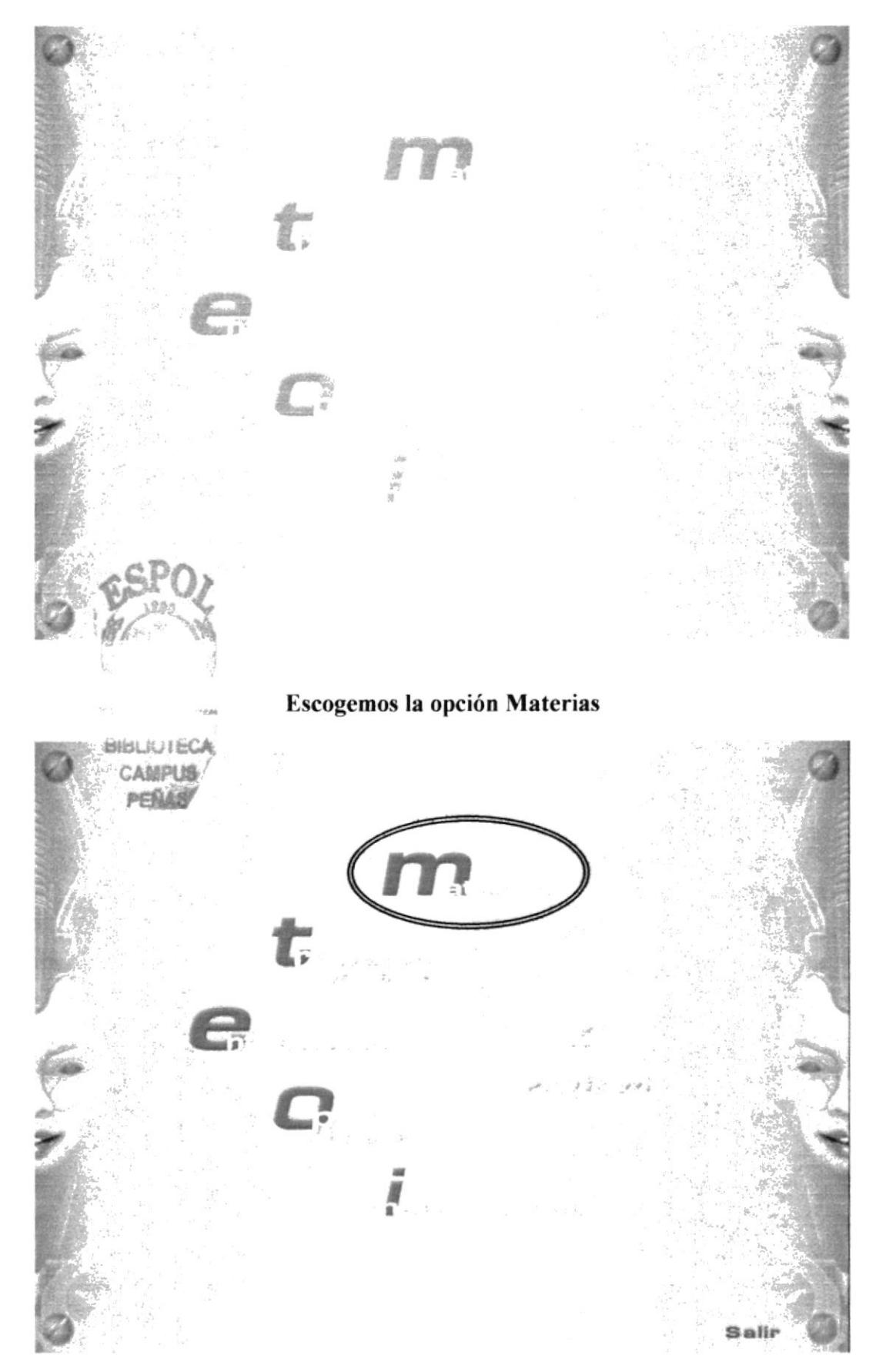

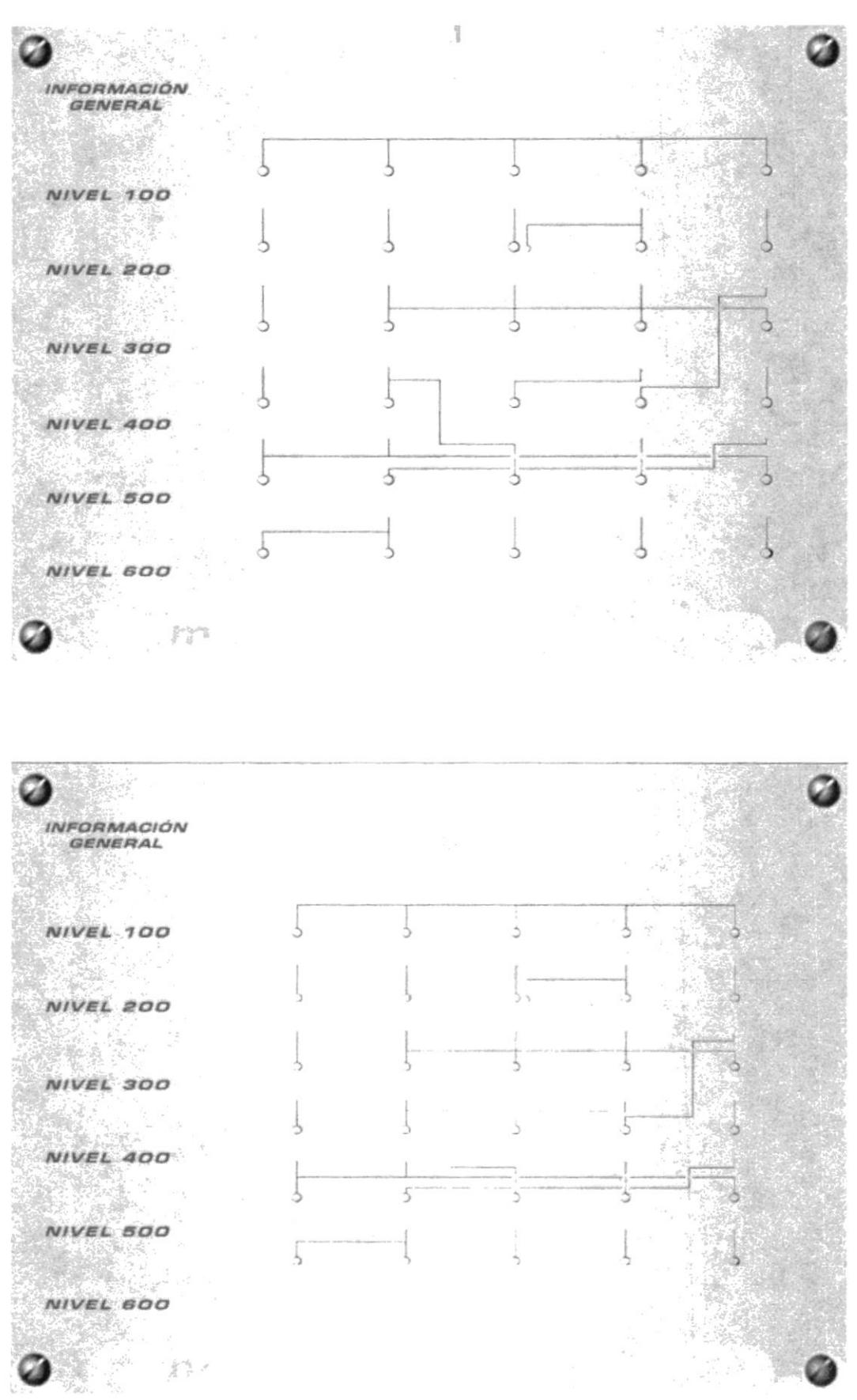

#### PANTALLA MATERIAS - ANIMACIÓN

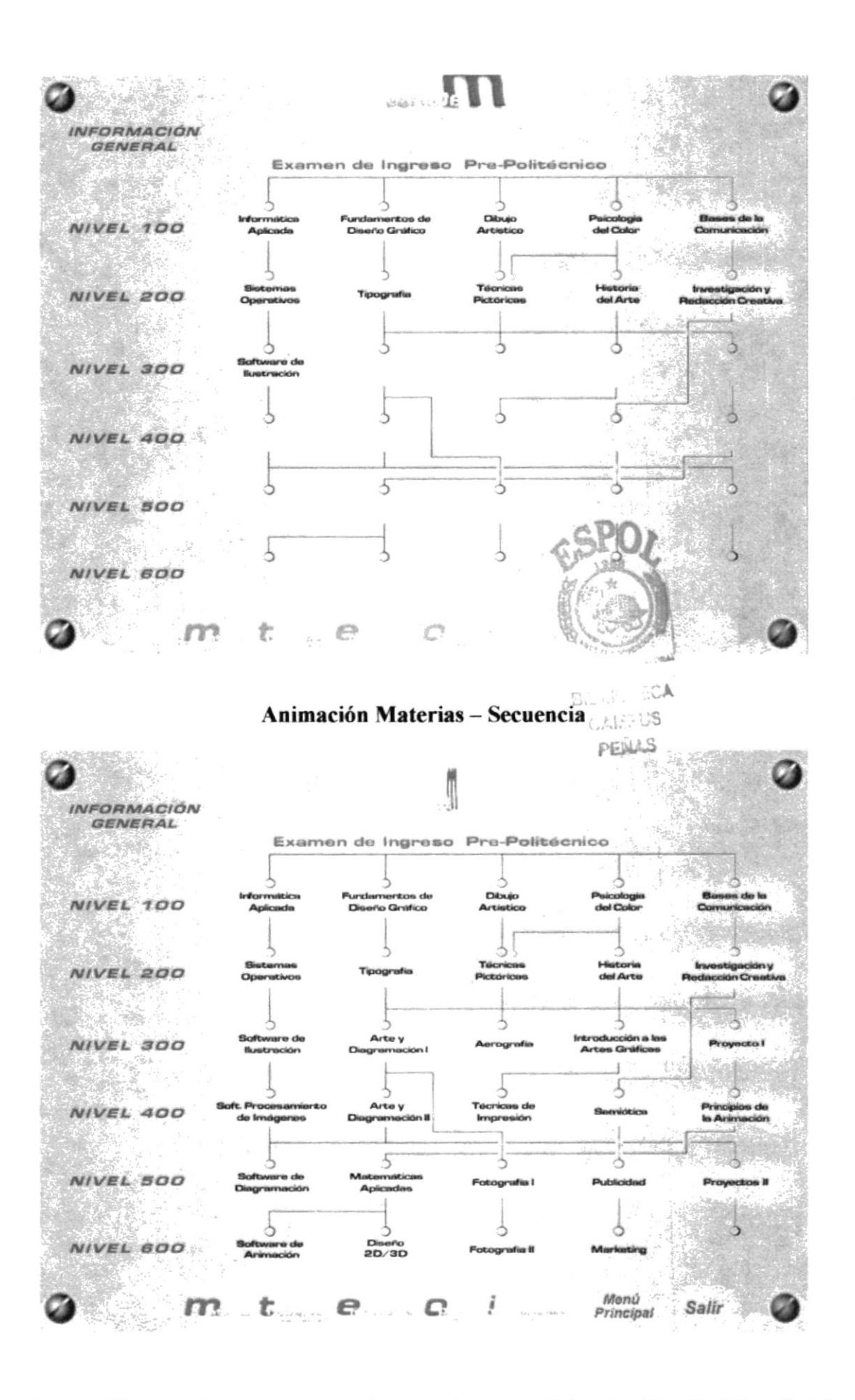
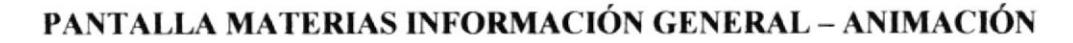

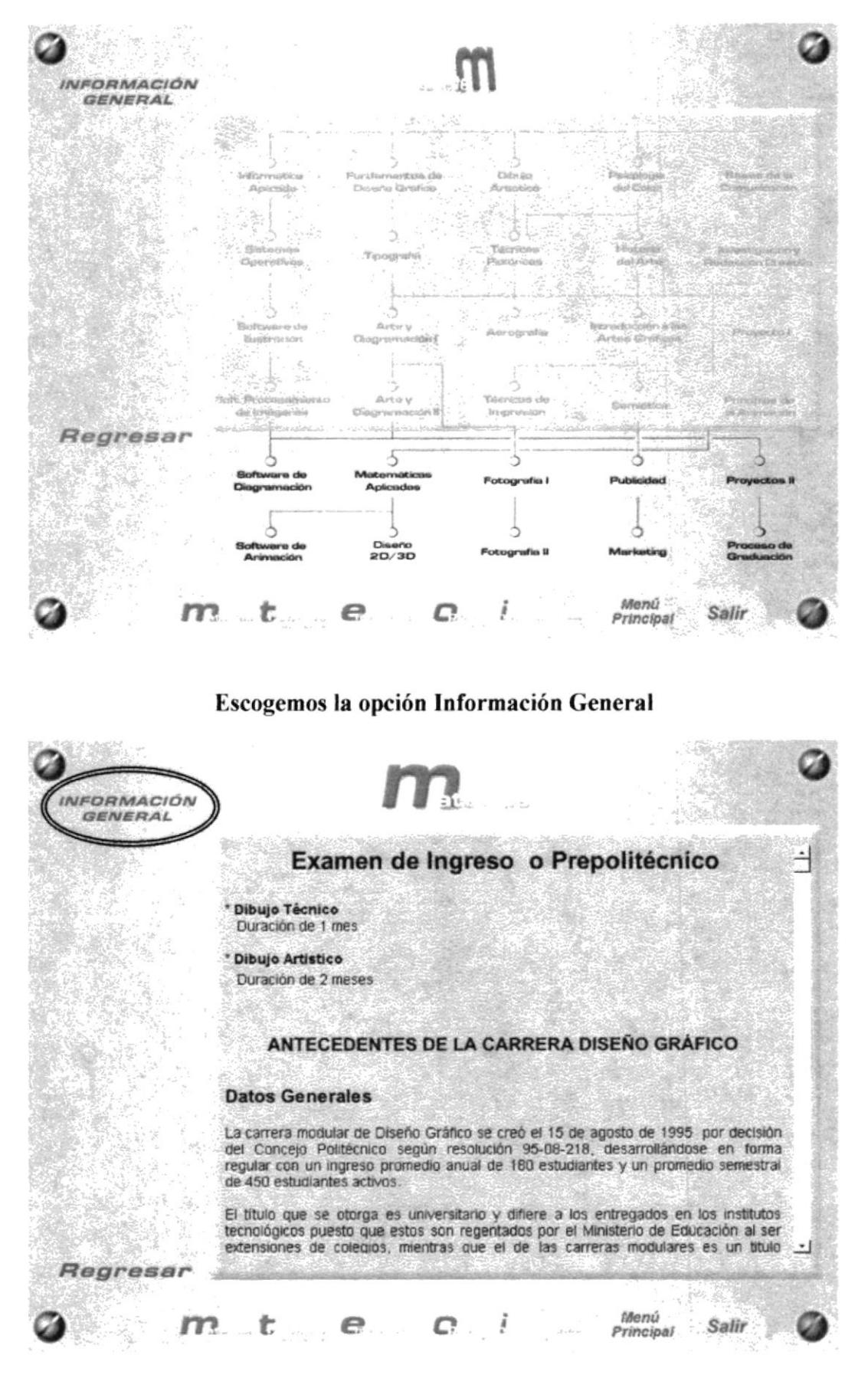

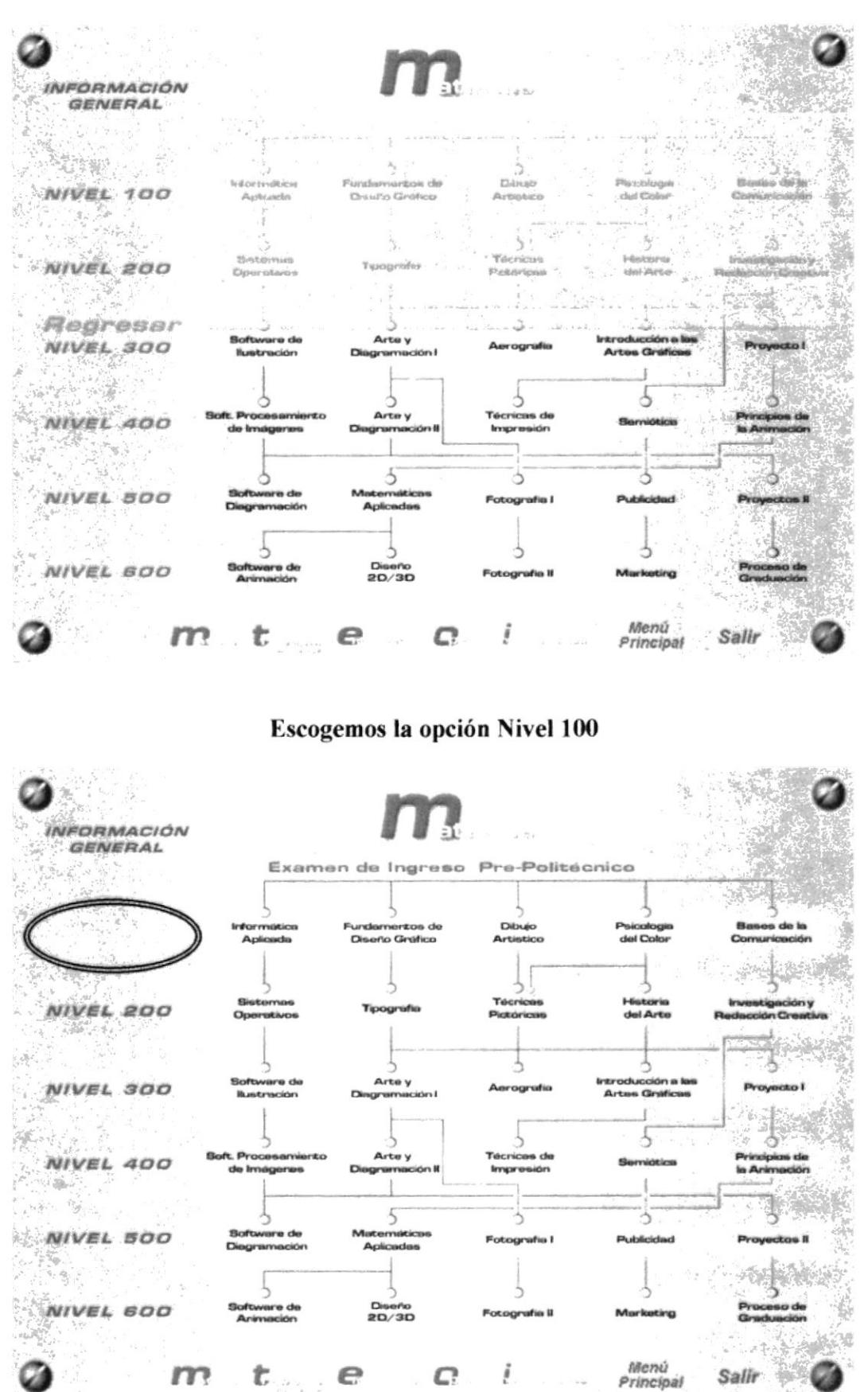

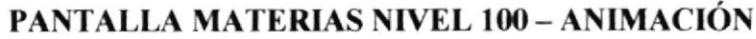

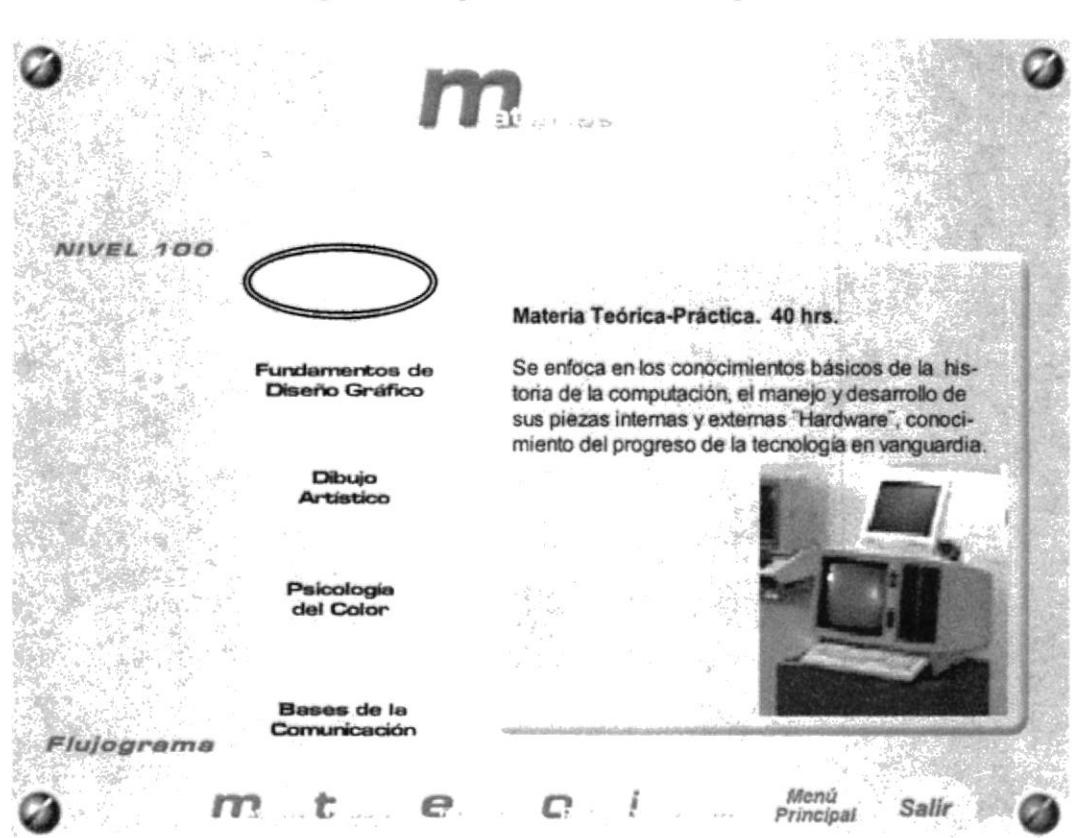

### Escogemos la opción Informática Aplicada

### Escogemos la opción Fundamentos del Diseño Gráfico

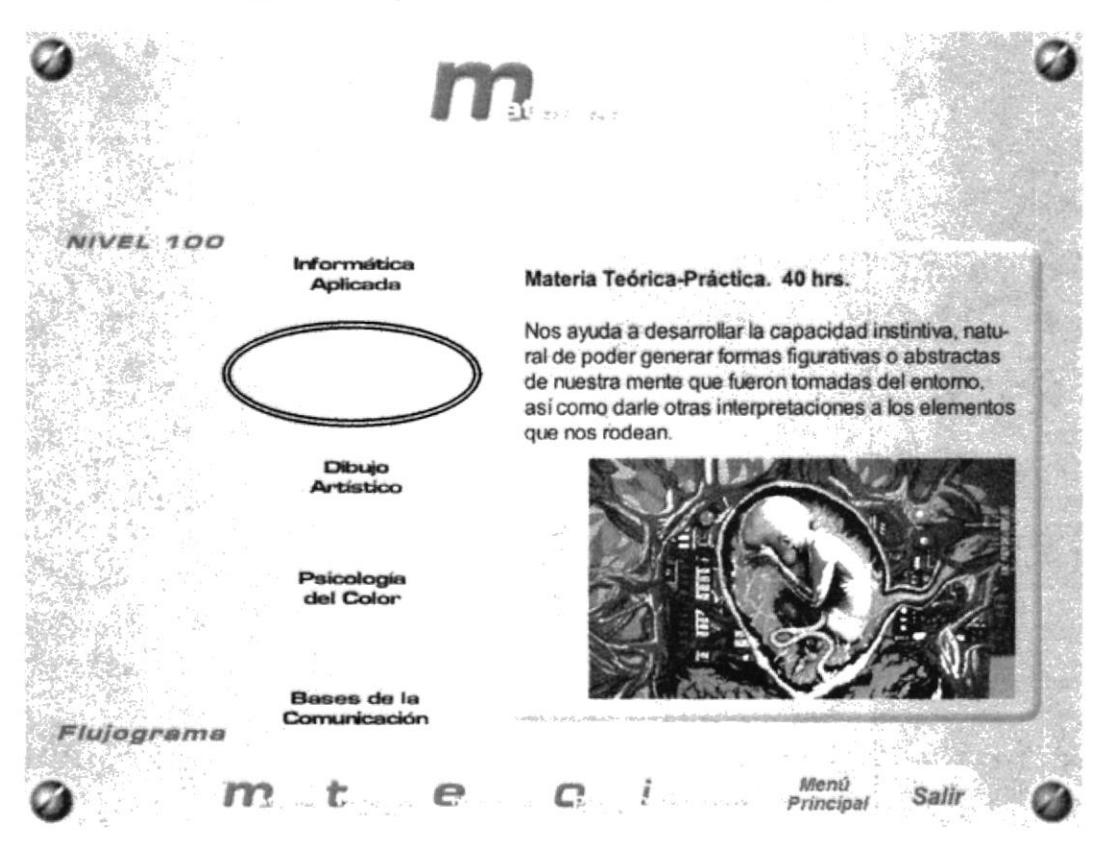

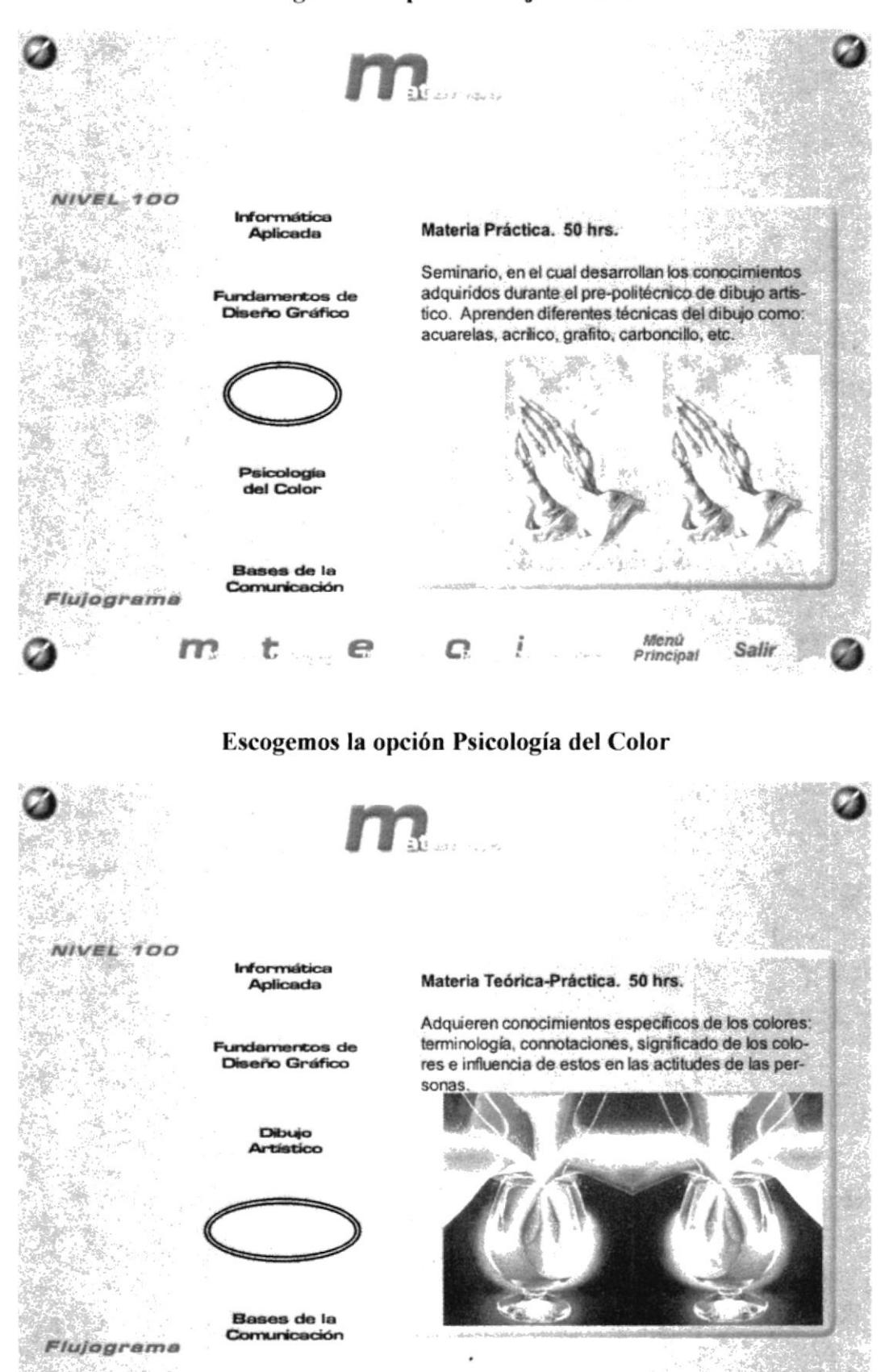

### Escogemos la opción Dibujo Artístico

 $\mathbf{m}$ 

… む ……

 $\mathbb{C}^2$ 

į

 $e -$ 

Menú

Principal

Salir

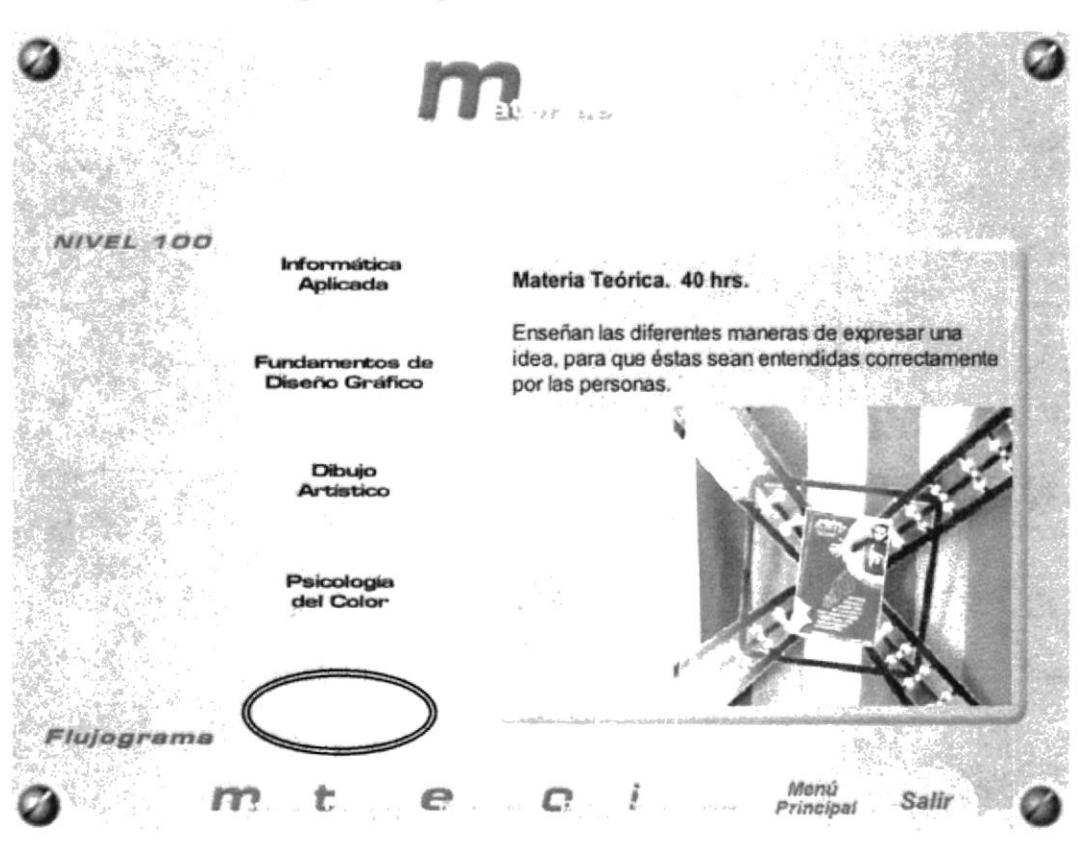

### Escogemos la opción Fundamentos del Diseño

# **PANTALLA MATERIAS NIVEL 200 - ANIMACIÓN**

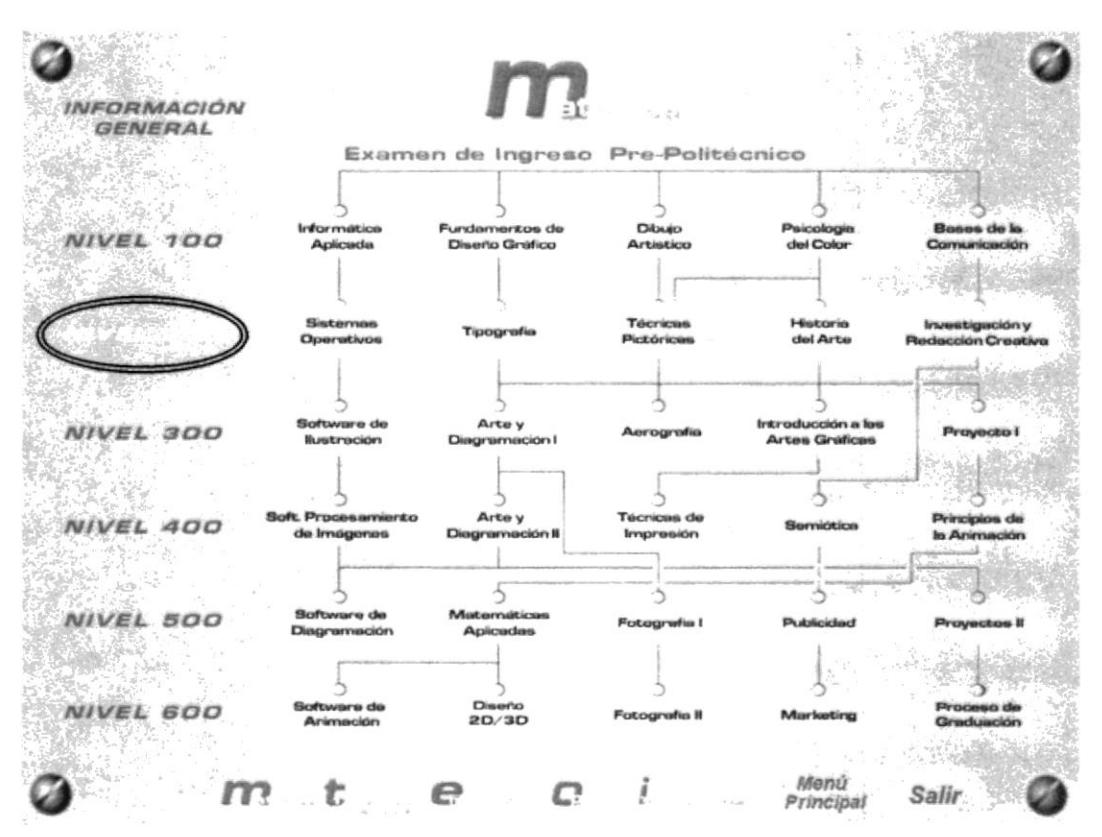

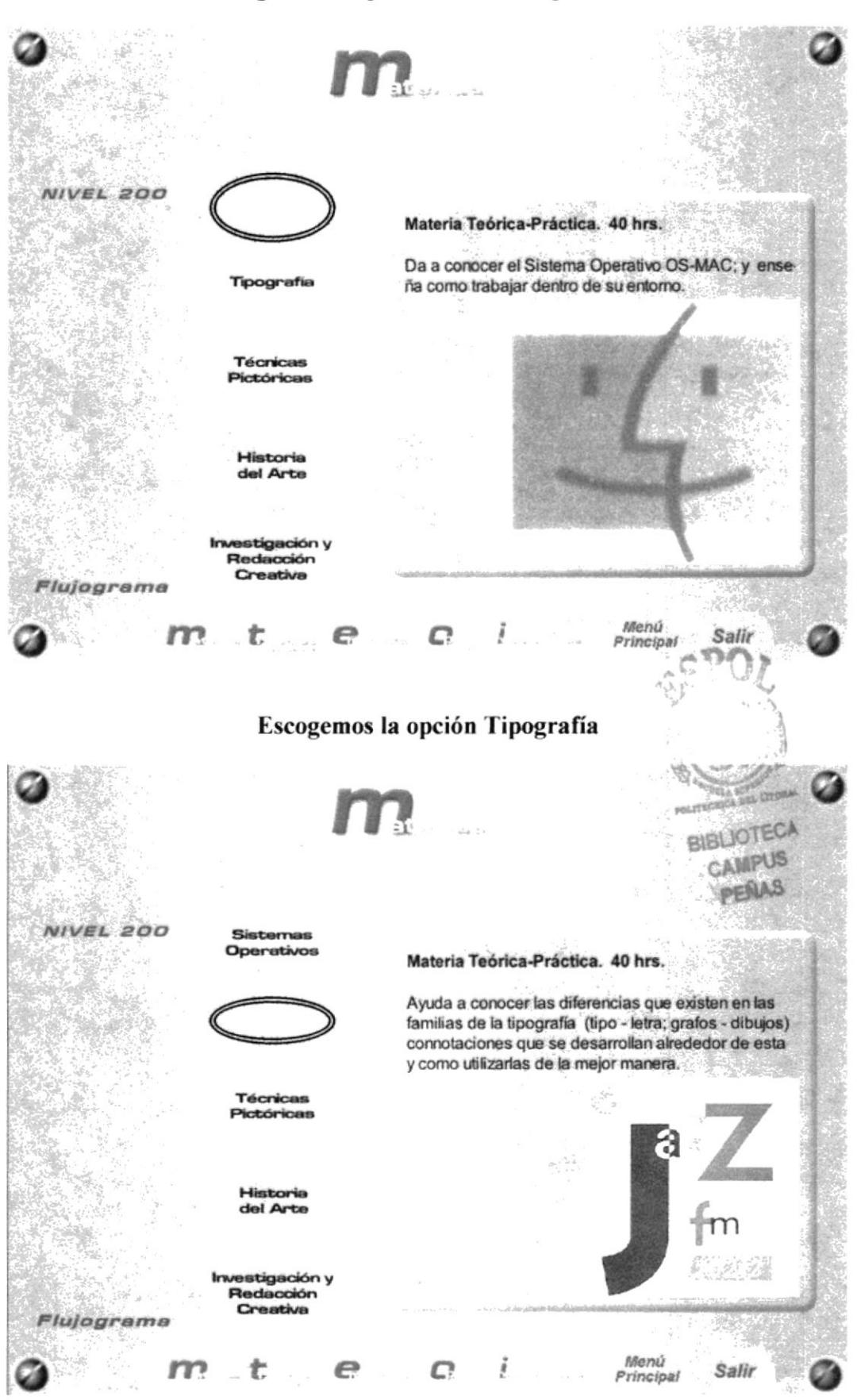

### Escogemos la opción Sistemas Operativas

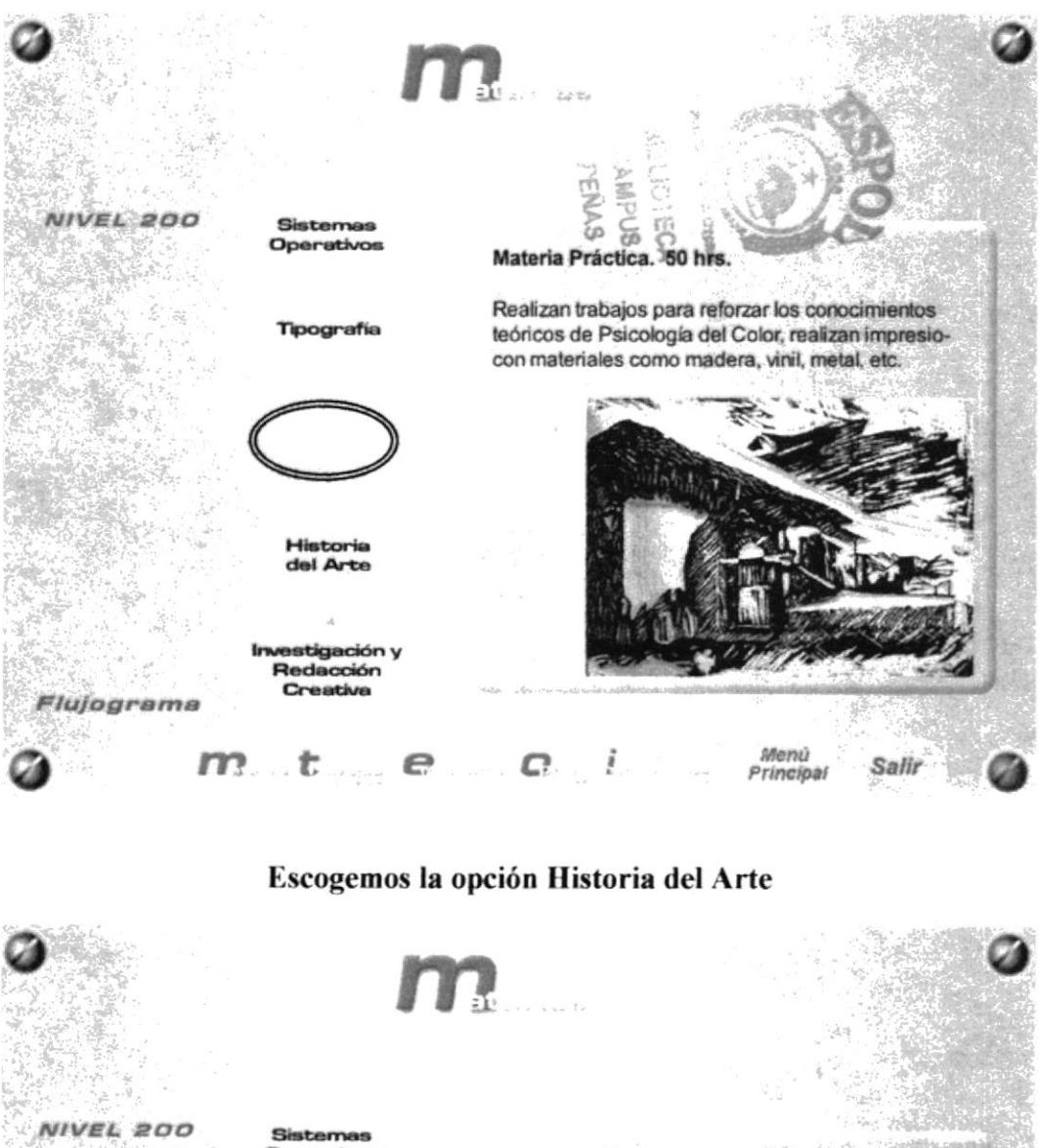

### Escogemos la opción Técnicas Pictóricas

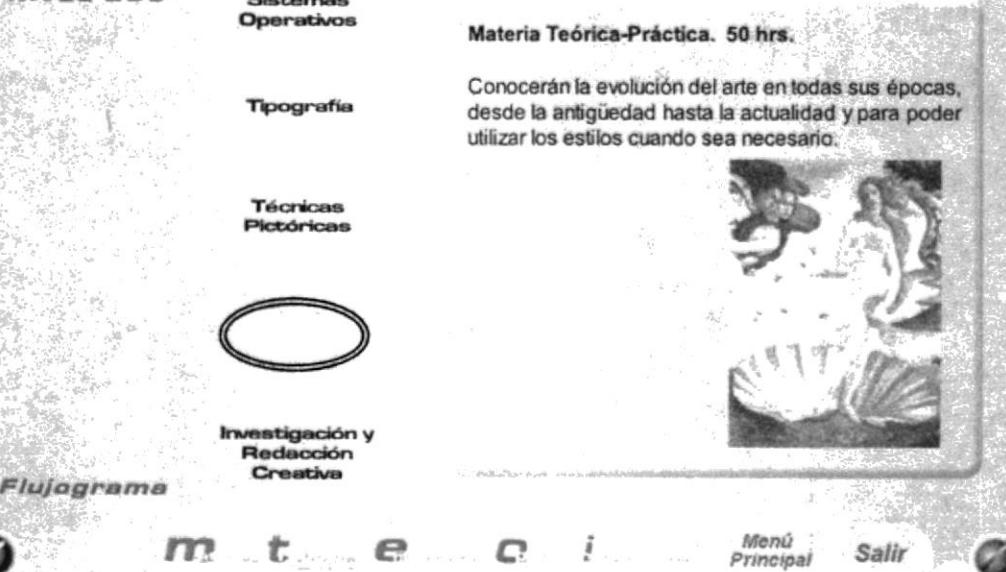

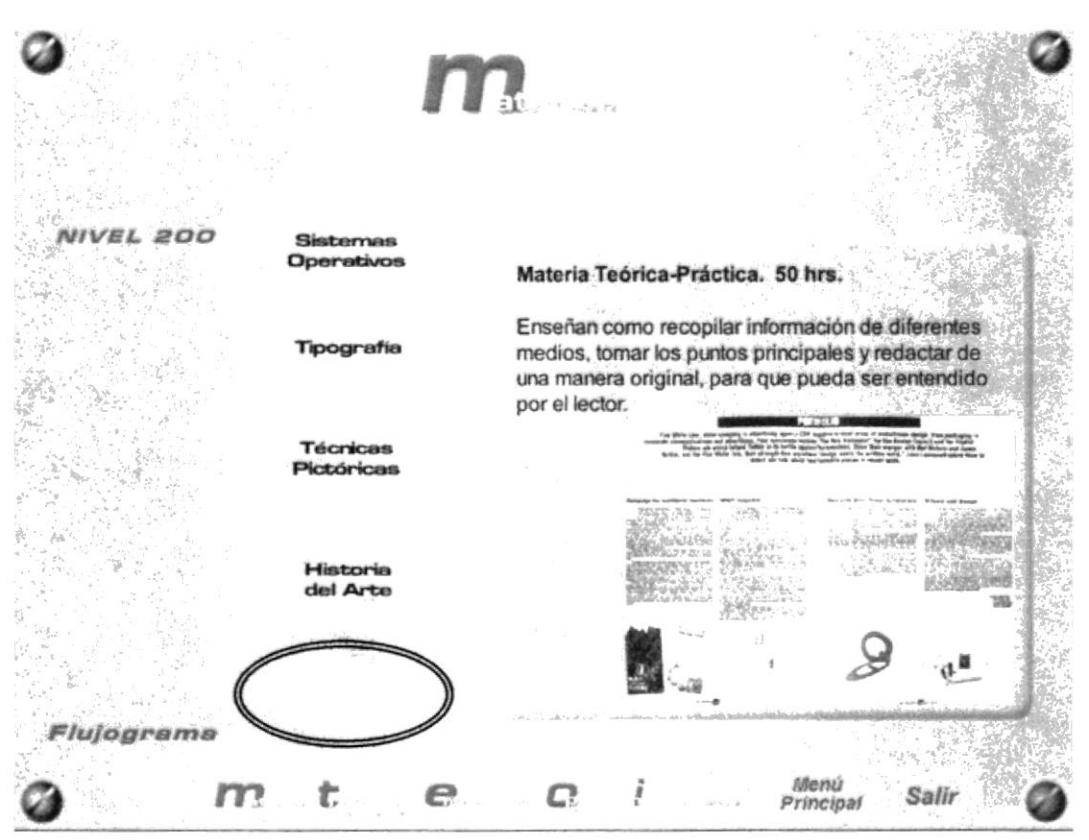

### Escogemos la opción Investigación y Redacción Creativa

# **PANTALLA MATERIAS NIVEL 300 - ANIMACIÓN**

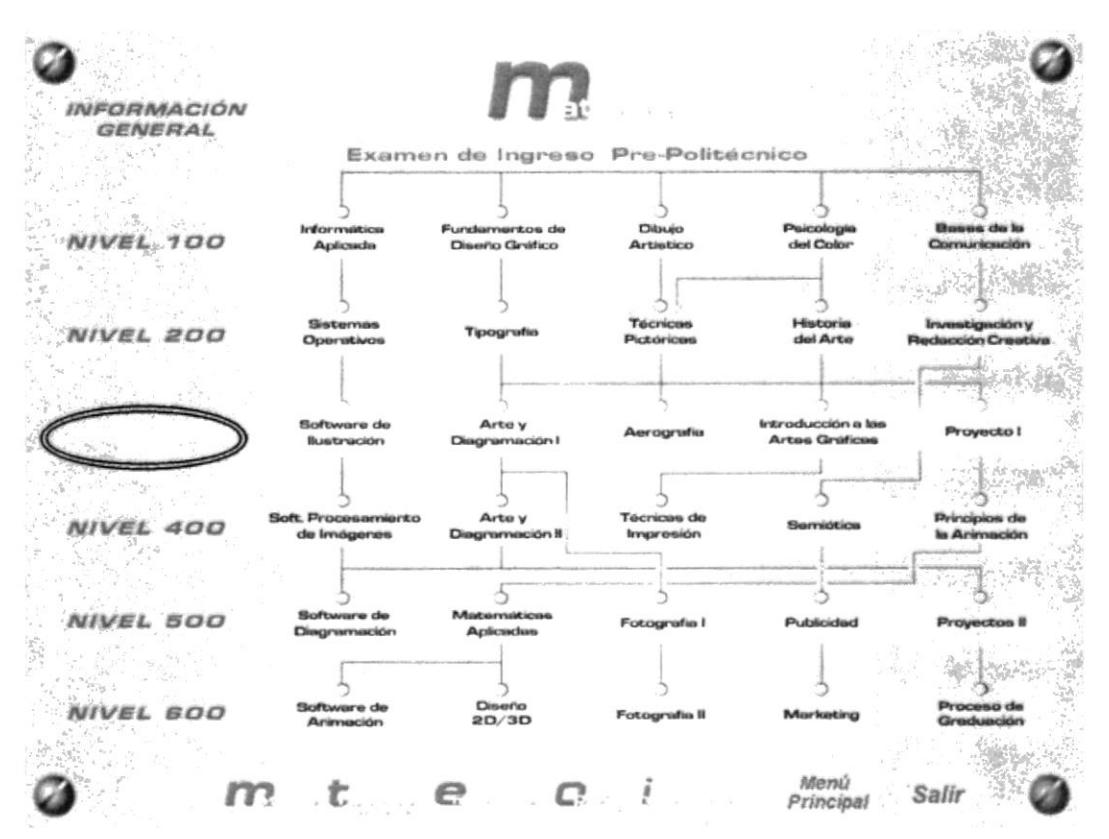

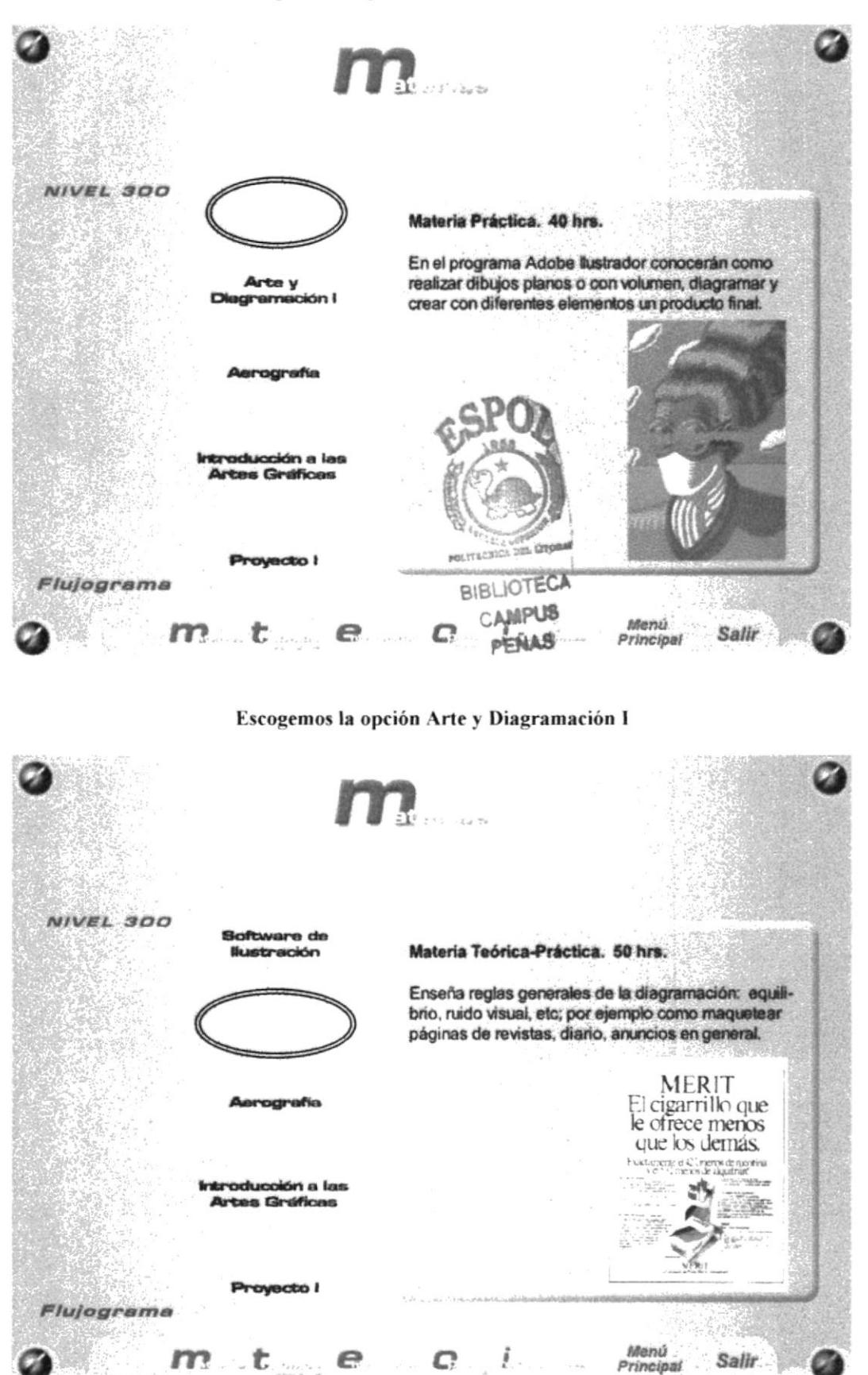

#### Escogemos la opción Software de Ilustración

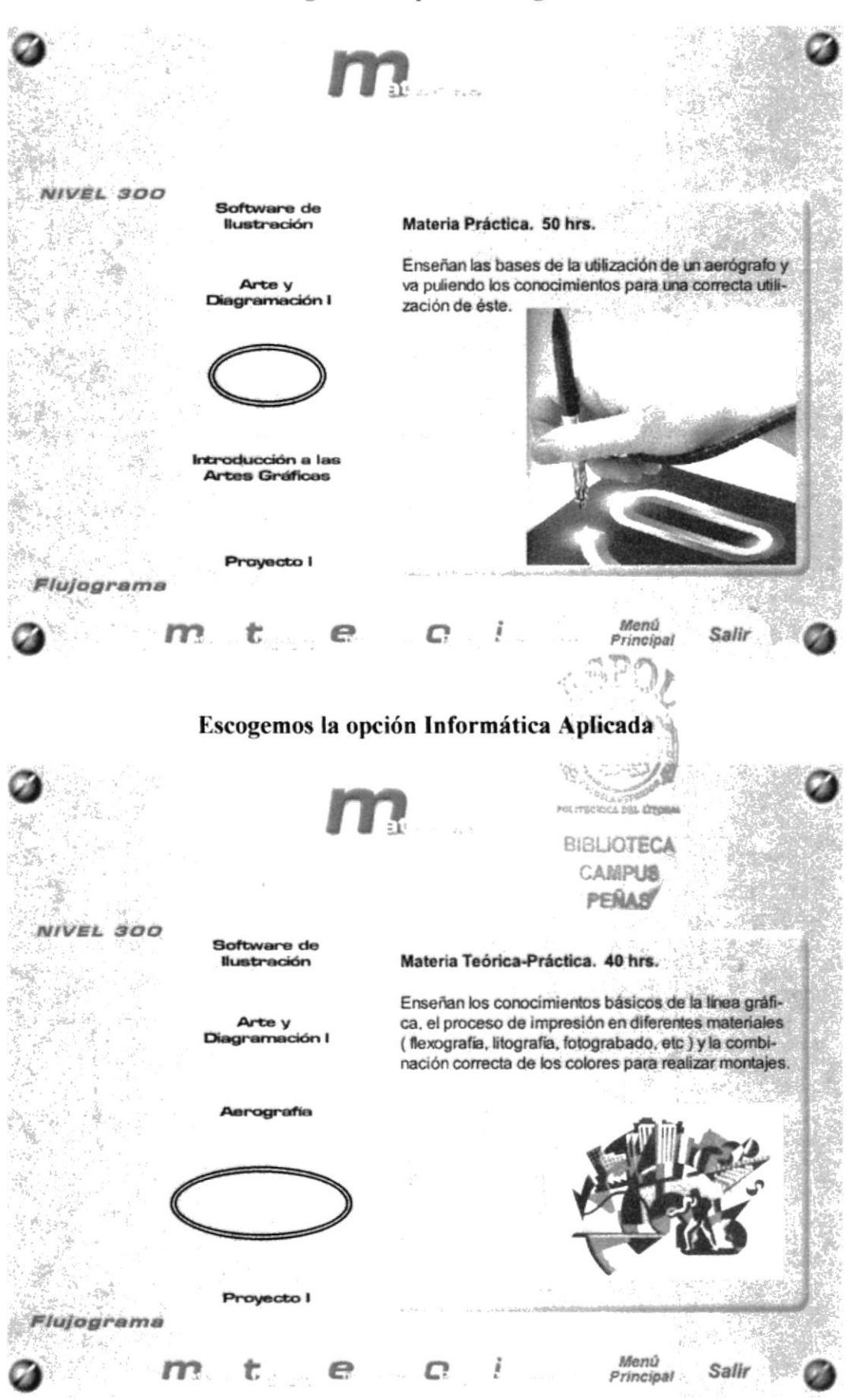

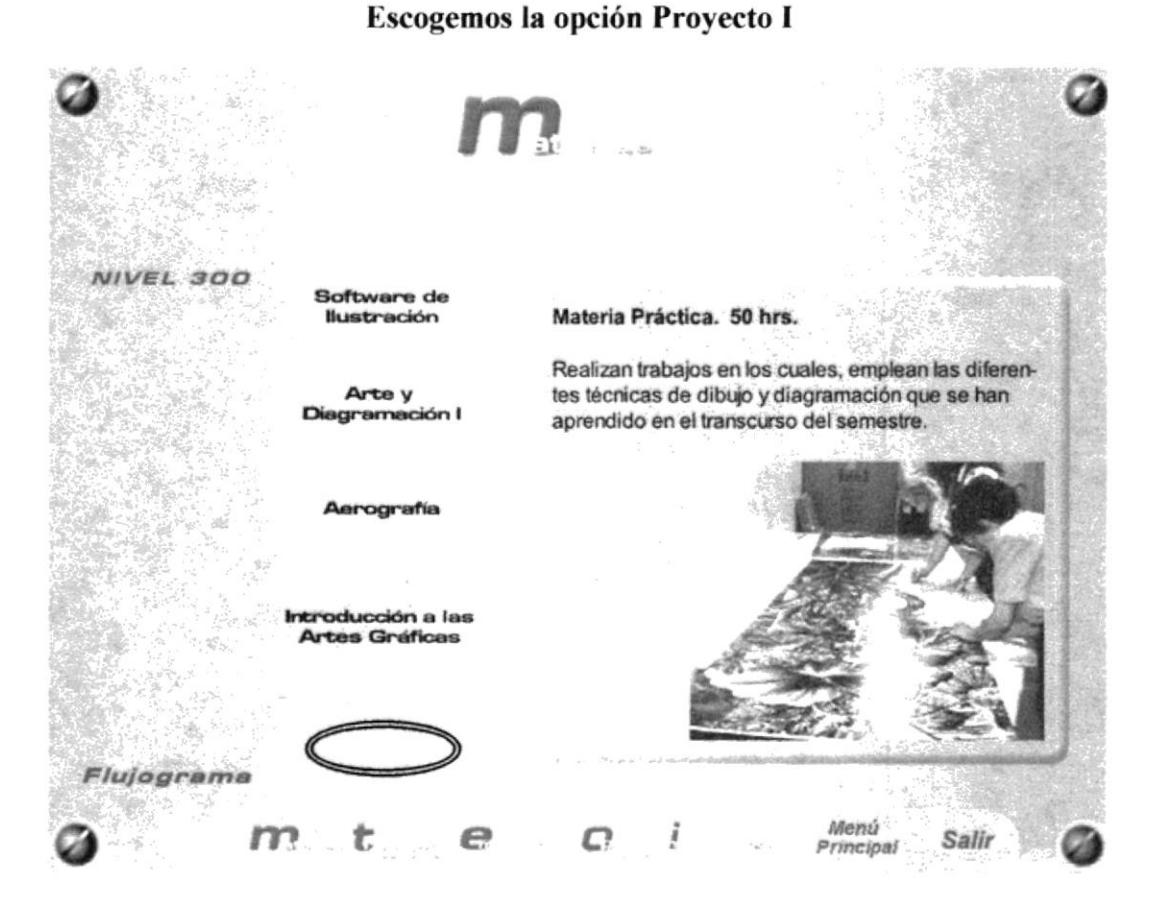

# **PANTALLA MATERIAS NIVEL 400 - ANIMACIÓN**

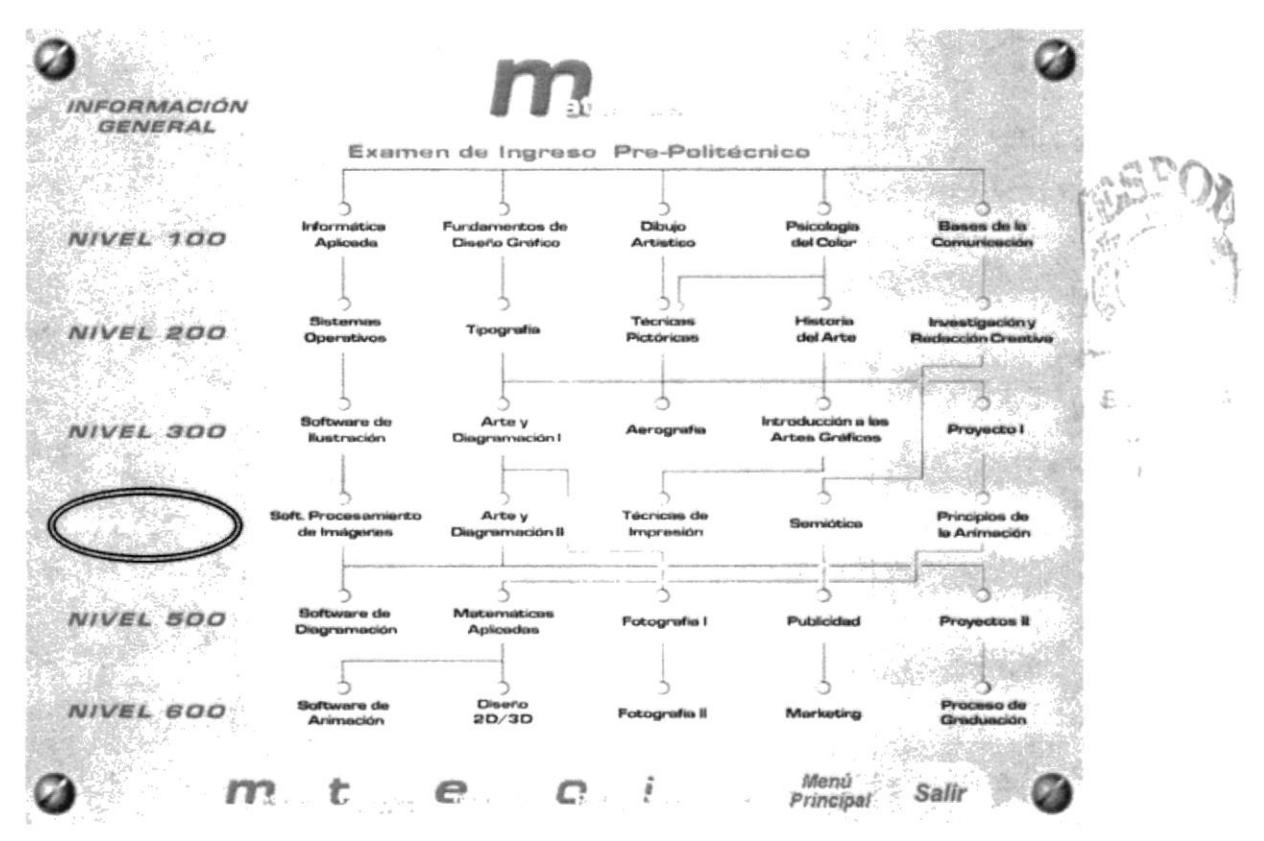

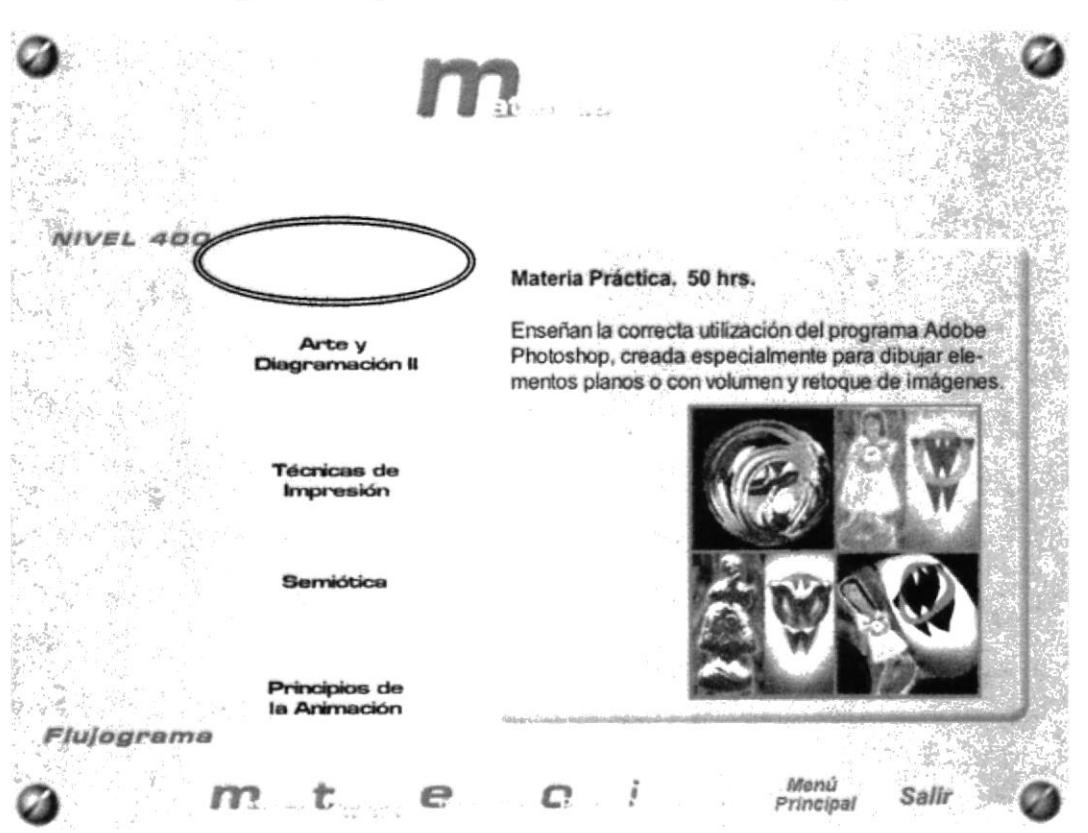

### Escogemos la opción Soft. Procesamiento de Imágenes

Escogemos la opción Arte y Diagramación II

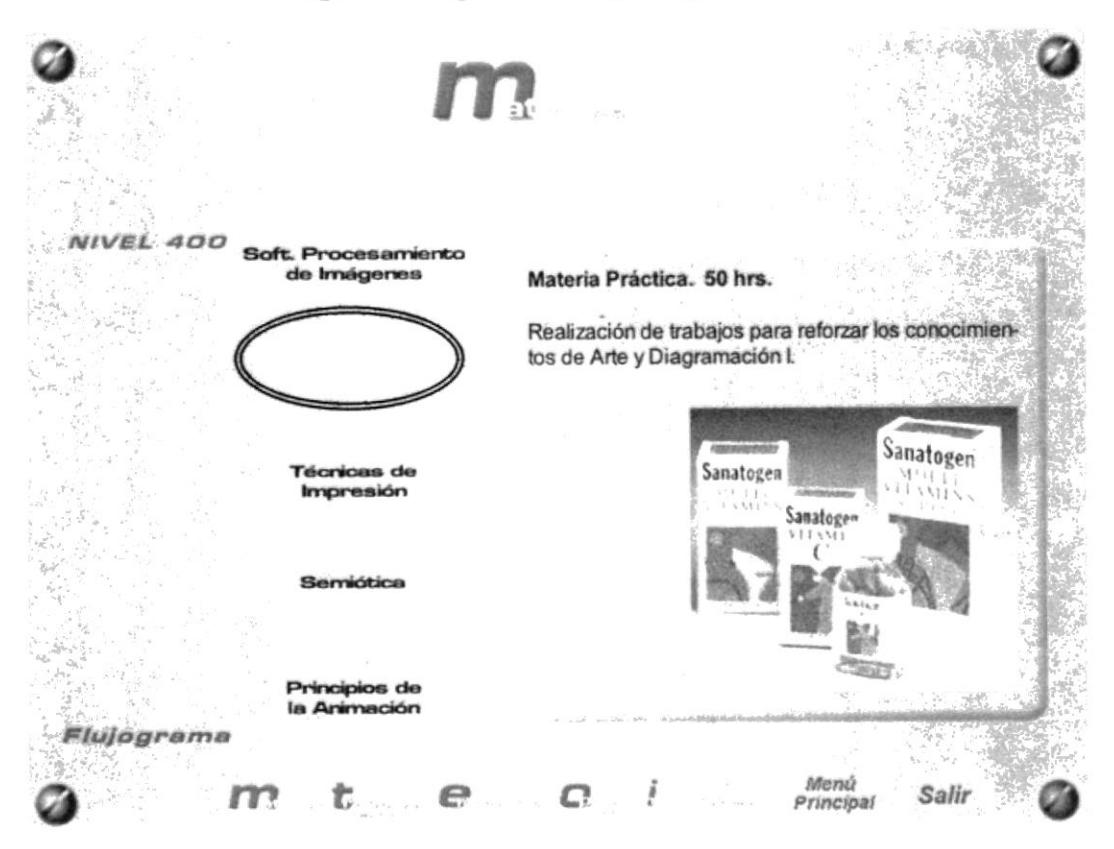

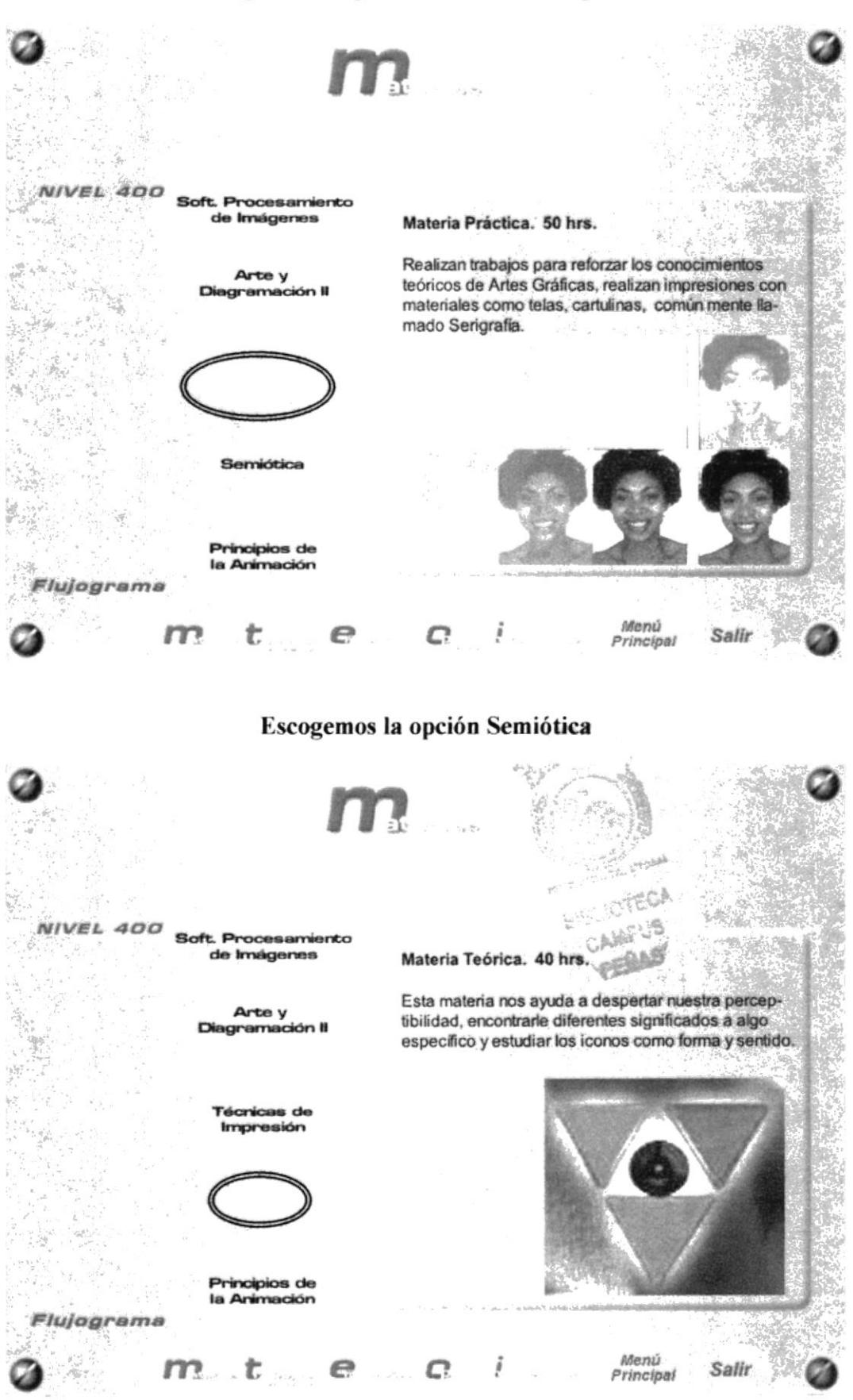

### Escogemos la opción Técnicas de Impresión

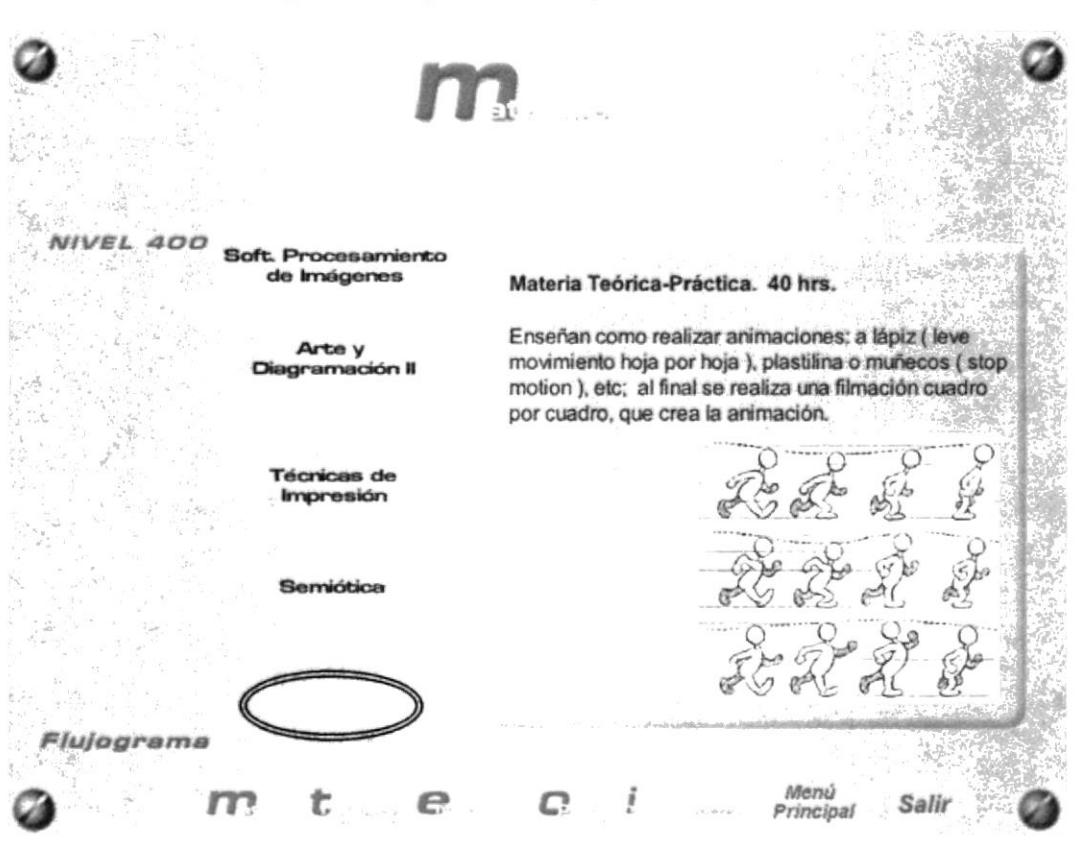

### Escogemos la opción Principio de la Animación

# PANTALLA MATERIAS NIVEL 500- ANIMACIÓN

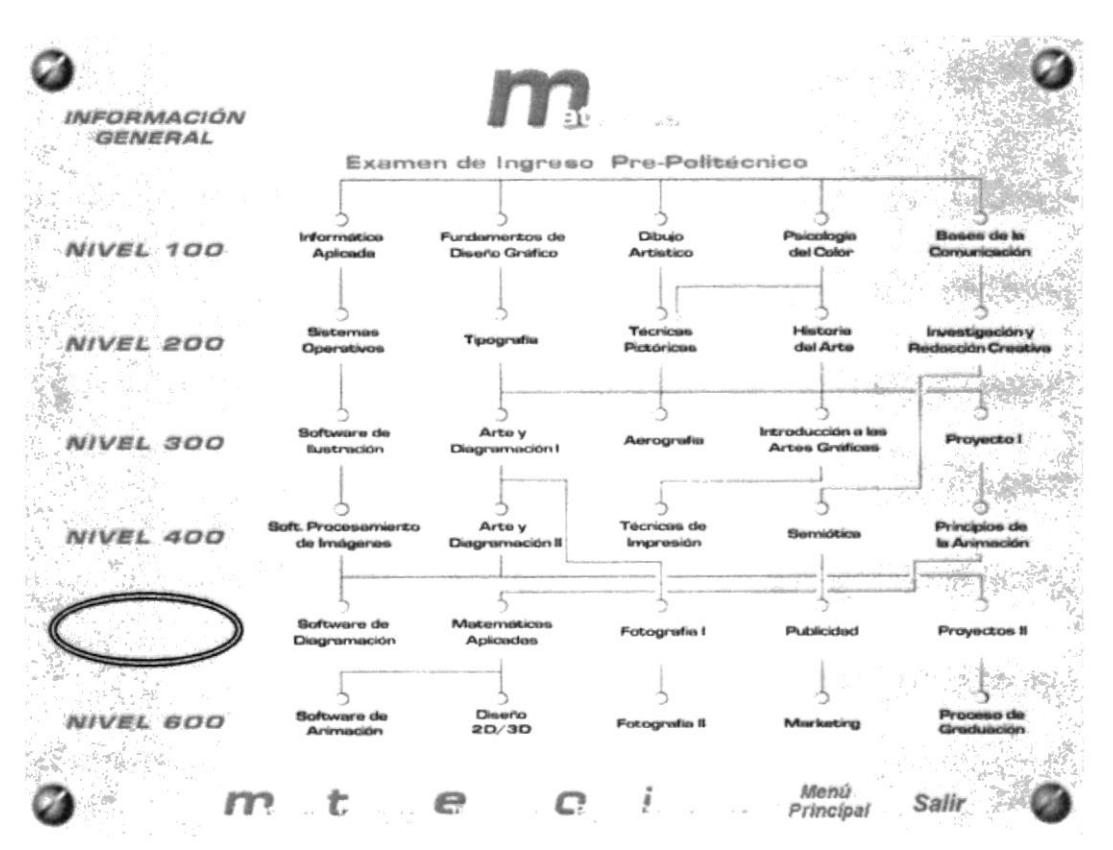

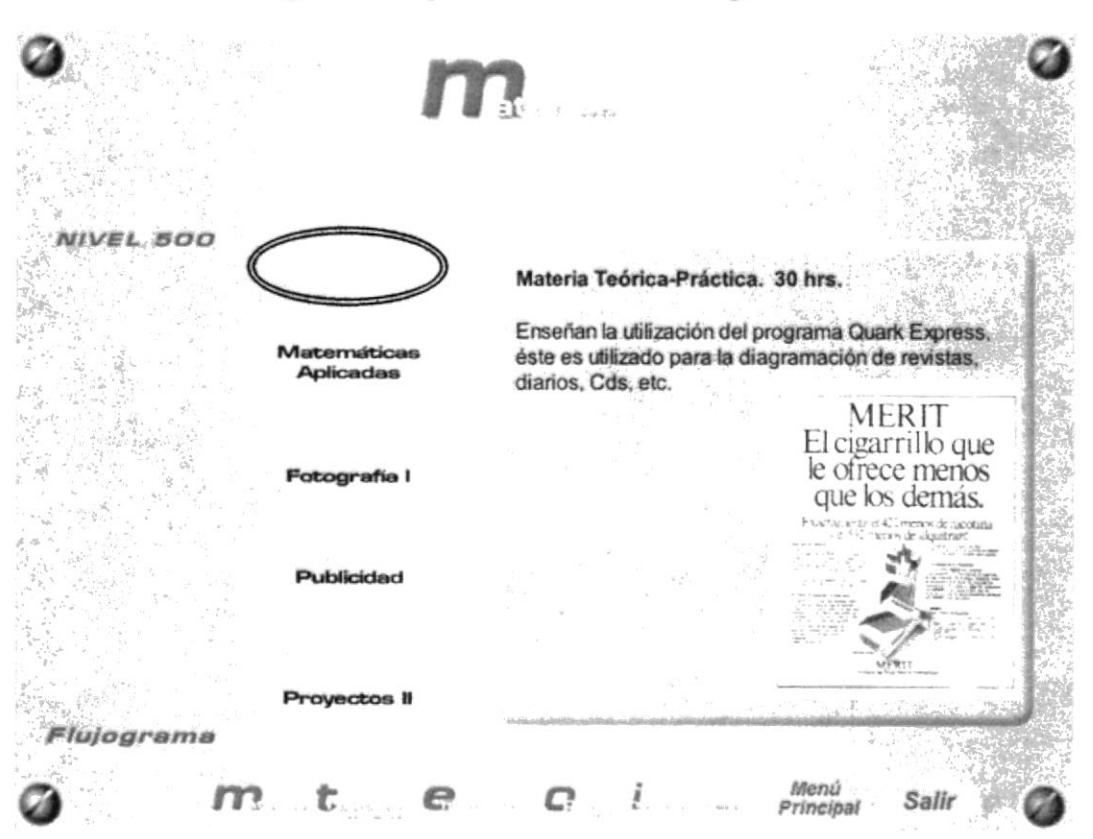

### Escogemos la opción Software de Diagramación

Escogemos la opción Matemáticas Aplicads

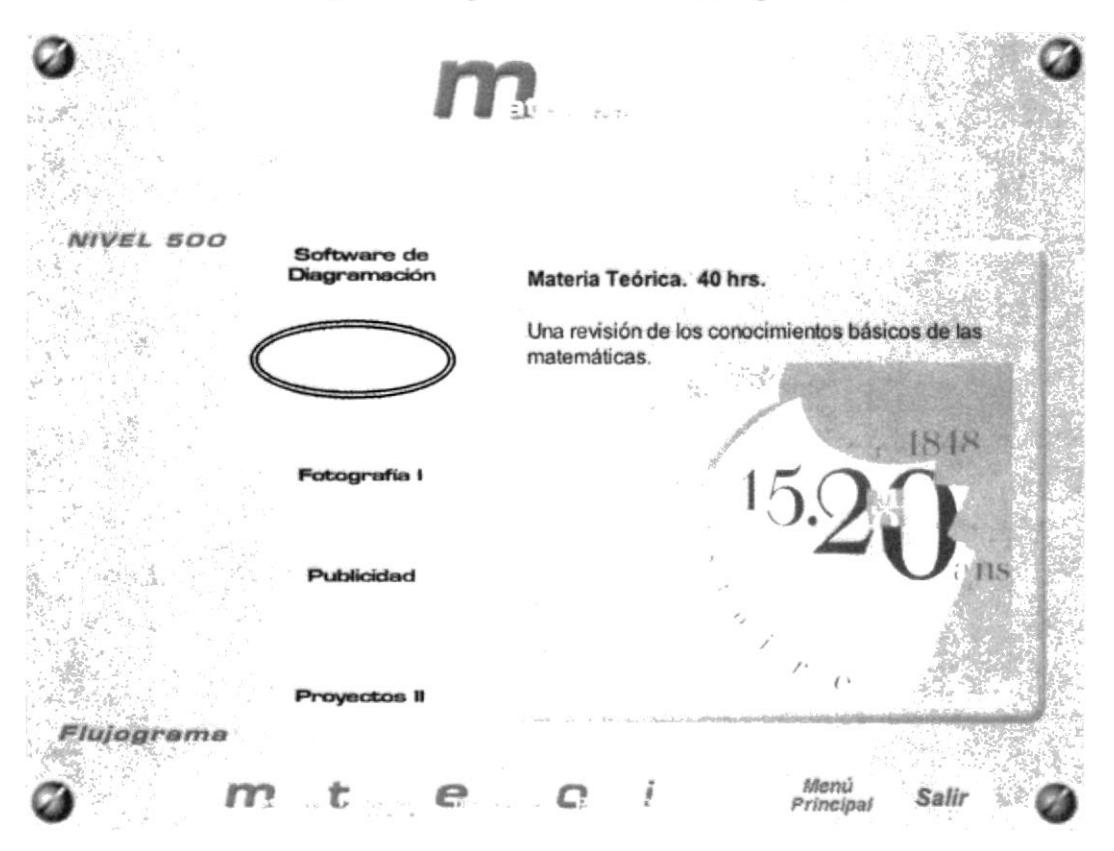

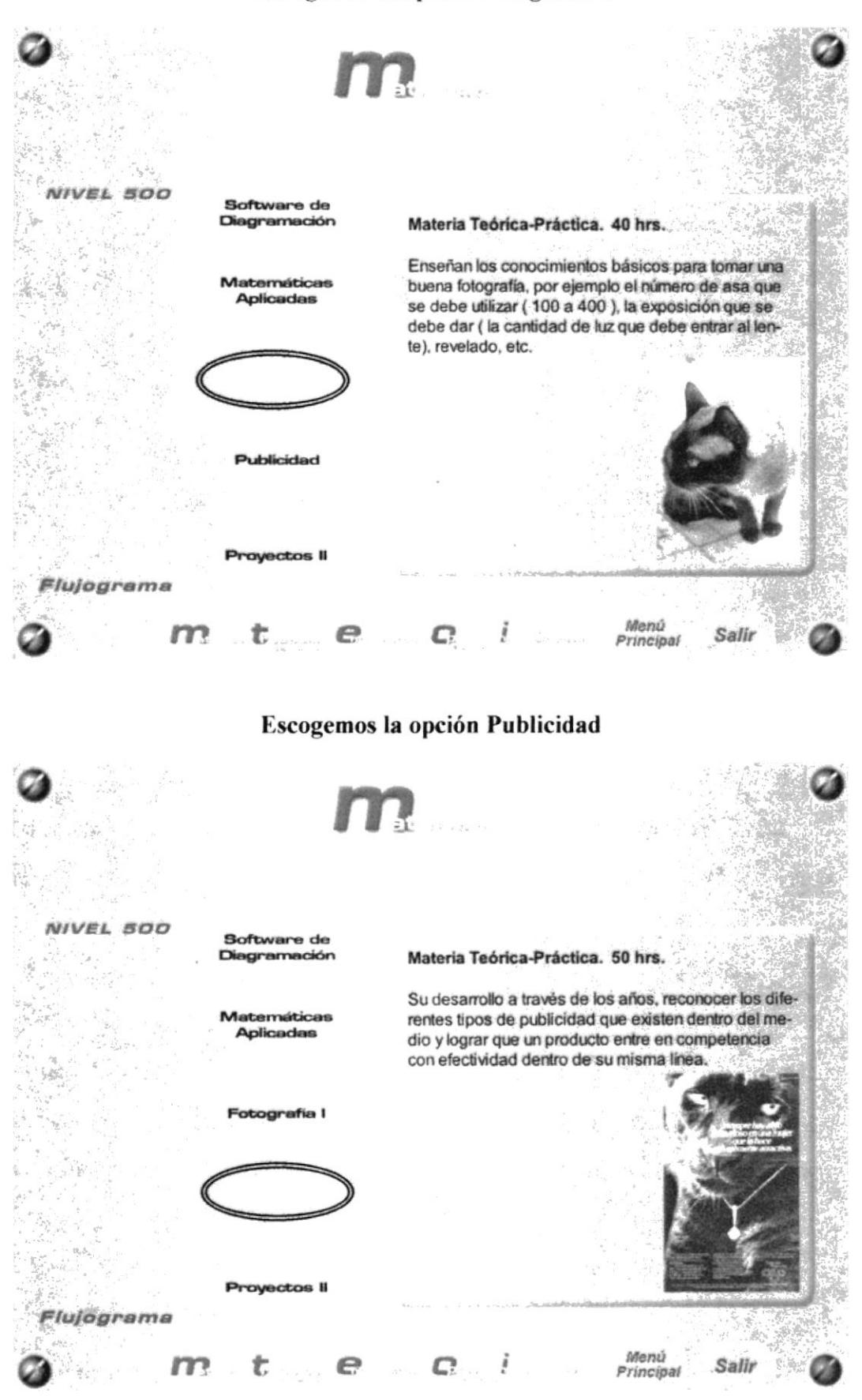

### Escogemos la opción Fotografía I

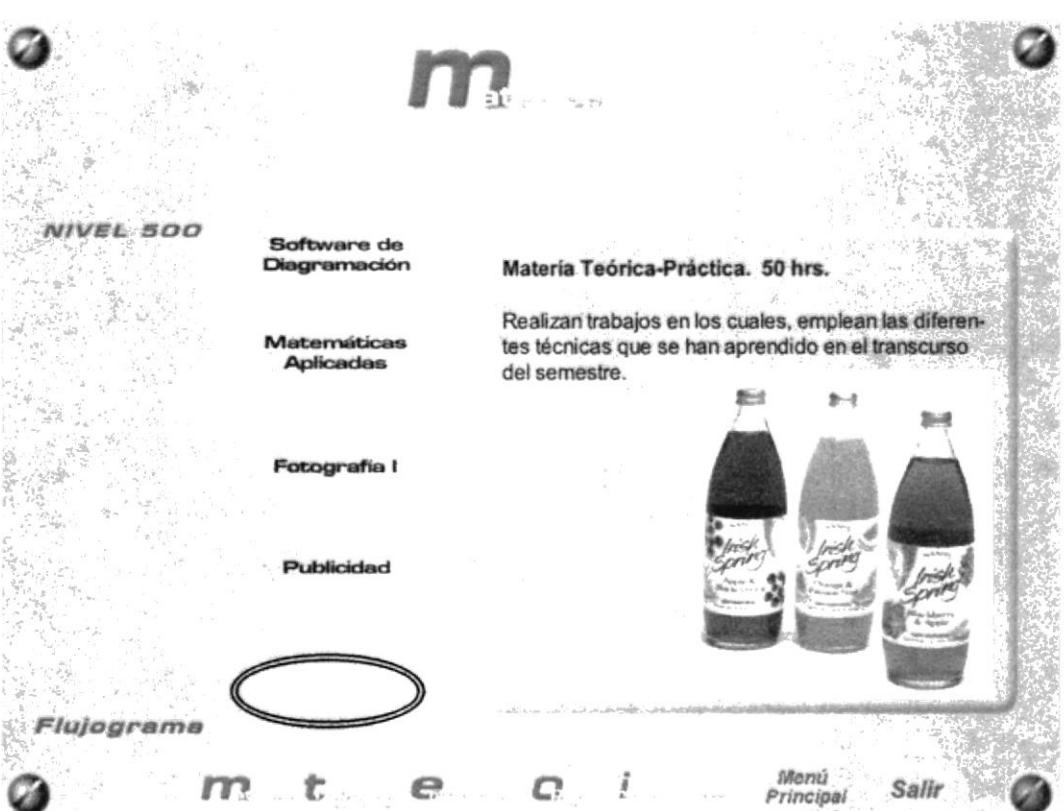

# **PANTALLA MATERIAS NIVEL 600 - ANIMACIÓN**

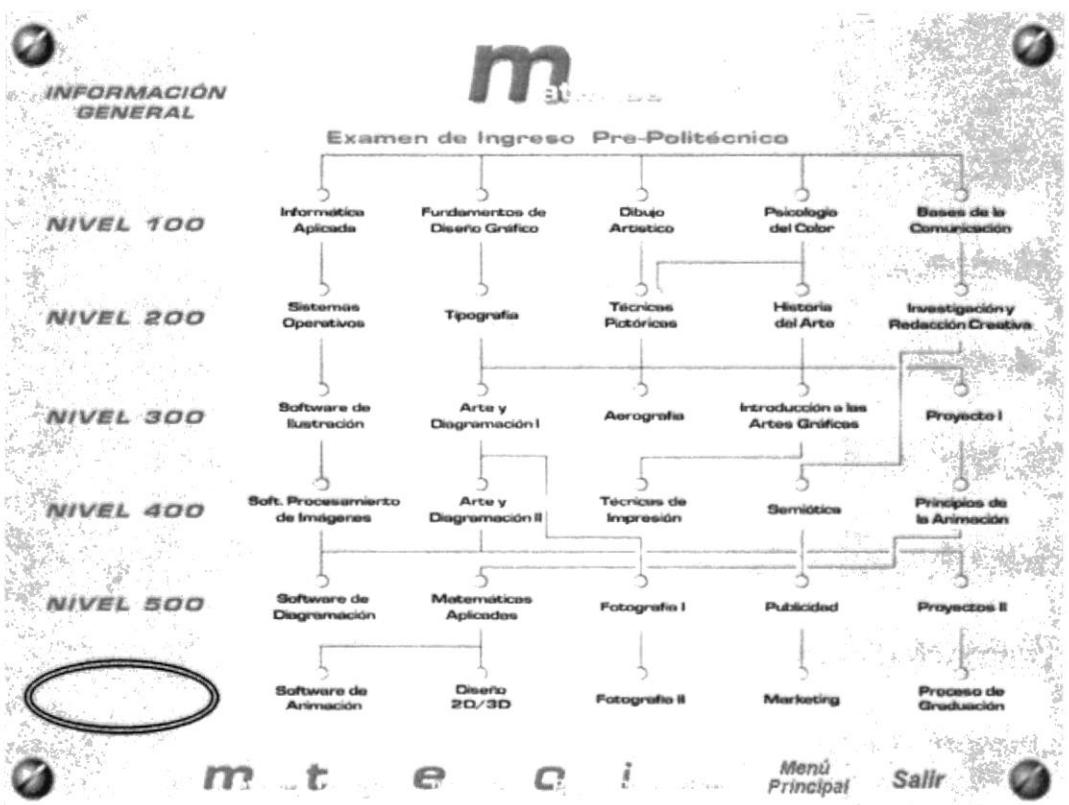

# Escogemos la opción Proyectos II

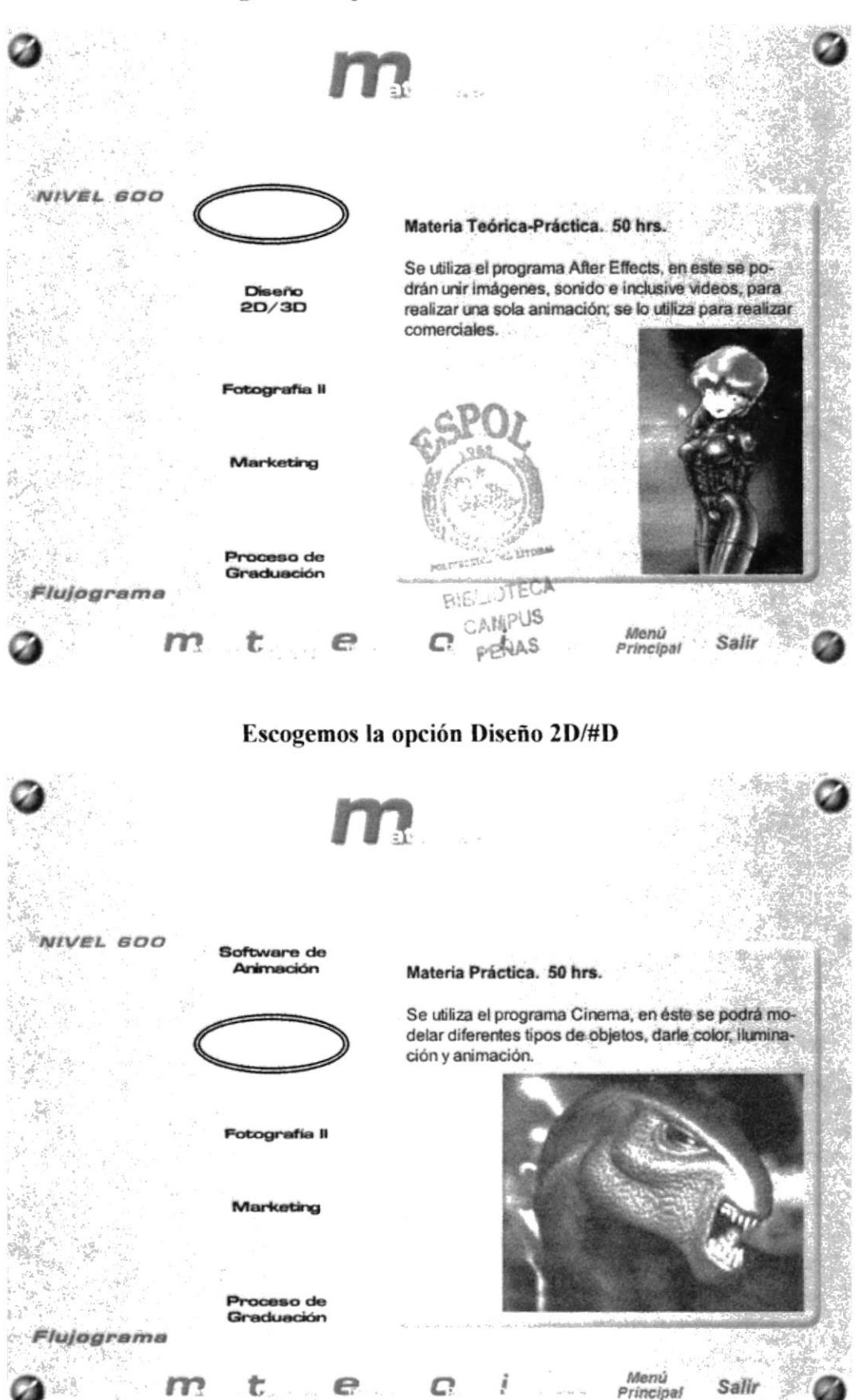

### Escogemos la opción Software de Animación

Principal

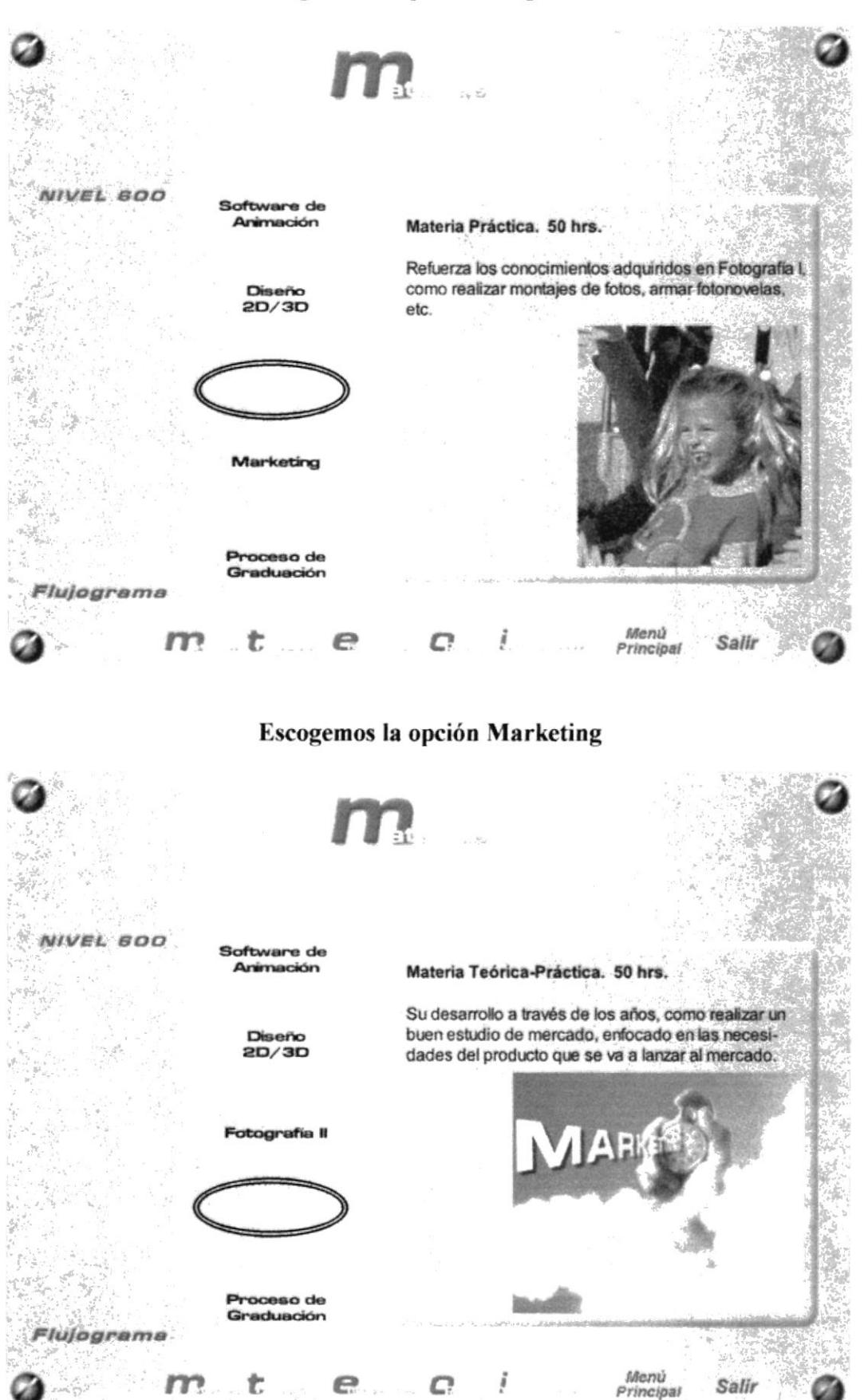

### Escogemos la opción Fotografía II

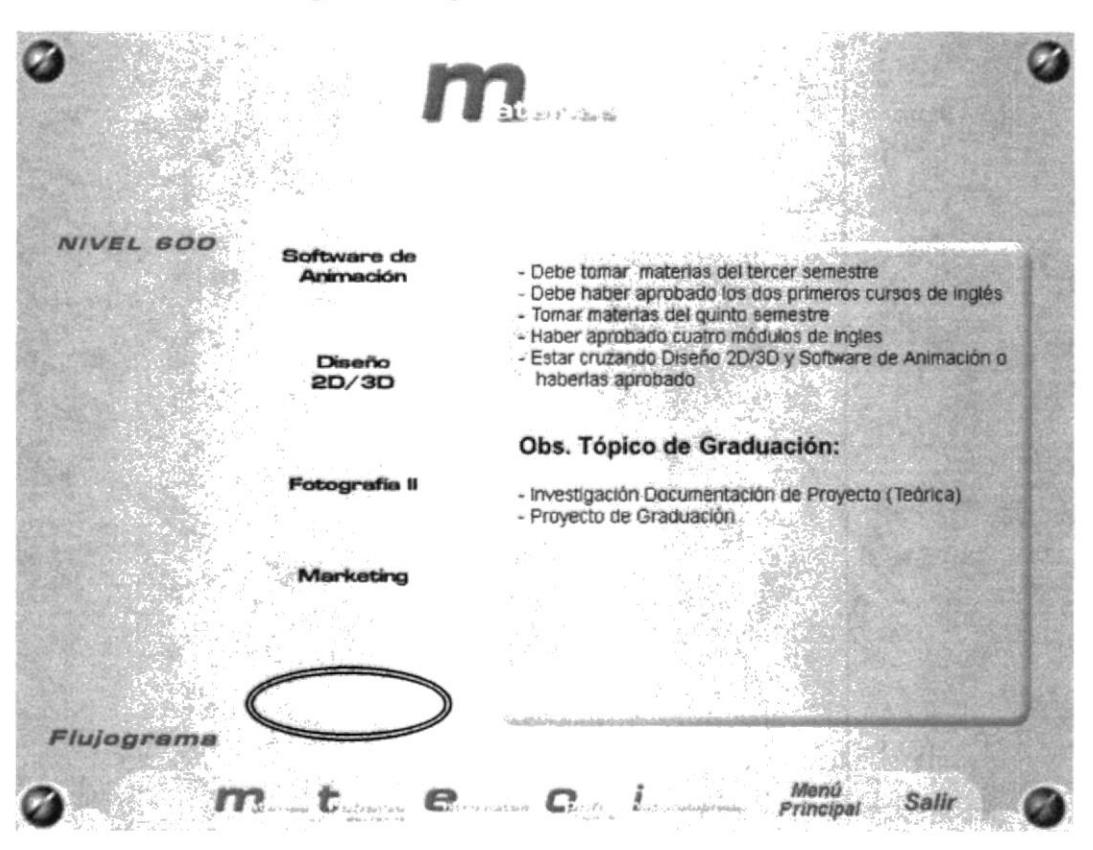

### Escogemos la opción Proceso de Graduación

**PANTALLA TRABAJOS REALIADOS - ANIMACIÓN** 

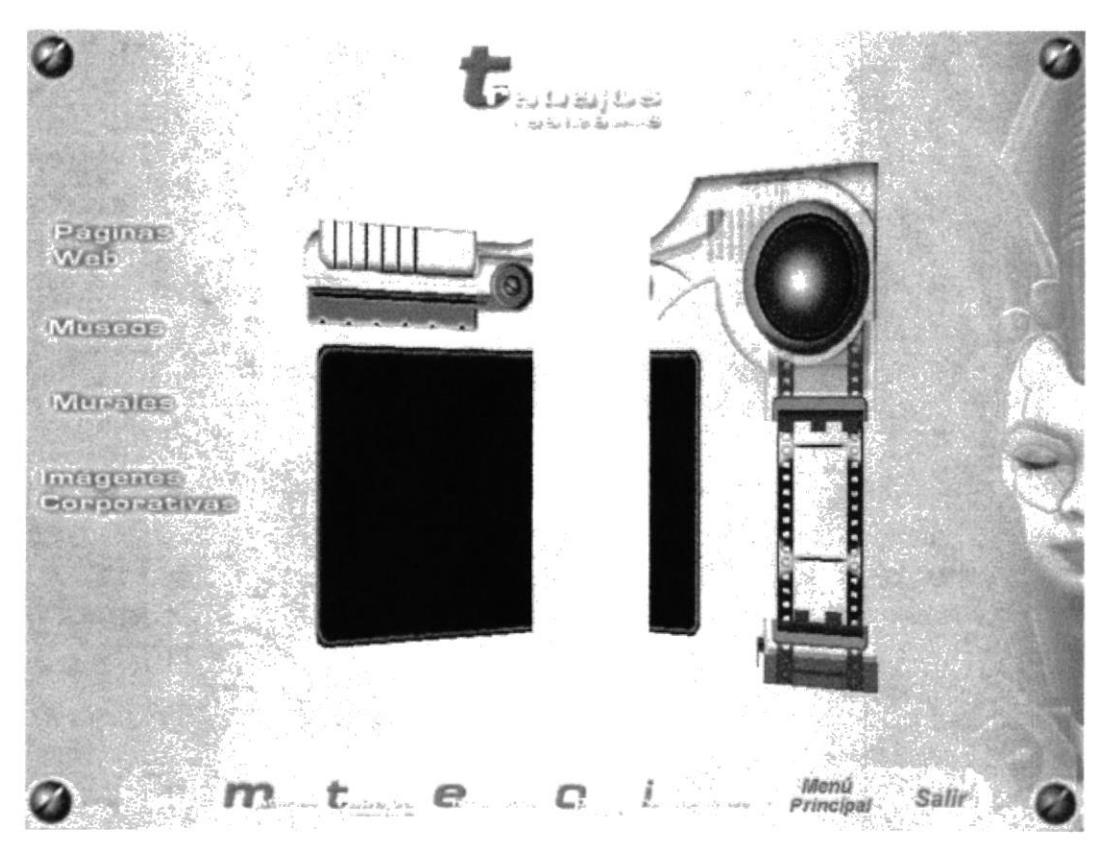

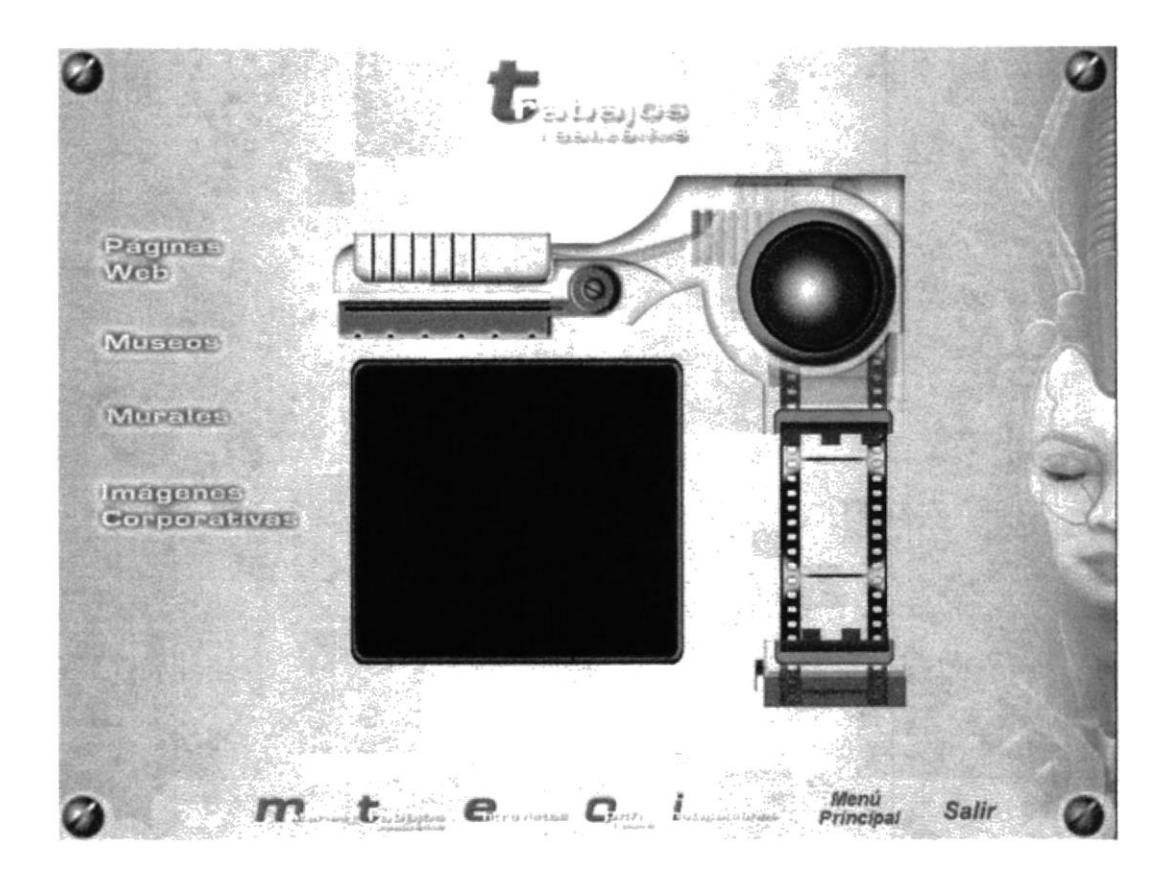

Escogemos la opción Páginas Web

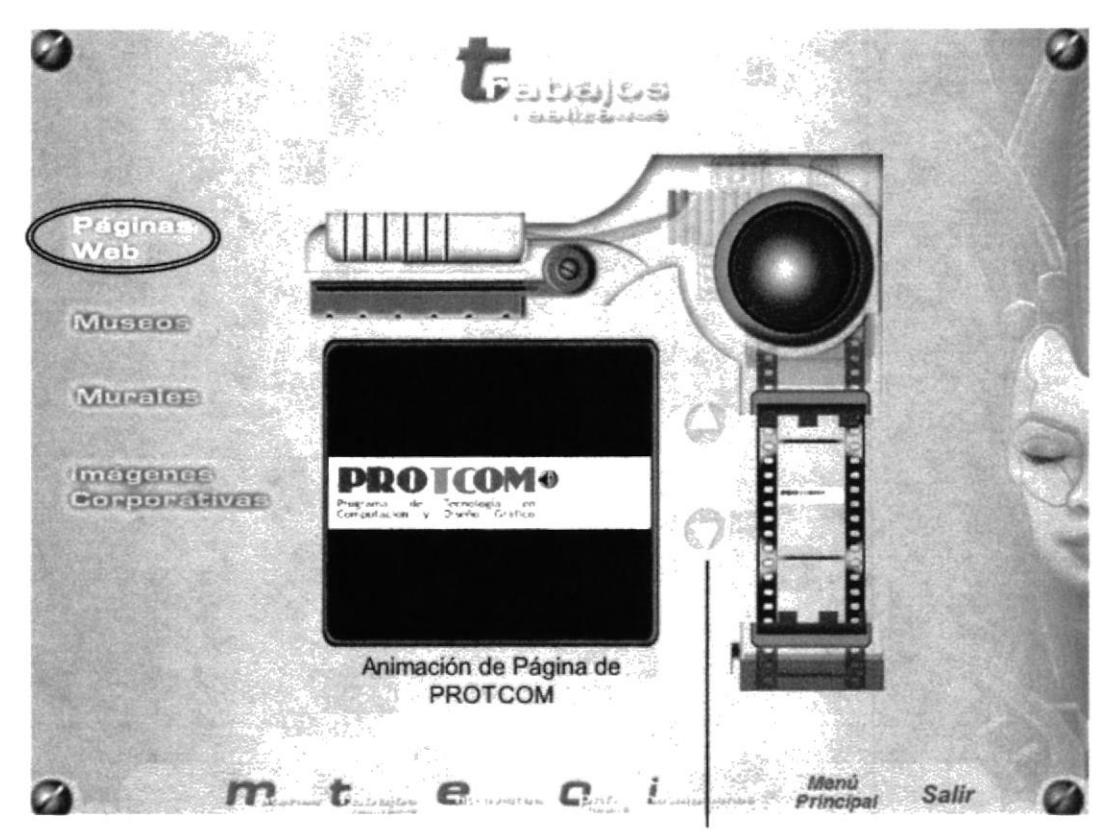

\* Esta página tendrá estos botone de navegación, para visualizar los trabajos realizados

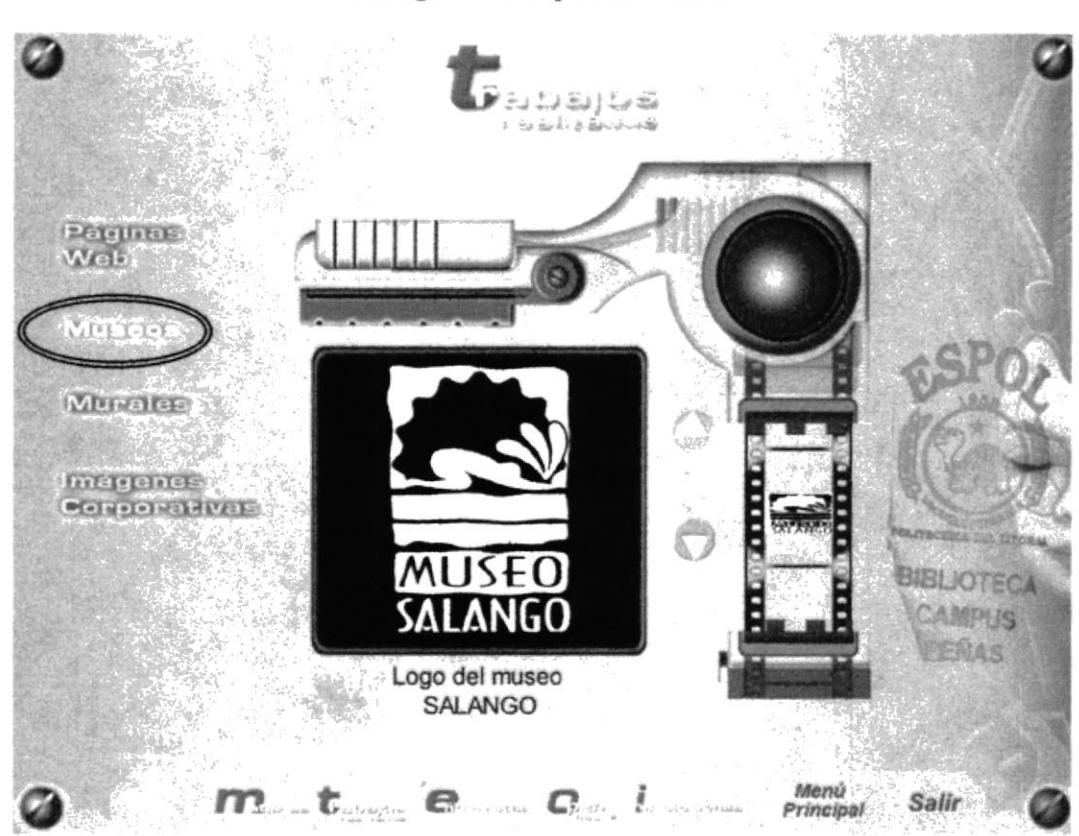

Escogemos la opción Murales

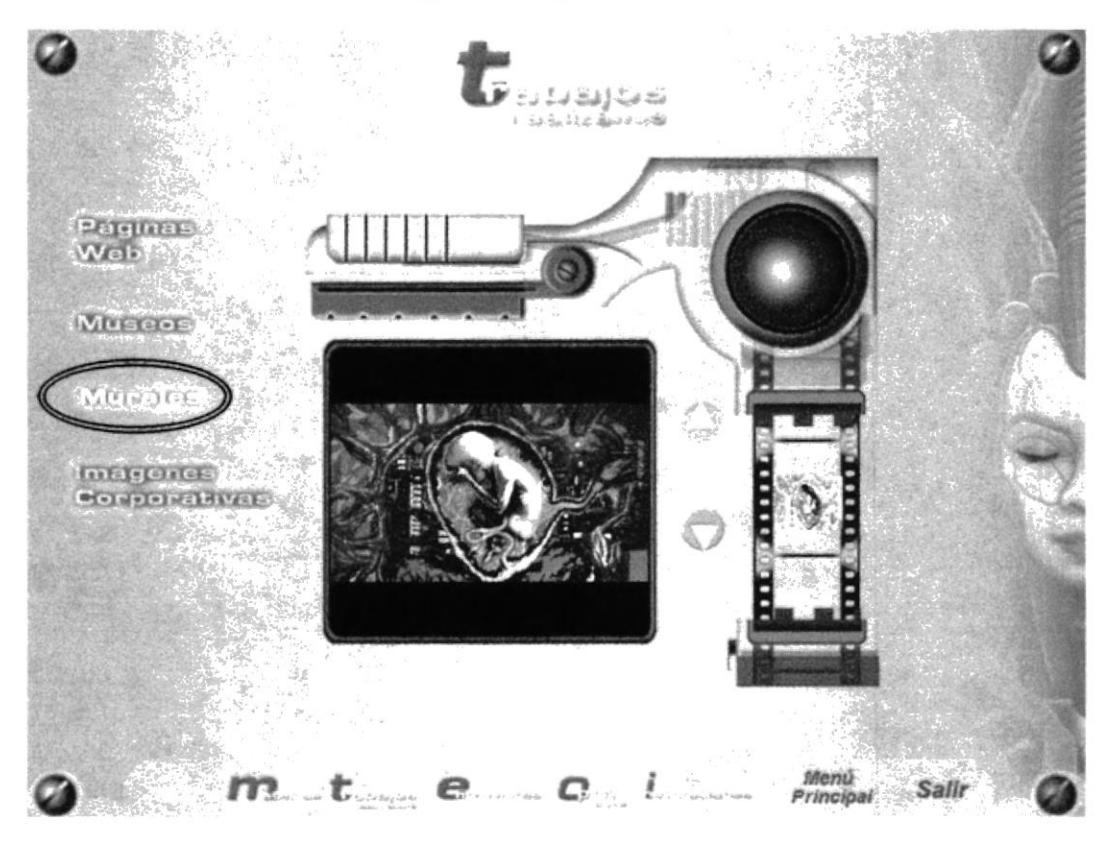

### Escogemos la opción Museos

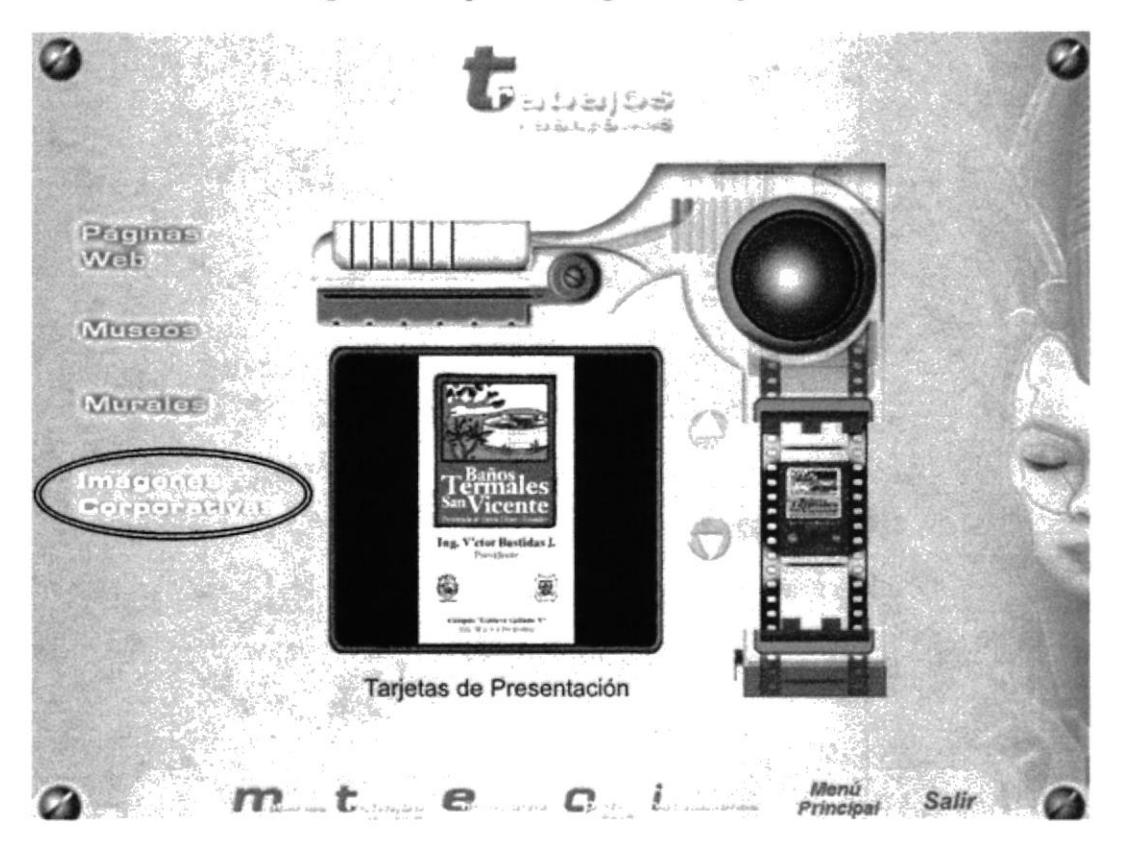

### Escogemos la opción Imágenes Corporativas

PANTALLA ENTREVISTAS - ANIMACIÓN

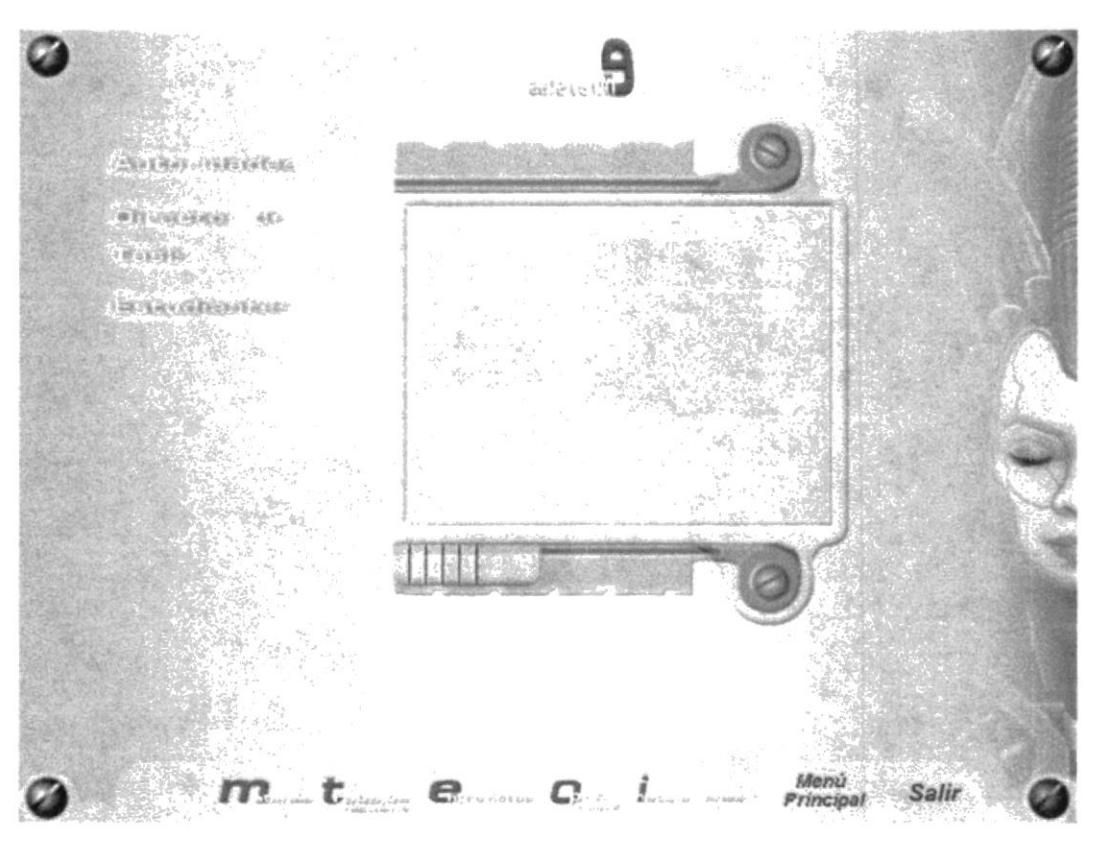

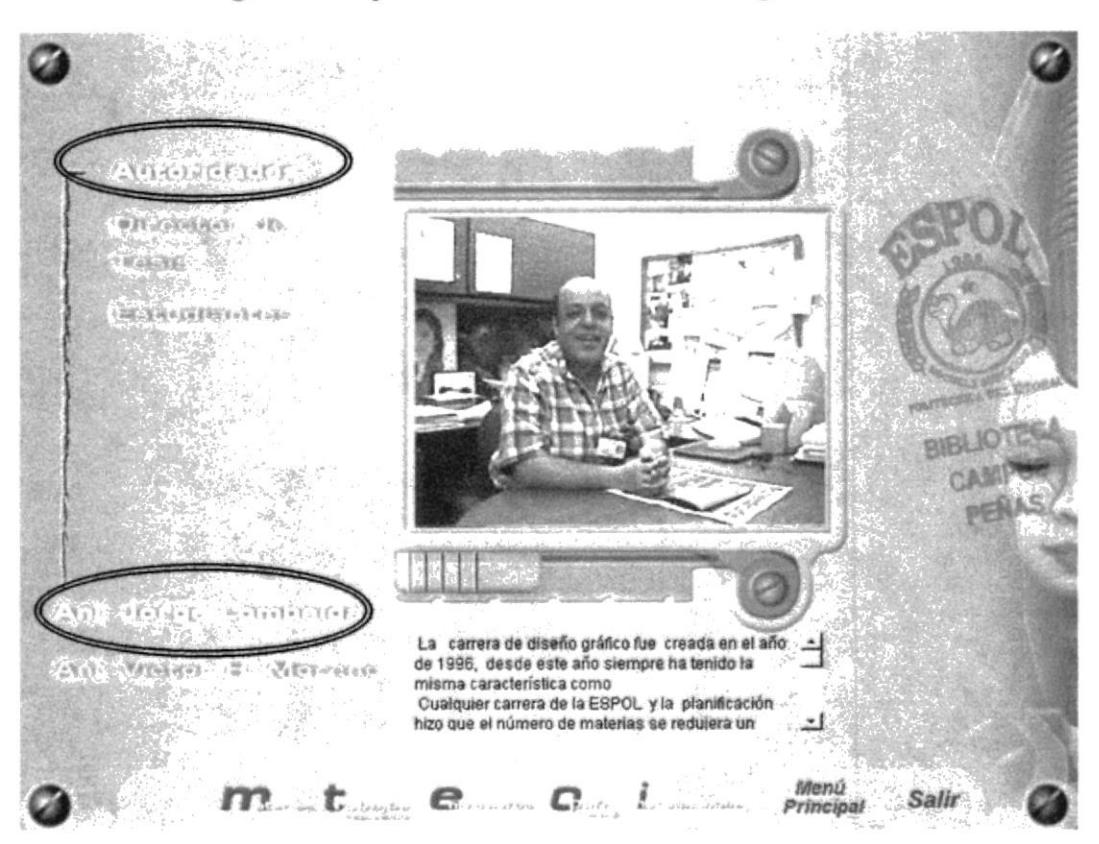

Escogemos la opción Autoridades / Anl. Jorge Lombeida

Escogemos la opción Director de Tesis / José Daniel Santibañez

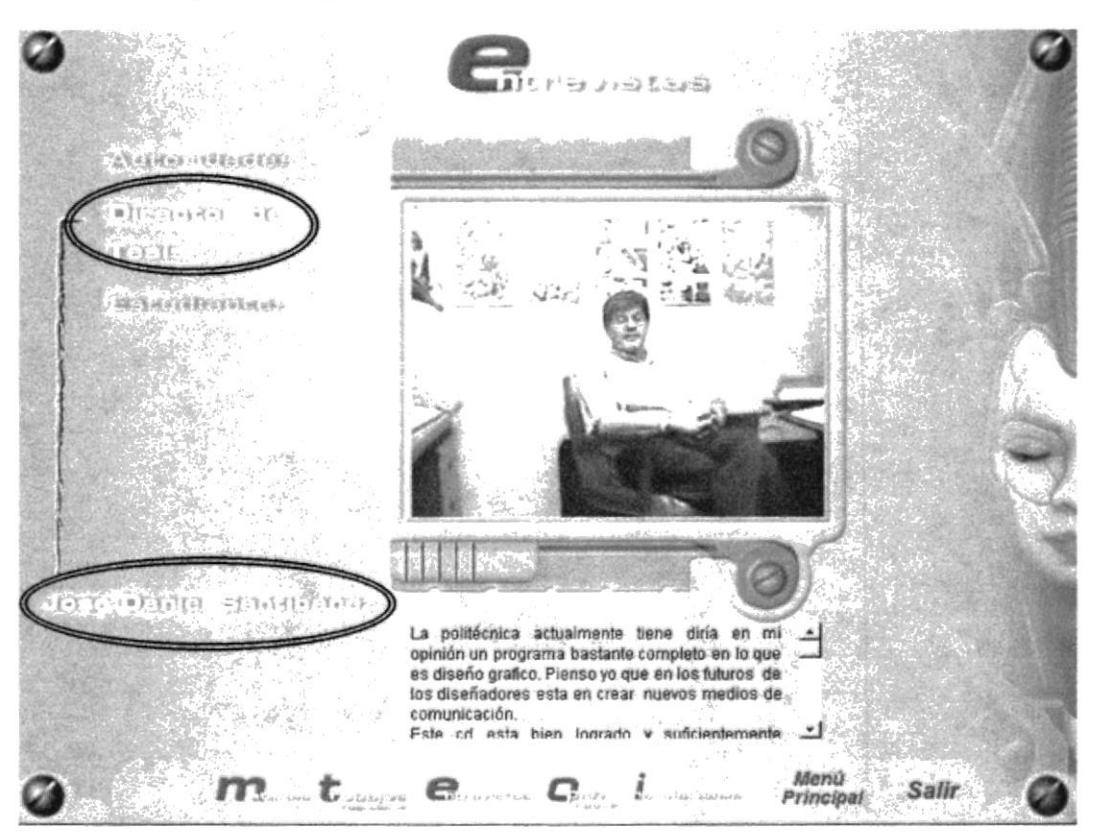

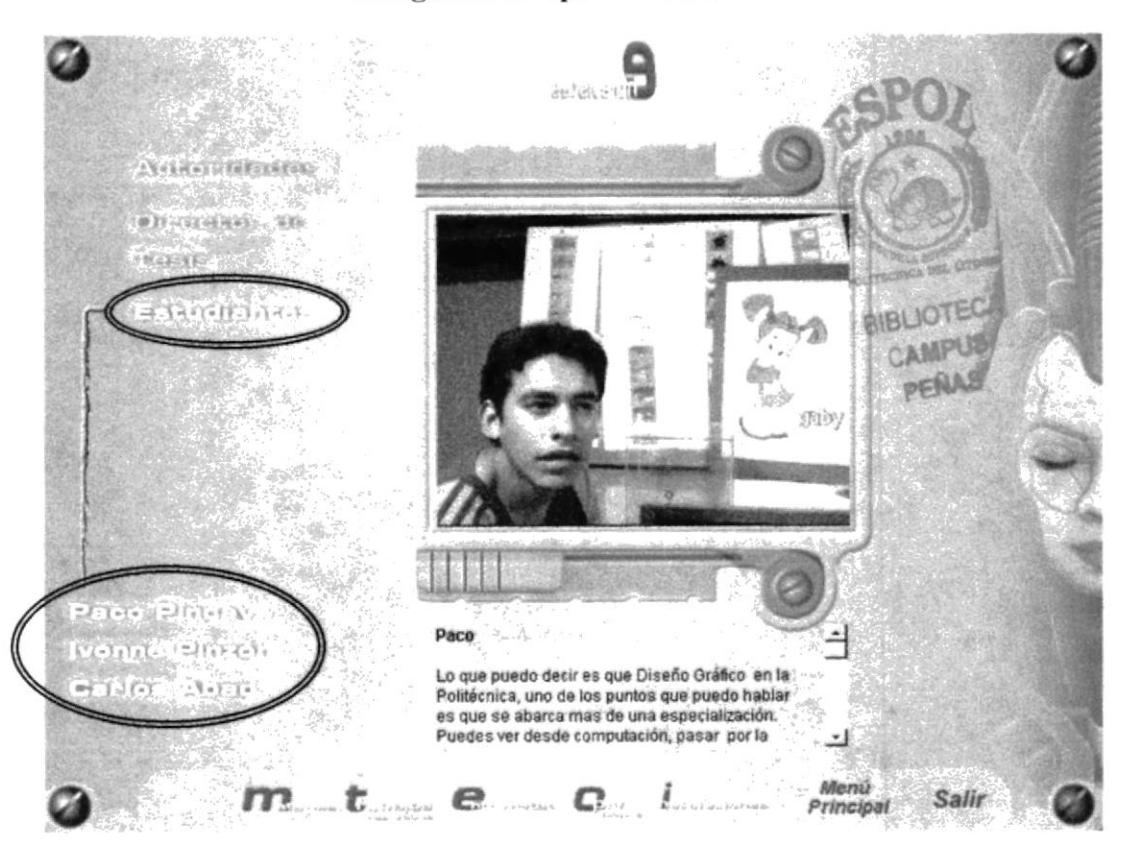

Escogemos la opción Estudiantes

### Escogemos la opción Estudiantes

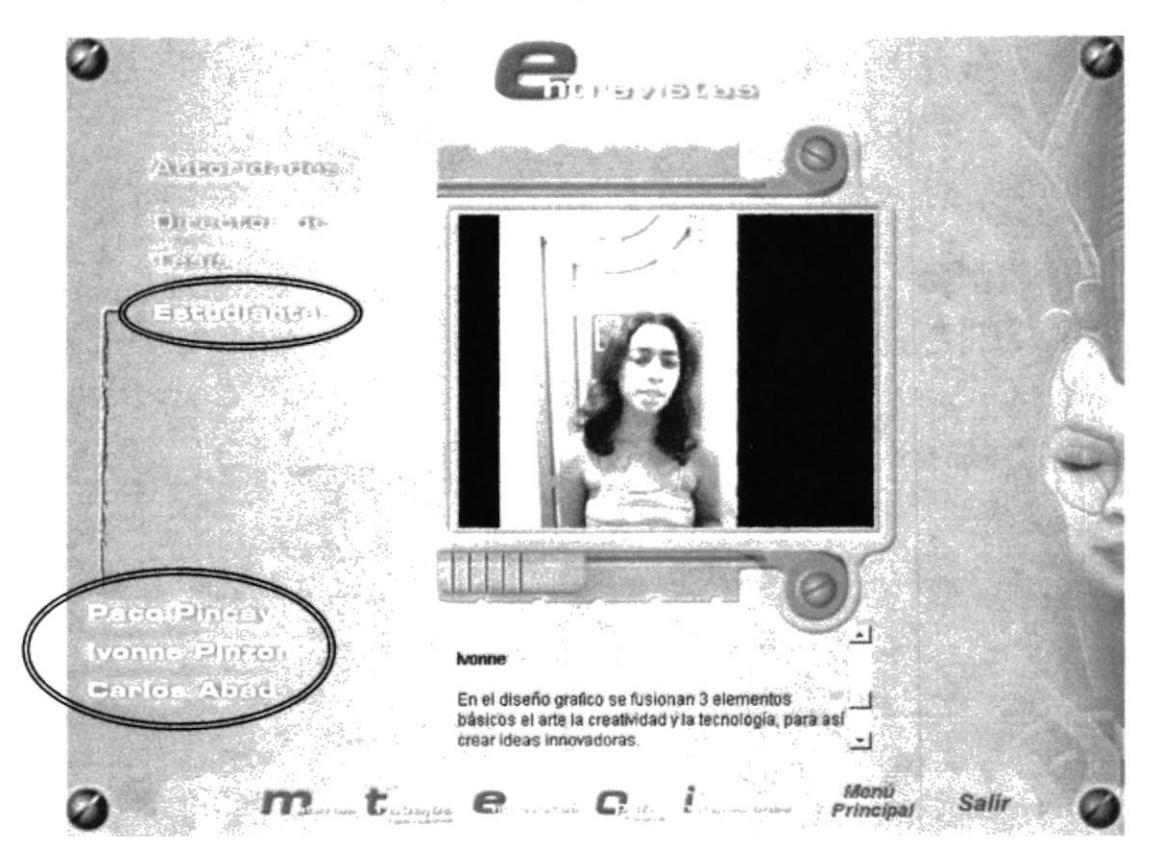

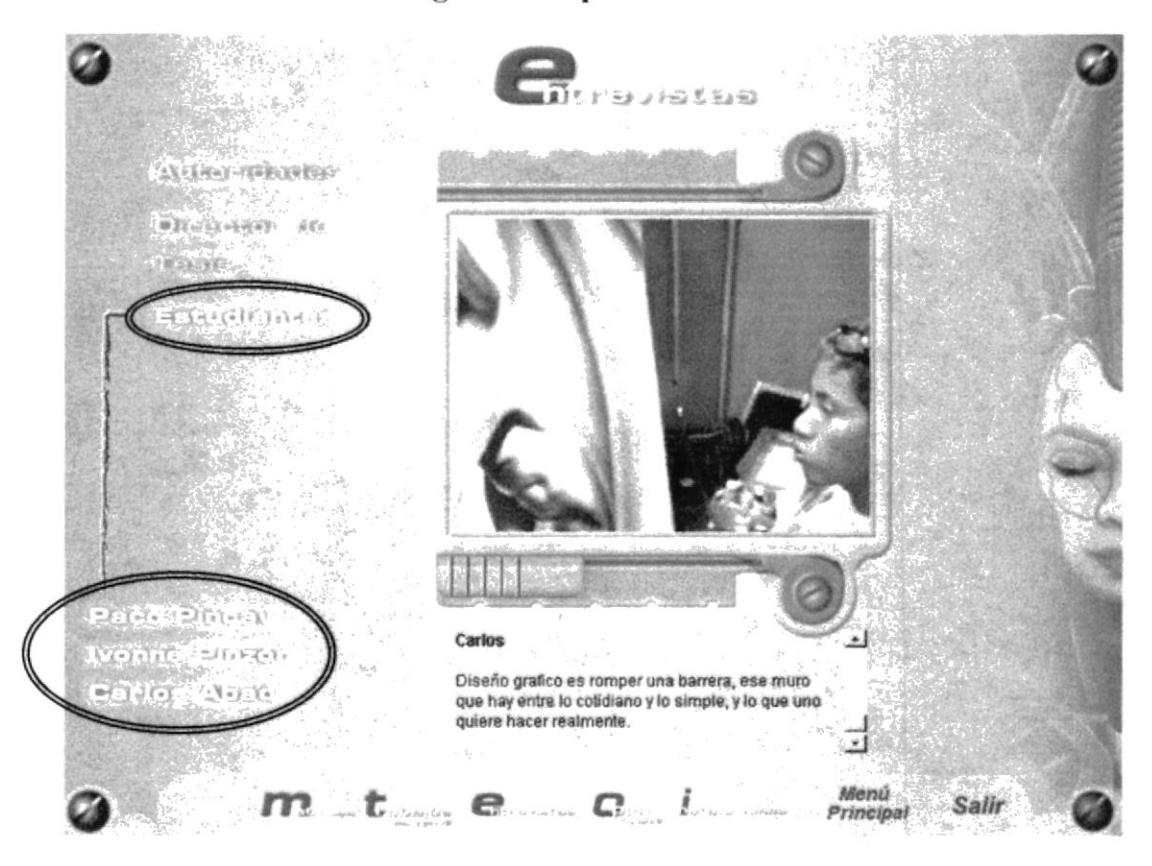

# Escogemos la opción Estudiantes

**PANTALLA OPEN HOUSE - ANIMACIÓN** 

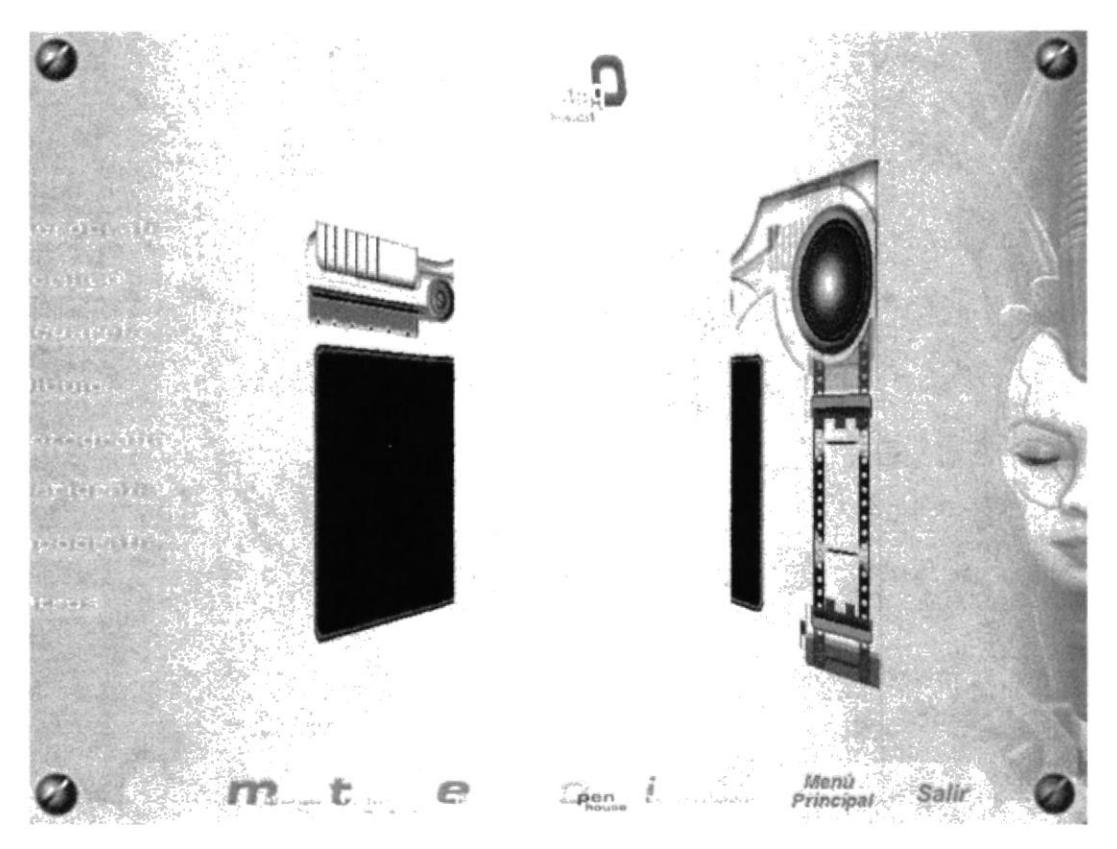

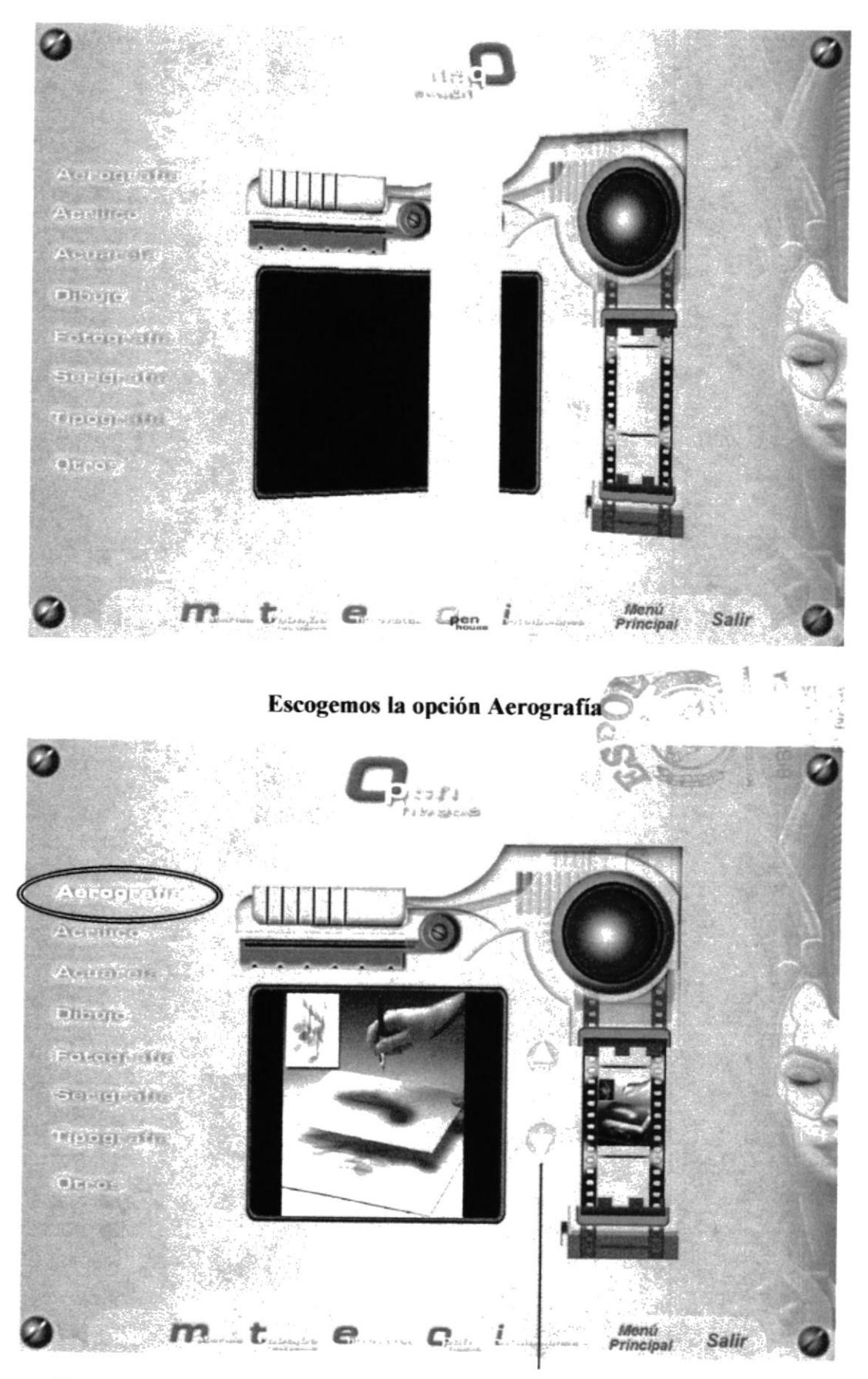

\* Esta página tendrá estos botone de navegación, para visualizar los trabajos realizados

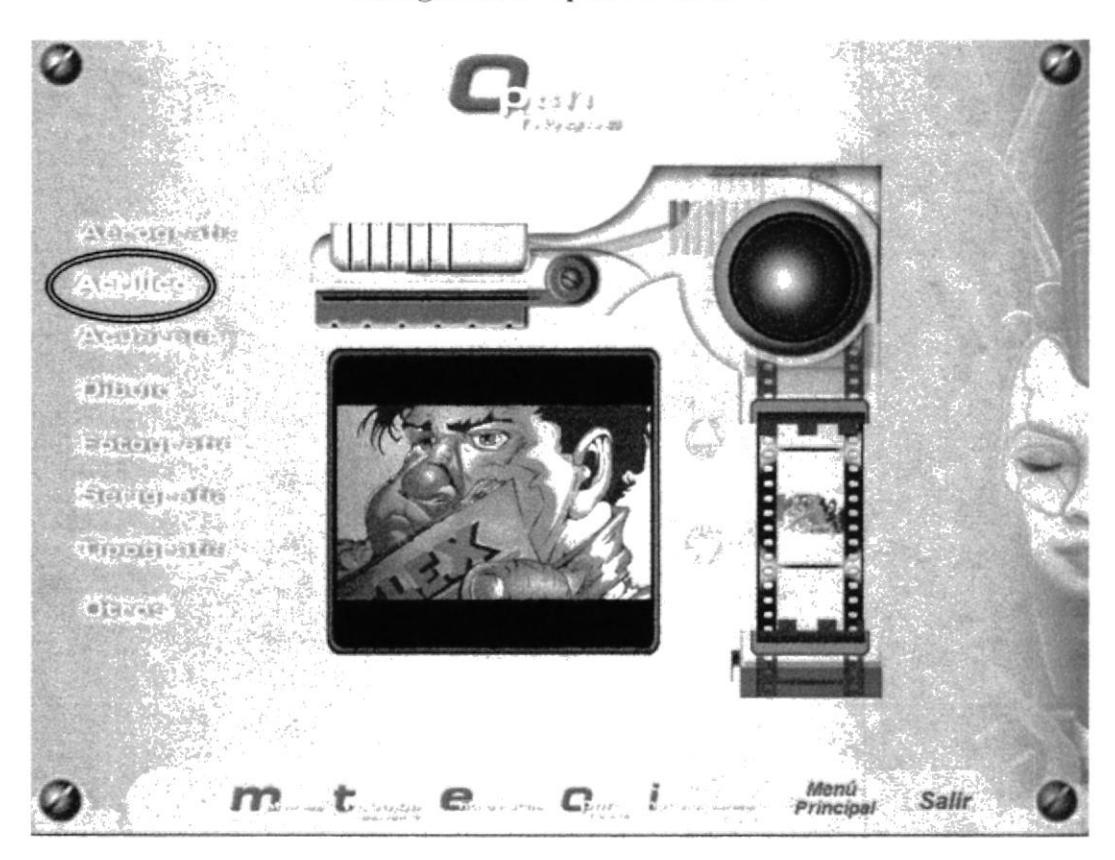

Escogemos la opción Acuarela

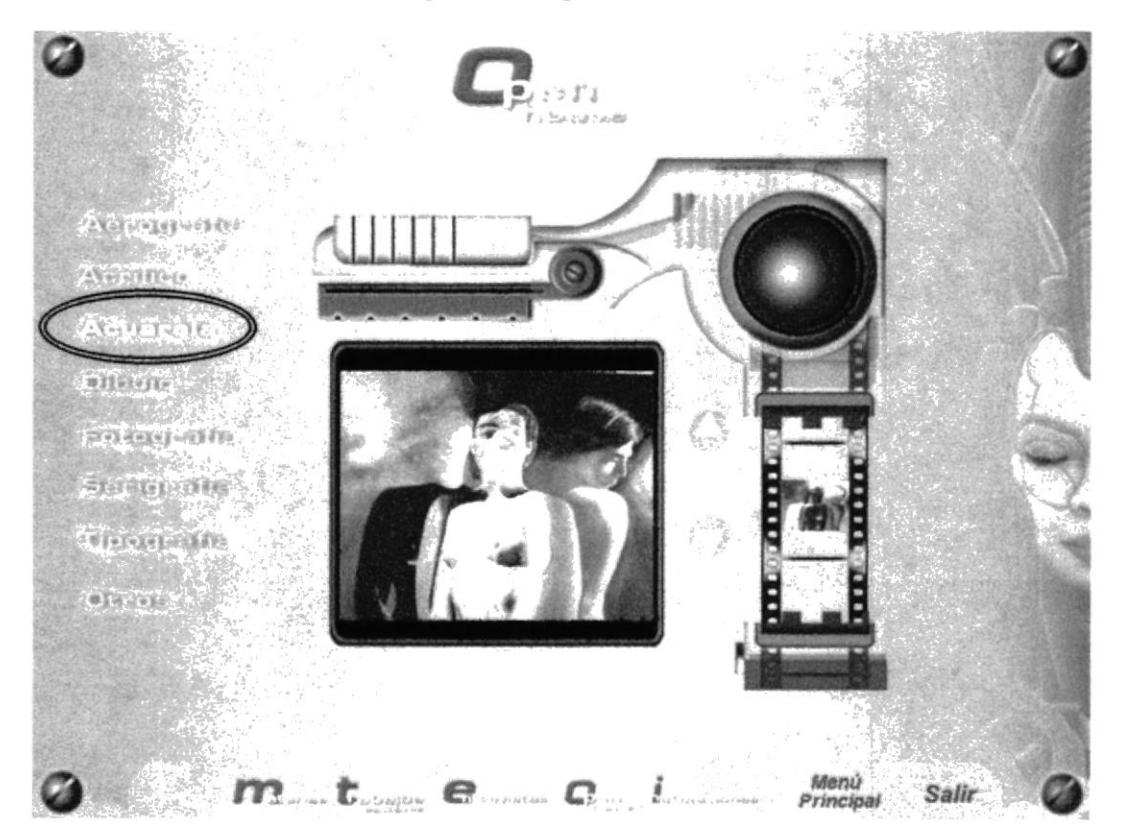

### Escogemos la opción Acrílicos

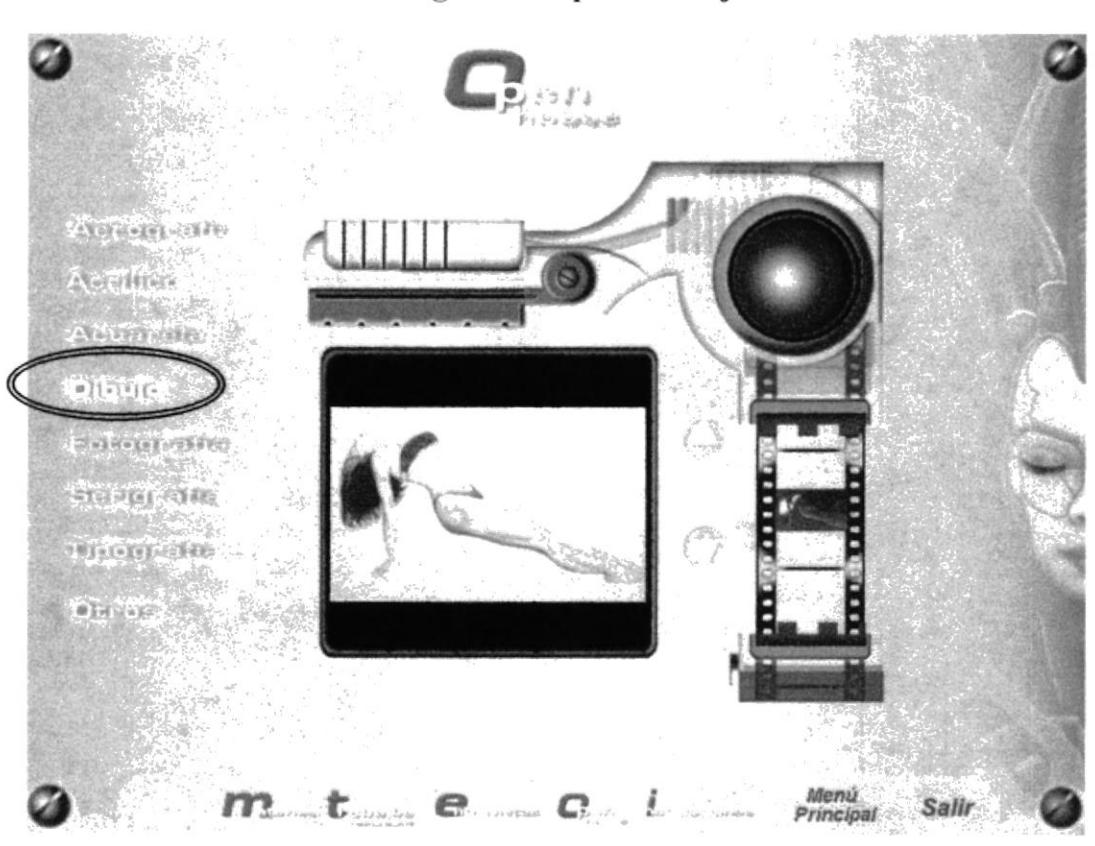

Escogemos la opción Dibujo

Escogemos la opción Fotografía

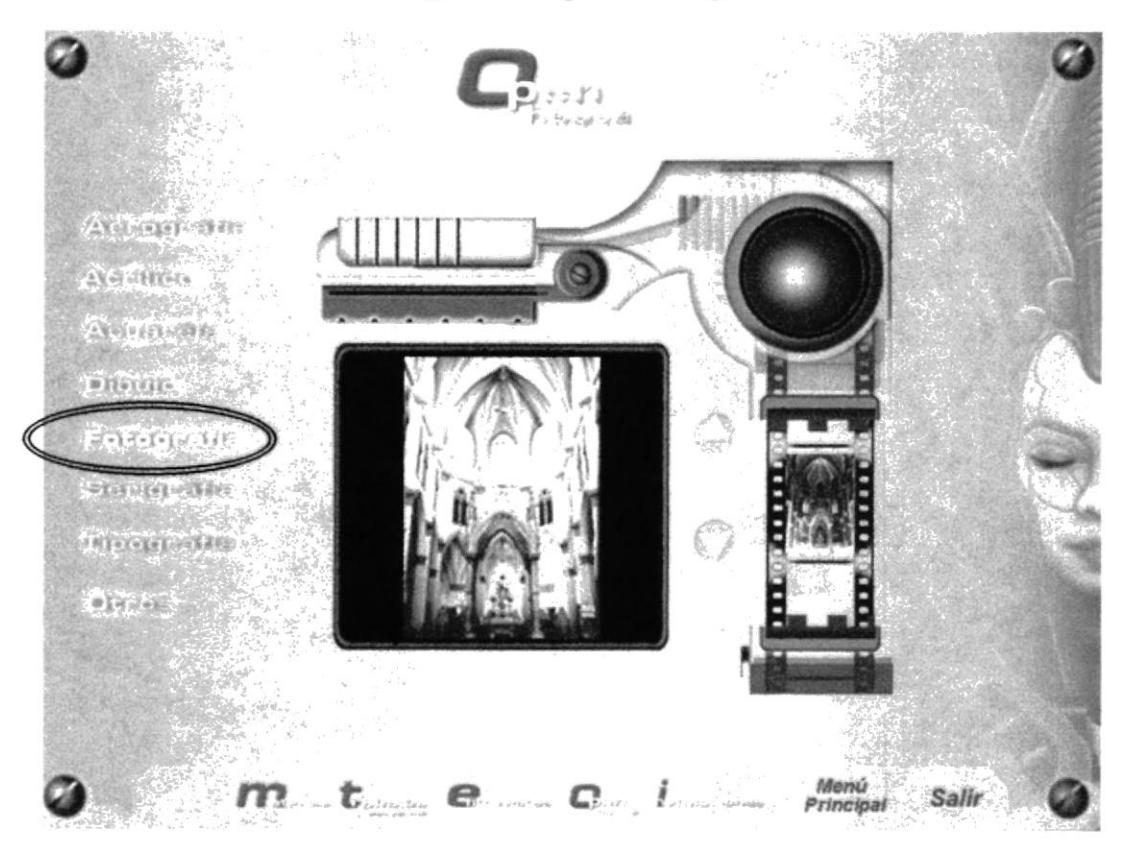

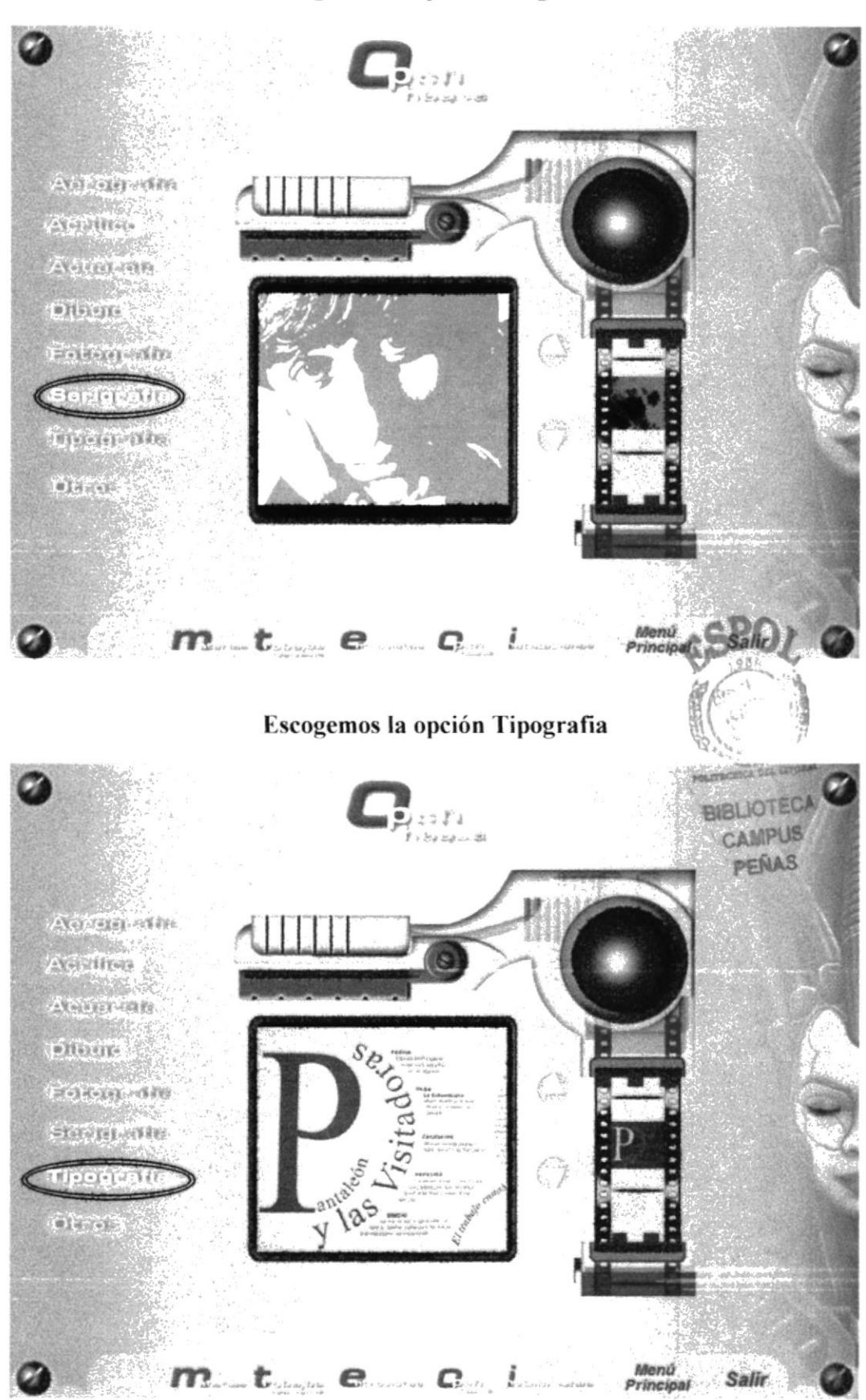

### Escogemos la opción Serigrafías

### Escogemos la opción Otros

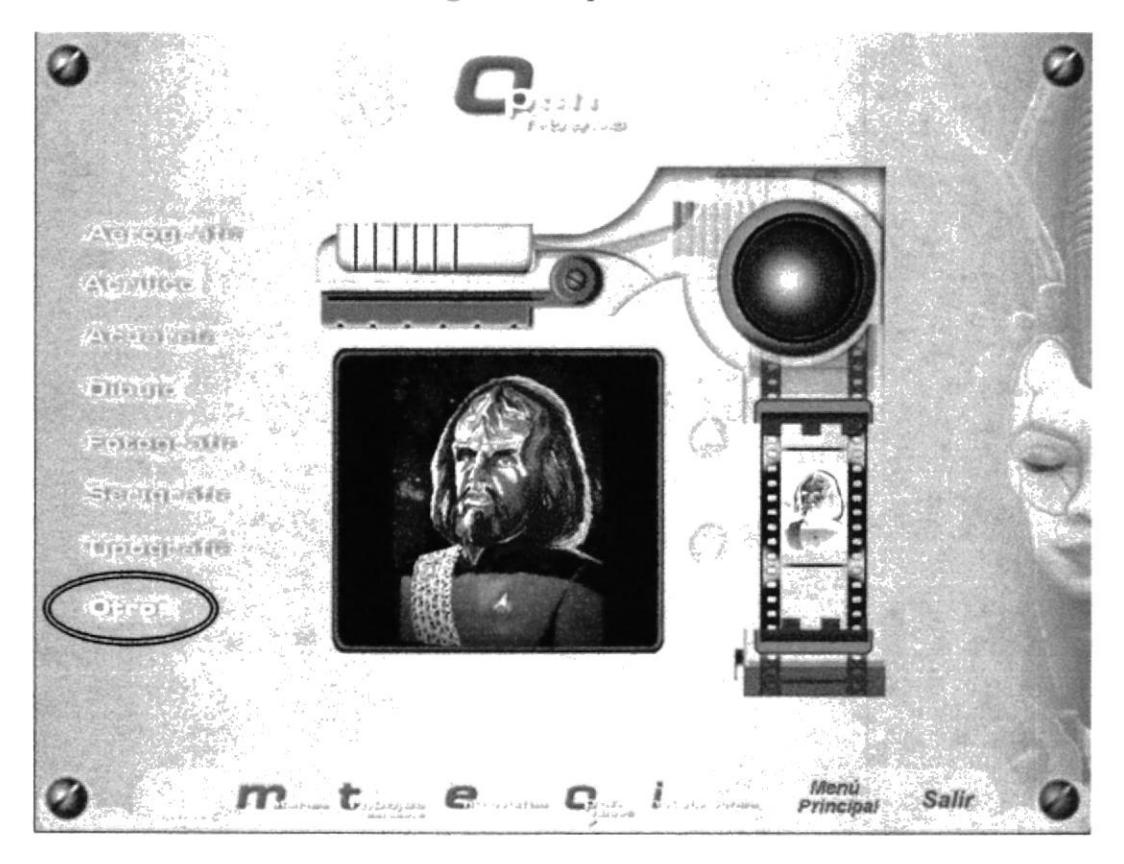

PANTALLA INSTALACIONES - ANIMACIÓN

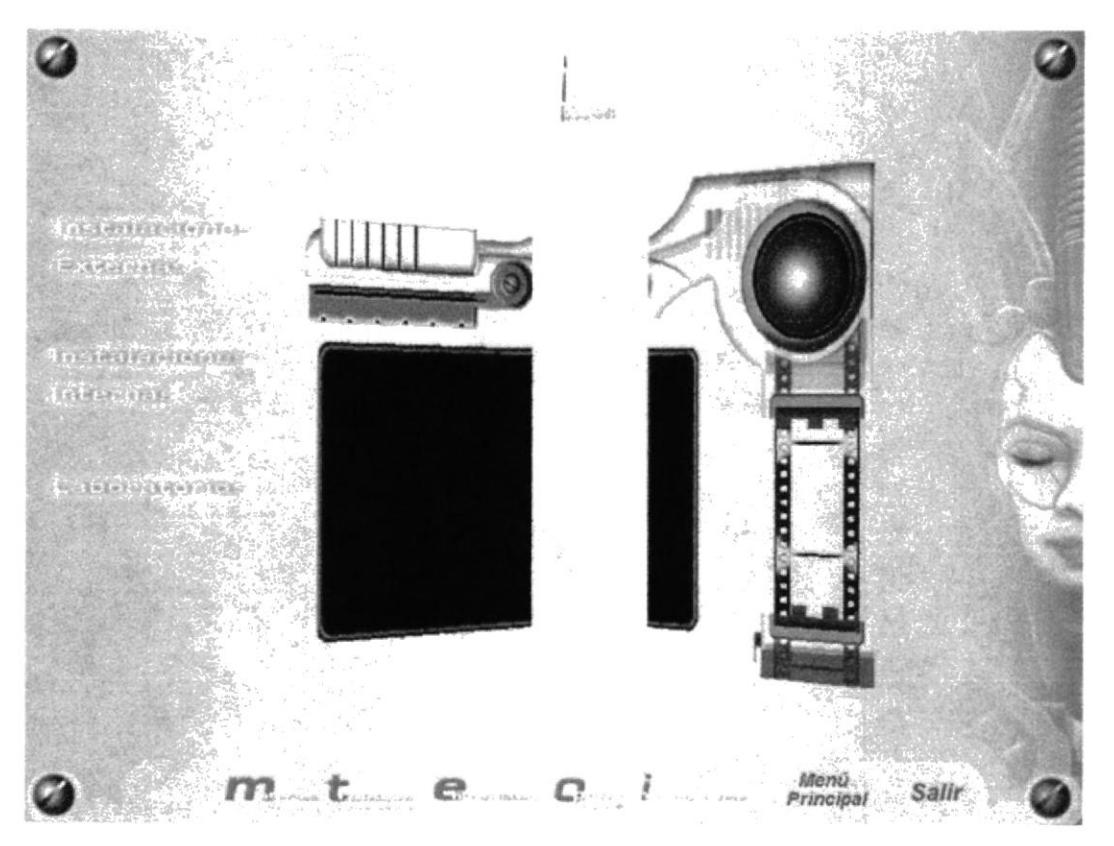

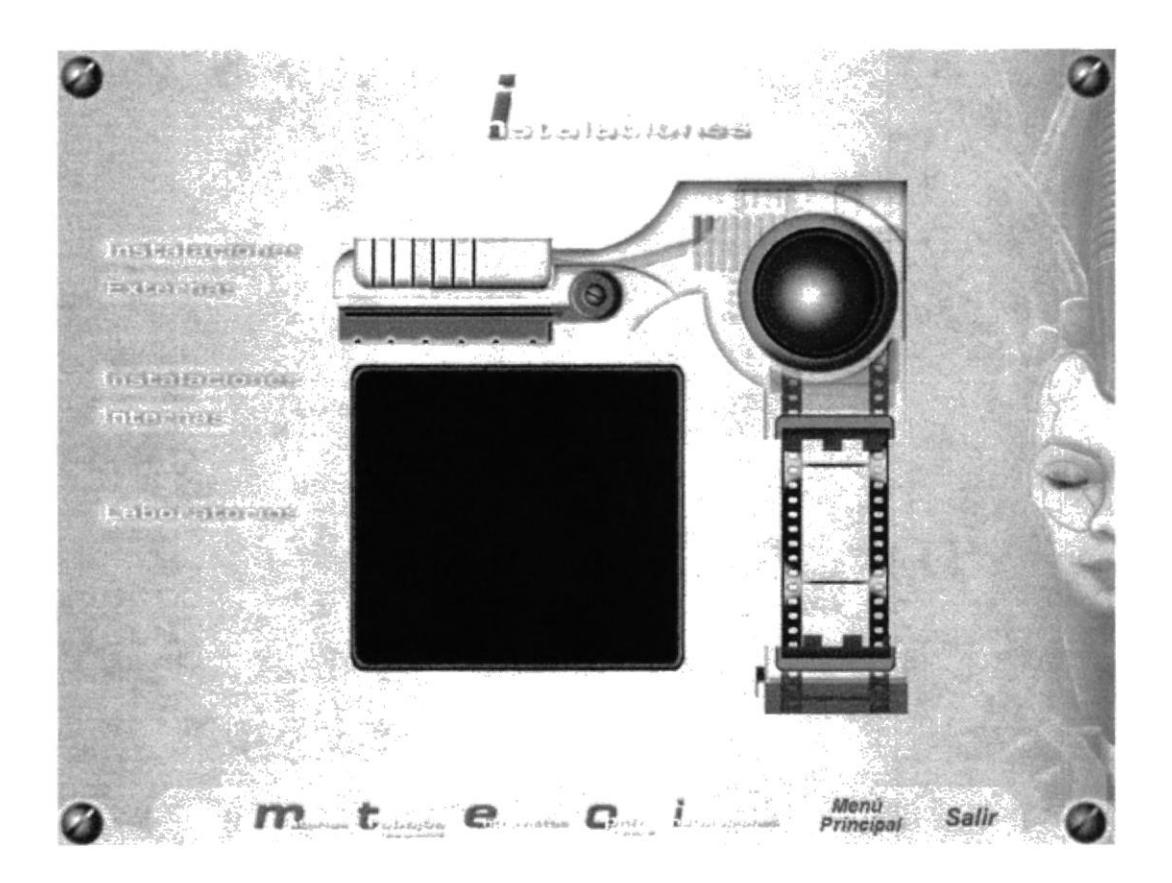

Escogemos la opción Instalaciones Externas

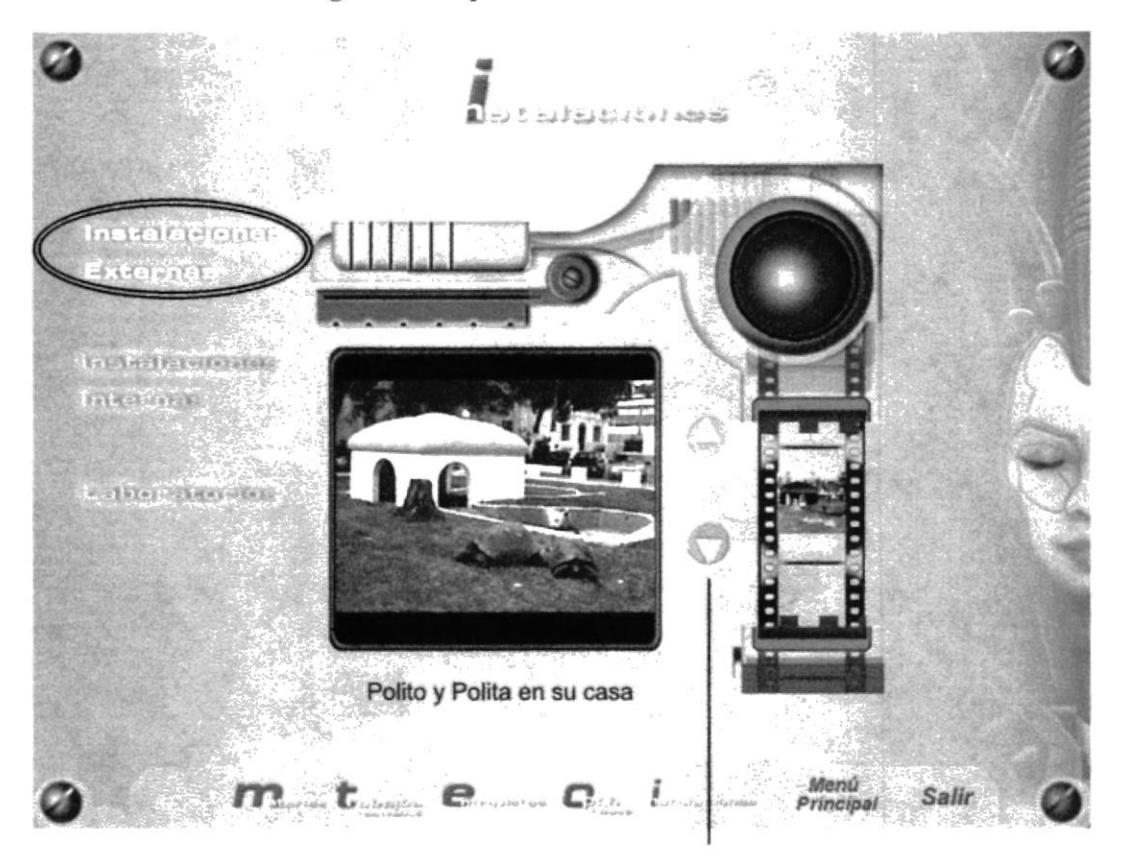

\* Esta página tendrá estos botone de navegación, para visualizar los trabajos realizados

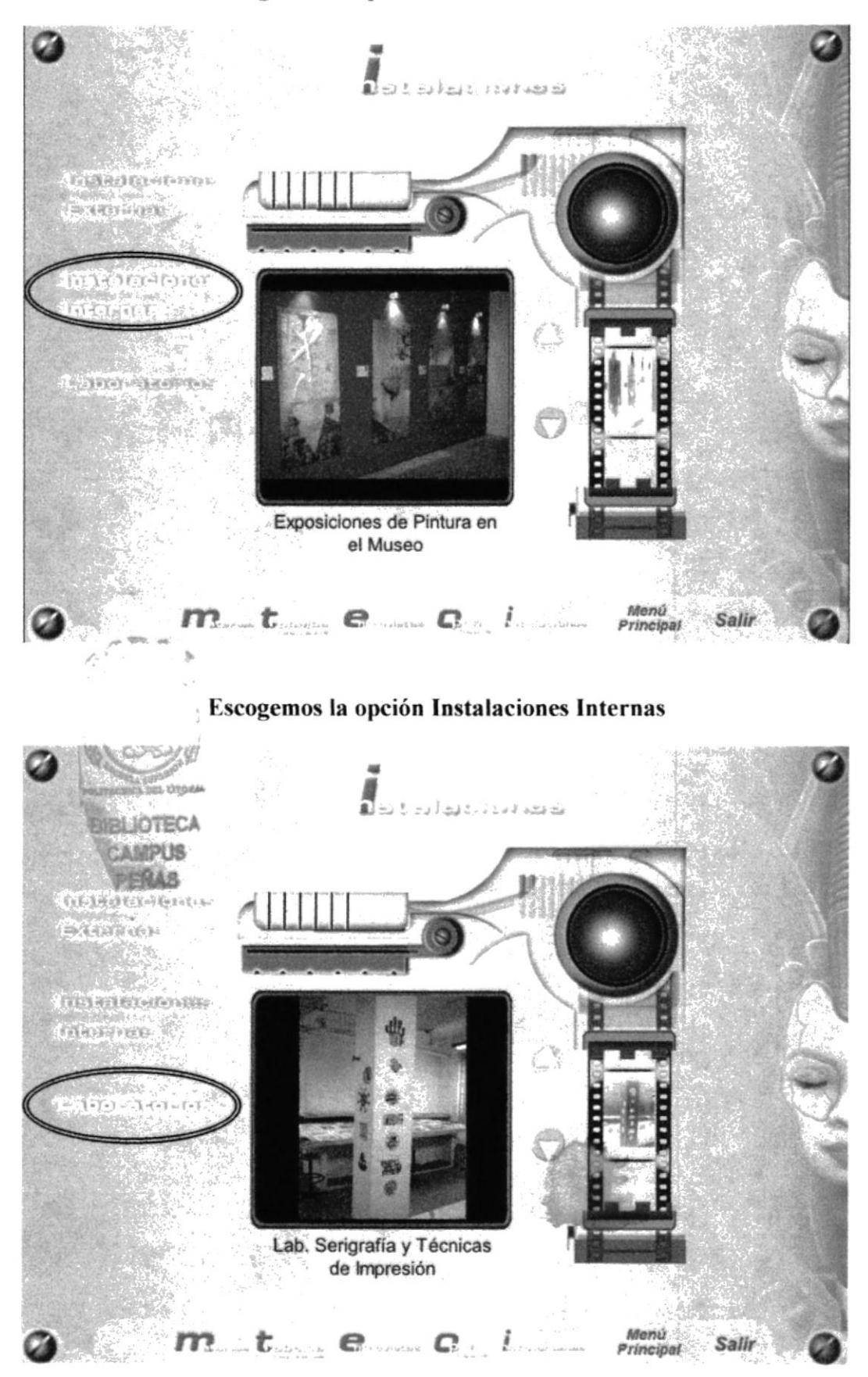

### Escogemos la opción Instalaciones Internas

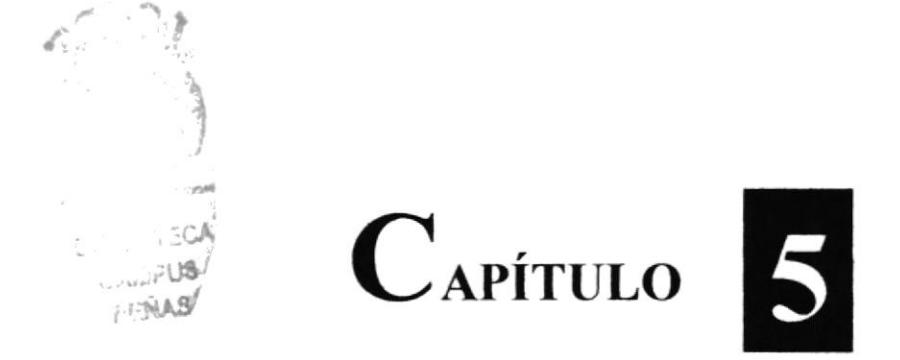

# Como navegar en este CD-ROM

 $\boldsymbol{\tau}$ 

# 5. CÓMO NAVEGAR EN ESTE CD-ROM

Para poder navegar en este CD-ROM y poder llevar un mejor seguimiento de su contenido se deben seguir las siguientes indicaciones.

- Espere a que el video de introducción del Cd se ejecute por si solo.  $\bullet$
- Cuando el video haya terminado, podrá seleccionar cualquiera de los cinco items  $\bullet$ Materias, Trabajos Realizados, Entrevistas, Open House e correspondientes: Instalaciones.

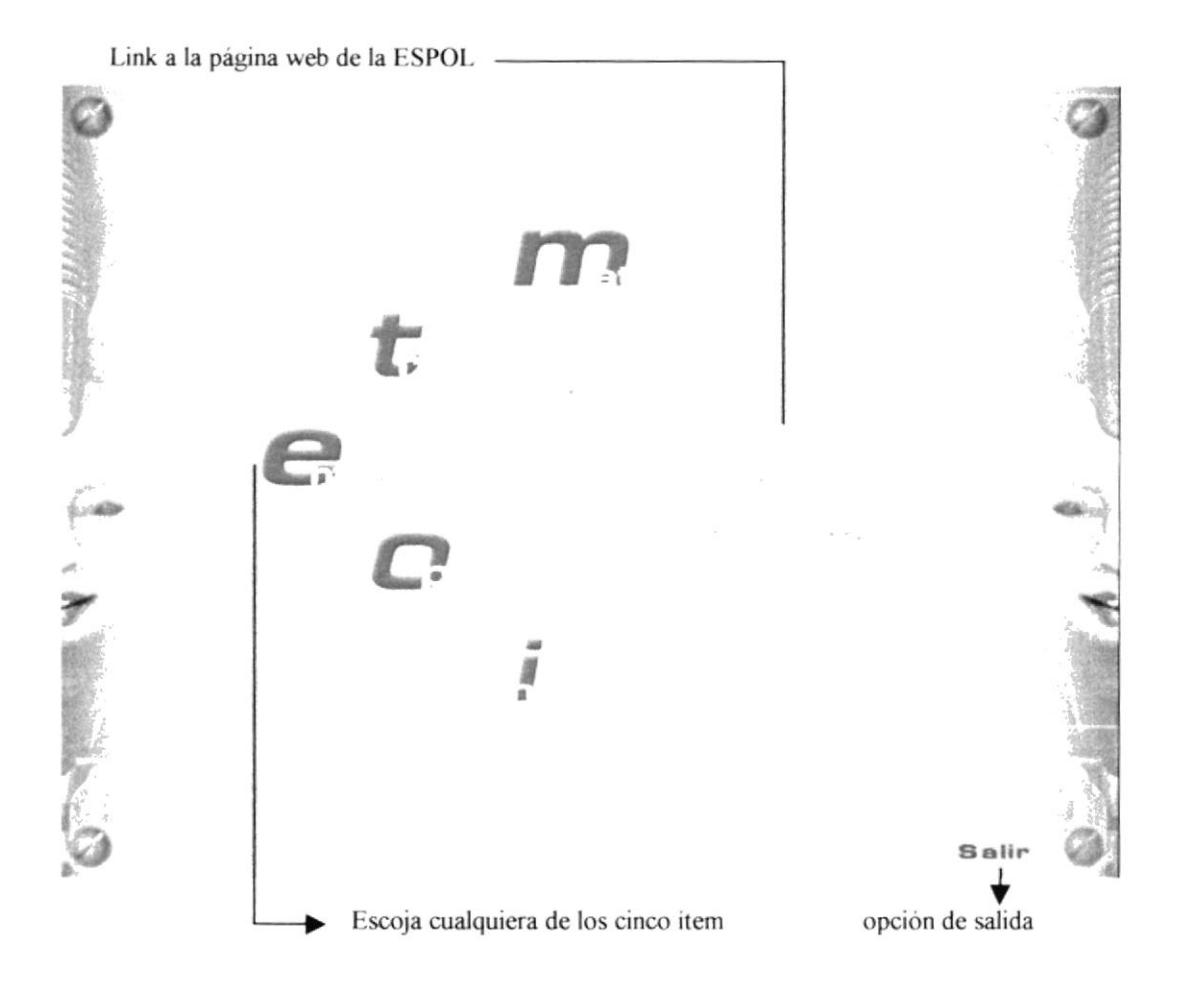

# 5.1. MATERIAS

- 1. Al escoger el primer ítem **Materias** tenemos la primera página de nuestro CD.
- 2. El botón Información General encontrará los reglamentos de la ESPOL, al cual usted se rige desde el ingreso hasta el término de la carrera. Dentro de éste, encontrará un botón de regresar, que volverá al flujograma de materias.
- 3. Botones de cada nivel (100-600), con imágenes y una breve explicación de cada una.

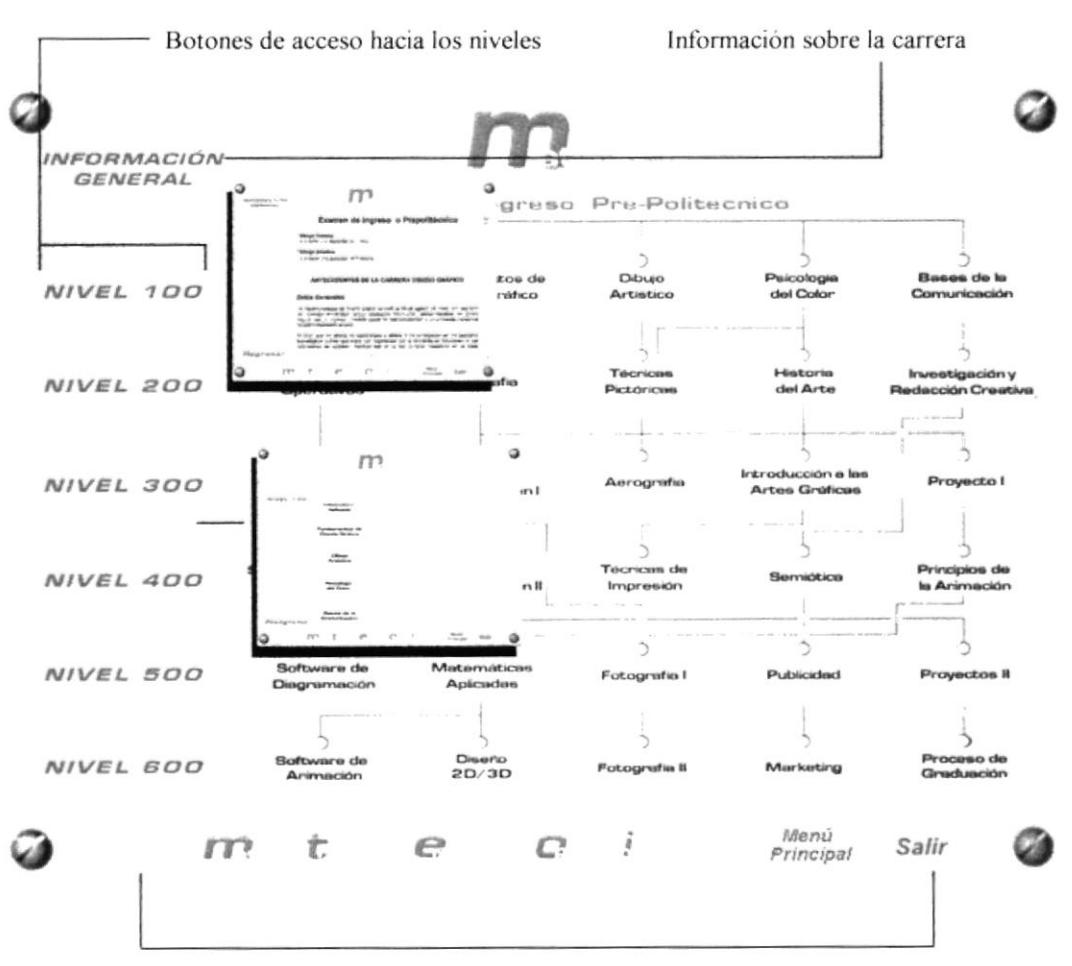

Barra de navegación hacia todas las páginas del CR-ROM
## **5.2. TRABAJOS REALIZADOS**

- 4. Elija el ítem Trabajos Realizados.
- 5. Podrá visualizar los trabajos o proyectos que alumnos han creado a lo largo de su carrera universitaria. Trabajos realizados dentro y fuera de la universidad.
- 6. Puede elegir cualquier botón: Páginas Web, Museos, Murales e Imágenes Corporativas, cada una mostrará la imagen con un texto explicatorio.

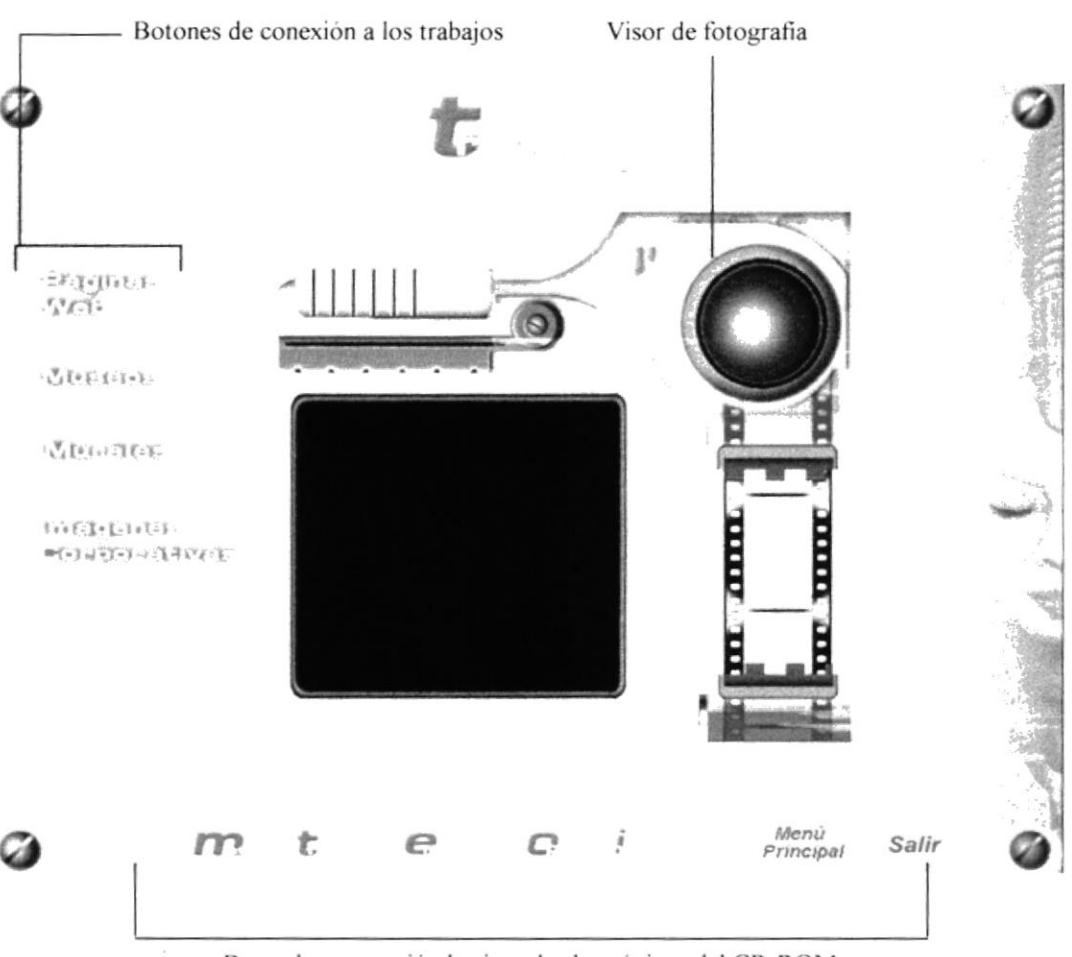

Barra de navegación hacia todas las páginas del CR-ROM

## 5.3. ENTREVISTAS

- 7. Elija el ítem Entrevistas.
- 8. Al elegir los botones de: Autoridades, Director de Tesis, Estudiantes o Profesores, aparecerá un video donde podrá escuchar diferentes opiniones acerca de ésta carrera, planes a futuro y alumnos que nos explicarán, qué es el diseño para ellos.

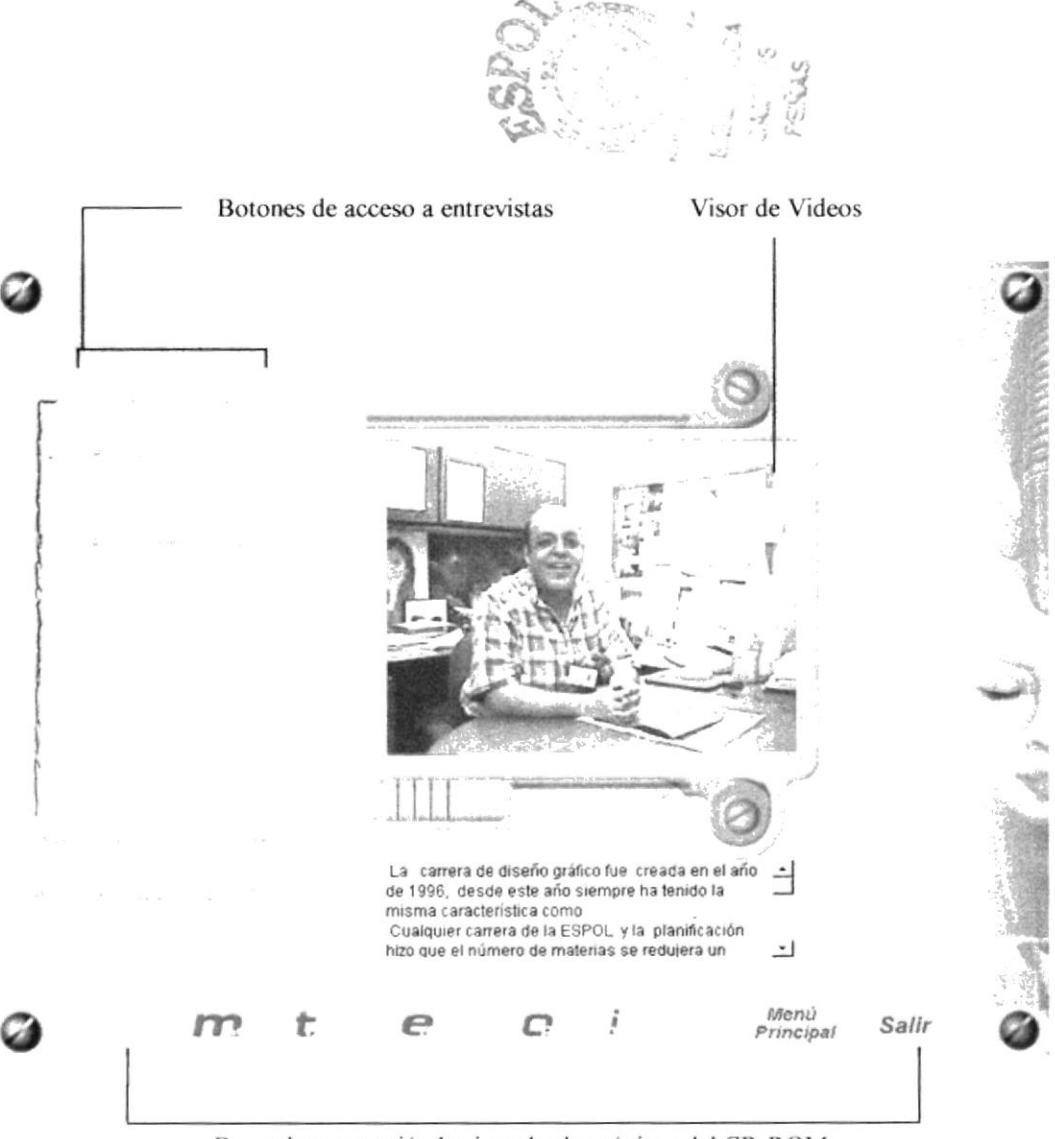

Barra de navegación hacia todas las páginas del CR-ROM

## 5.4. OPEN HOUSE

- 9. Elija el ítem Open House.
- 10. Este se realiza cada año, con el fin de mostrar al público los trabajos que los alumnos han creado a lo largo de su carrera universitaria.
- 11. Va dirigido a alumnos que cursan el 6to año de colegio e interesados en esta profesión.

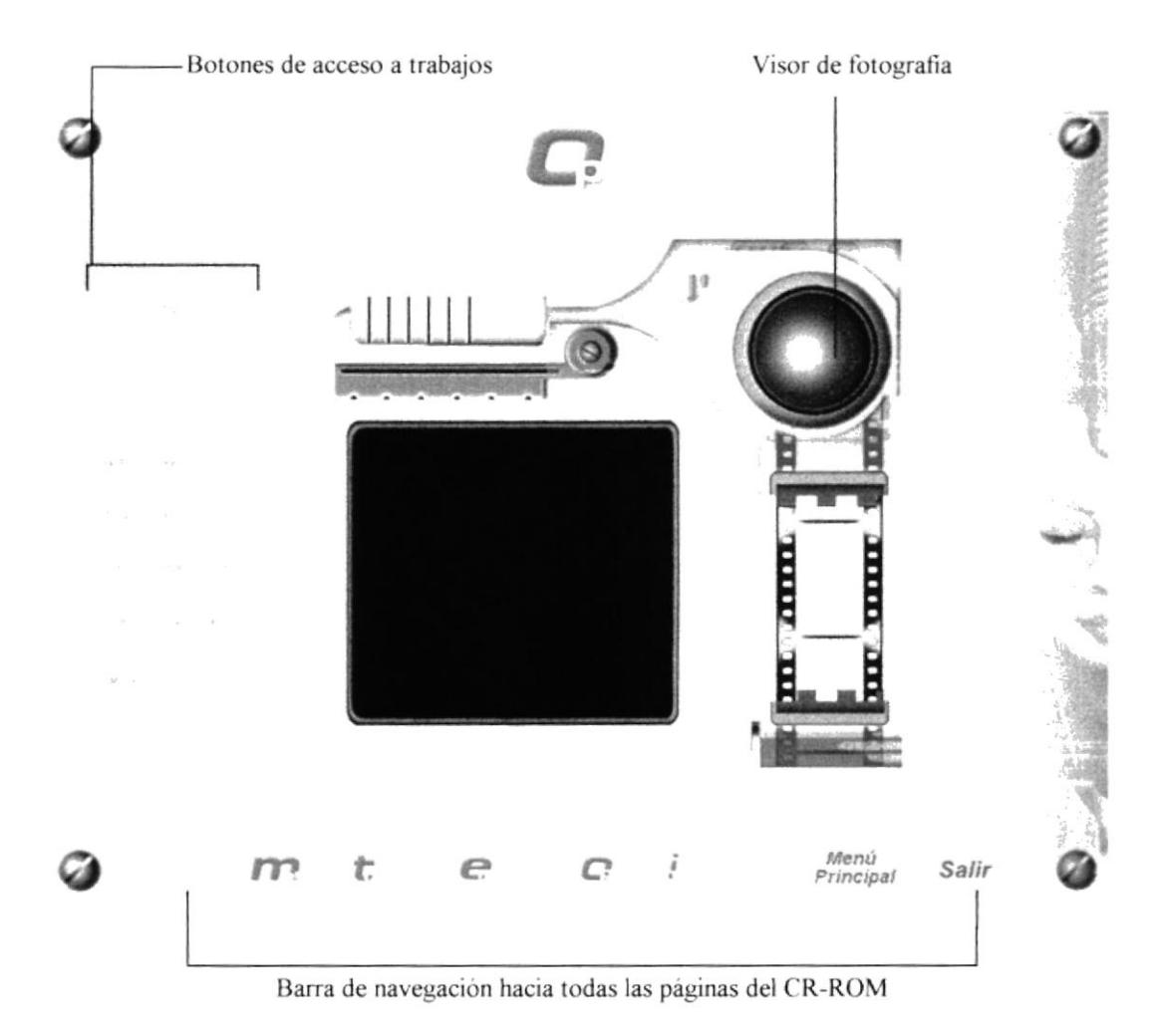

## 5.5. INSTANALACIONES

- 12. Elija el item Instalaciones.
- 13. Muestra las edificaciones dentro y fuera de la ESPOL.
- 14. Las facilidades que ofrece desde comprar un simple lápiz, hasta imprimir un banner (impresión en plotter).

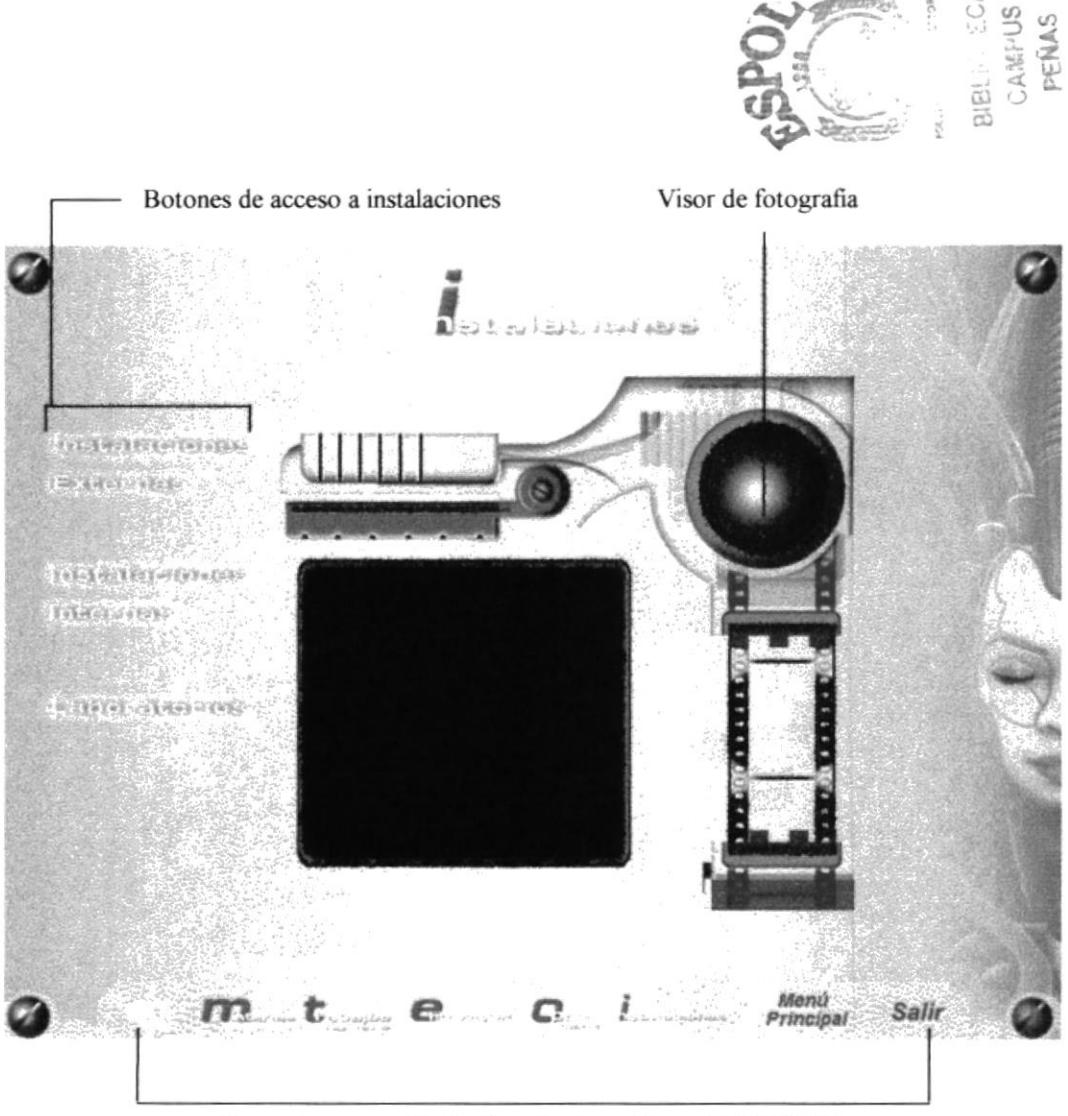

Barra de navegación hacia todas las páginas del CR-ROM